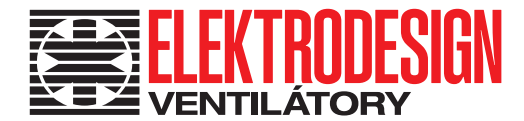

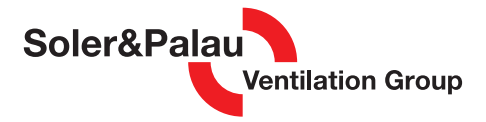

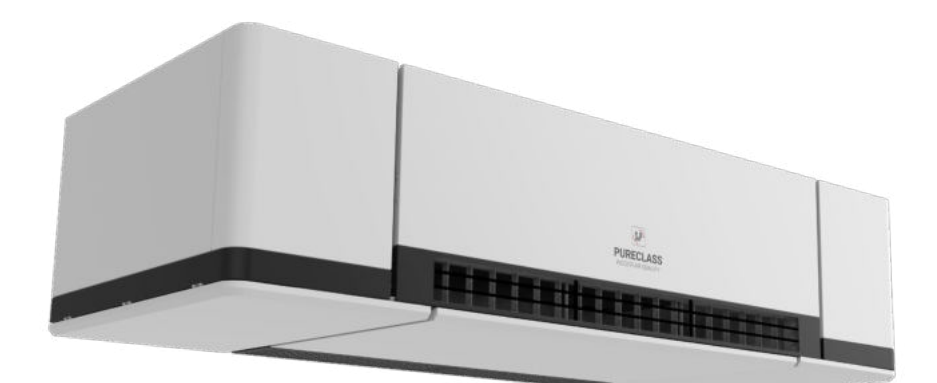

# NÁVOD K POUŽITÍ

www.elektrodesign.cz

# PURECLASS 800 CL Větrací jednotka s rekuperací tepla

PRODEJ PRAHA Boleslavova 15, 140 00 Praha 4 tel.: 241 00 10 10–11

CENTRÁLNÍ SKLAD Boleslavská 1420, 250 01 Stará Boleslav tel.: 326 90 90 20, 30

# 2 Větrací jednotka s rekuperací tepla

# **PURECLASS 800 CL**

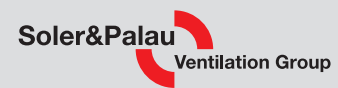

# Obsah

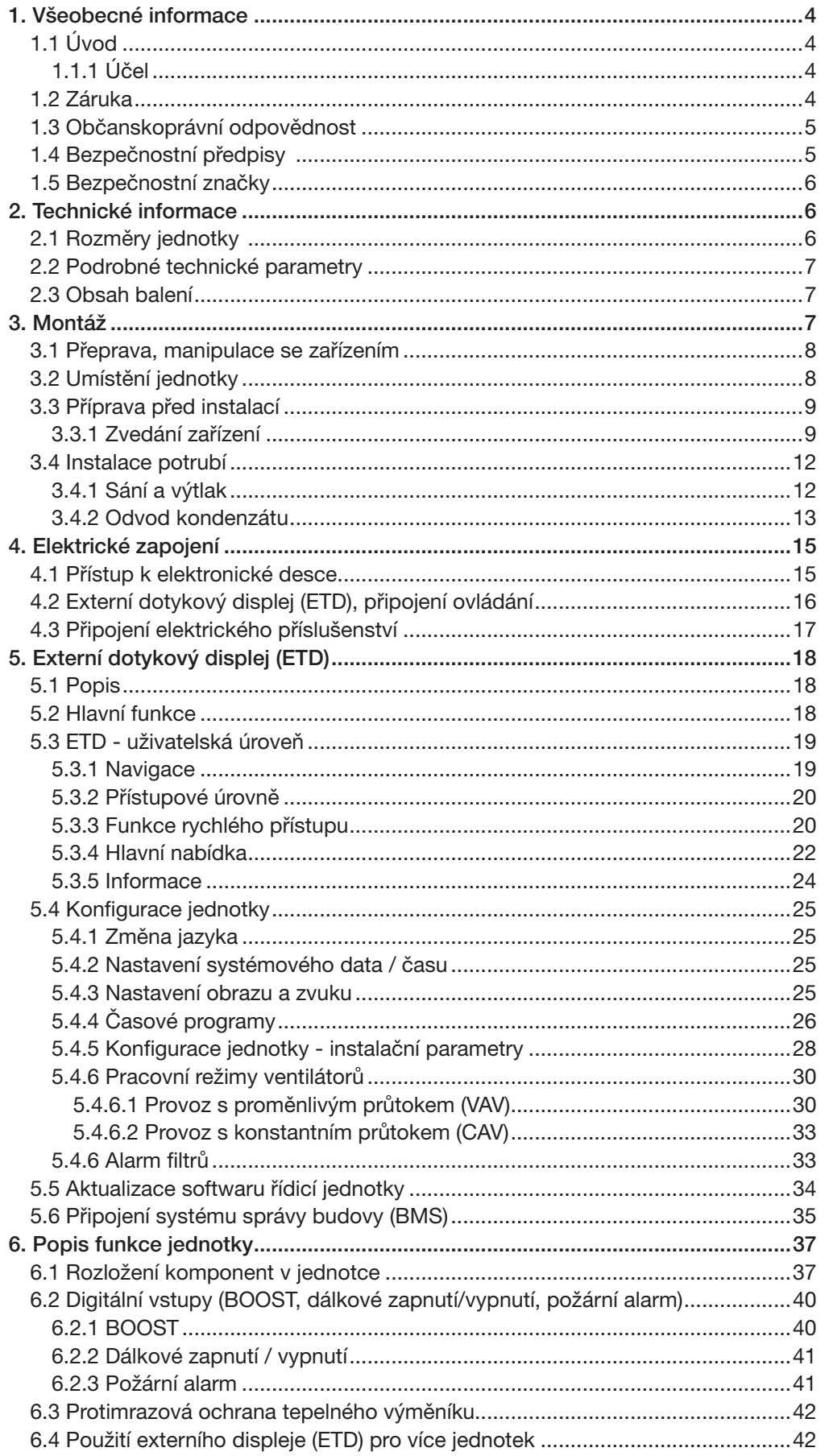

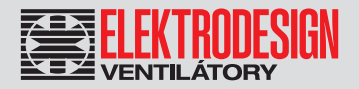

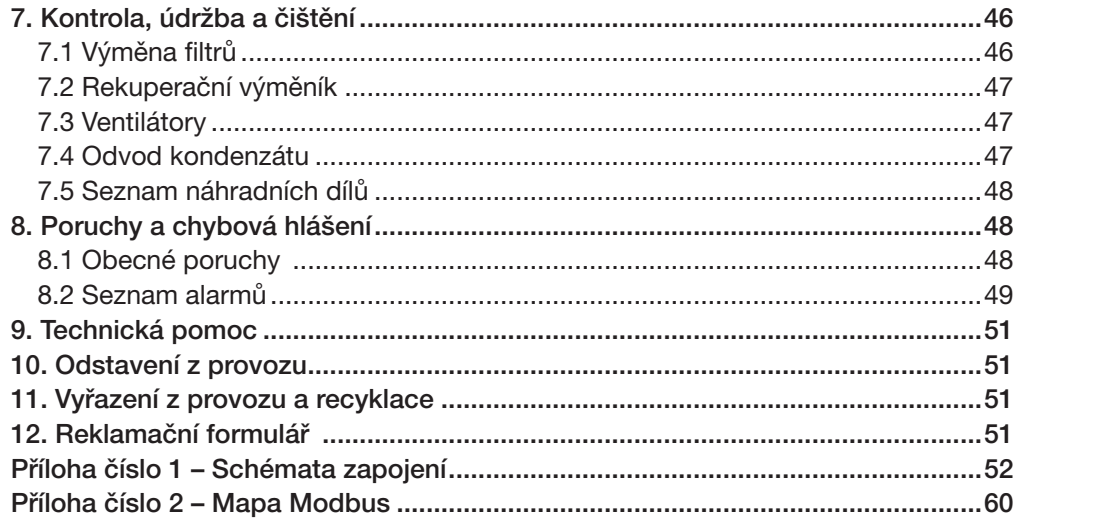

# Soler&Palau **Ventilation Group**

# 1. VŠEOBECNÉ INFORMACE

# 1.1 ÚVOD

Tento návod je určen pro větrací jednotku s rekuperací tepla PURECLASS 800 CL. Jeho cílem je poskytnout co nejvíce informací pro bezpečnou instalaci, uvedení do provozu a používání tohoto zařízení. Vzhledem k tomu, že se naše výrobky neustále vyvíjejí, vyhrazujeme si právo na změnu tohoto návodu bez předchozího upozornění.

### 1.1.1 ÚČEL

Účelem tohoto návodu je zejména eliminovat vznik škod vzniklých vadným výběrem, použitím a zabudováním větracích jednotek a souvisejícím poškozením vzduchotechnických zařízení a systémů připojených k větracím jednotkám a také poskytnout co nejvíce informací pro bezpečnou instalaci, uvedení do provozu a používání této větrací jednotky.

Vzhledem k tomu, že se naše větrací jednotky neustále vyvíjejí, vyhrazujeme si právo na změnu tohoto návodu bez předchozího upozornění.

Z důvodu předejití vzniku škod je zásadní, aby před použitím, zabudováním a instalací větracích jednotek PURECLASS 800 CL odpovědné osoby na straně objednatele větracích jednotek prokazatelně (např. zápisem do stavebního deníku, upozorněním na nevhodný pokyn dle § 2594 NOZ) zkontrolovaly vhodnost použití těchto větracích jednotek a shodu souvisejících částí projektové dokumentace se zákonnými požadavky kladenými na projektovou dokumentaci, odpovědného zpracovatele projektové dokumentace a zhotovitele předmětné části stavby nebo stavby jako celku.

Předmětné požadavky vyplývají zejména z § 12 Práva a povinnosti autorizovaných osob, zákona č. 360/1992 Sb., v platném znění (autorizační zákon) a jsou dále definovány zejména § 153 Stavbyvedoucí a stavební dozor, § 156 Požadavky na stavbu, § 159 Projektová činnost ve výstavbě zákona č. 183/2006 Sb., v platném znění (stavební zákon).

### 1.2 ZÁRUKA

Nezaručujeme vhodnost použití větracích jednotek PURECLASS 800 CL pro zvláštní účely a specifická použití. Za určení vhodnosti použití větracích jednotek je plně odpovědný kupující a jeho odpovědný autorizovaný projektant ČKAIT / ČKA. Záruka na větrací jednotky se řídí zákony a právními předpisy.

Záruka platí pouze v případě dodržení všech pokynů uvedených v tomto návodu, zejména pokynů pro výběr větracích jednotek, jejich montáž a údržbu, včetně provedení ochrany. Záruka se vztahuje na výrobní vady, vady materiálu nebo závady funkce větracích jednotek.

#### Záruka se nevztahuje za vady vzniklé:

- nevhodným použitím větracích jednotek v rozporu s pokyny výrobce, které jsou uvedeny v tomto návodu
- použitím a zabudováním větracích jednotek ve shodě s projektovou dokumentací, která nesplňuje zákonné požadavky kladené na projektovou dokumentaci zákonem č. 183/2006 Sb., v platném znění (stavební zákon) a související požadavky kladené na odpovědného zpracovatele projektové dokumentace zákonem č. 360/1992 Sb., v platném znění (autorizační zákon)
- nevhodným použitím větracích jednotek v rozporu s § 156 Požadavky na stavbu a souvisejícím § 153 Stavbyvedoucí a stavební dozor zákona č. 183/2006 Sb. (stavební zákon)
- nesprávnou manipulací s větracími jednotkami a související mechanická poškození
- při dopravě (náhradu za poškození větracích jednotek vzniklá při dopravě zajišťuje objednatel u dopravce)
- chybnou montáží větracích jednotek, nesprávným elektrickým zapojením nebo nesprávným elektrickým jištěním
- nesprávnou obsluhou větracích jednotek
- neodborným zásahem do větracích jednotek
- nedovolenou demontáží součástí větracích jednotek
- použitím větracích jednotek v nevhodných podmínkách nebo nevhodným způsobem (pro zvláštní účely a specifická použití)
- opotřebením větracích jednotek způsobeným běžným používáním a provozem
- nedovoleným zásahem třetí osoby
- vlivem živelní pohromy• poškozením mrazem (vodní výměníky nejsou předmětem záruky v případě, že větrací jednotka je provozována bez funkčních ochran, bez topné vody o min. projektované teplotě nebo při odstavení z provozu kotlového okruhu, provozního řádu a provozního deníku)

#### Při uplatnění záruky je nutno předložit protokol, který obsahuje:

- údaje o reklamující firmě
- datum a číslo prodejního dokladu
- přesnou specifikaci závady
- schéma zapojení a údaje o jištění
- naměřené hodnoty při uvedení zařízení do provozu
	- napětí
	- proudu
	- teploty vzduchu na sáních a výtlacích větrací jednotky
	- objemové průtoky vzduchu na sáních a výtlacích větrací jednotky

Záruční oprava se provádí zásadně na základě rozhodnutí firmy ELEKTRODESIGN ventilátory spol. s r.o. v servisu firmy nebo v místě instalace. Způsob odstranění závady je výhradně na rozhodnutí servisu firmy ELEKTRODESIGN ventilátory spol. s r.o. Reklamující strana obdrží písemné vyjádření o výsledku reklamace. V případě neoprávněné reklamace hradí veškeré náklady na její provedení reklamující strana.

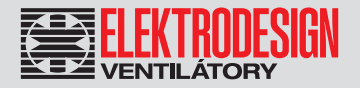

#### Záruční podmínky

Větrací jednotka musí být namontována (použita, zabudována) odbornou montážní vzduchotechnickou společností. Větrací jednotky PU-RECLASS 800 CL včetně řídicího systému musí být uvedeny do provozu výhradně společností ELEKTRODESIGN ventilátory spol. s r.o. anebo osobou k tomu společností ELEKTRODESIGN ventilátory spol. s r.o. určenou (služba StartPack). Nedodržení této podmínky má za následek zánik práv Kupujícího z vadného plnění a ze Záruky za jakost. Bližší podmínky stanovuje Reklamační řád společnosti ELEKTRODESIGN ventilátory spol. s r.o. Elektrické zapojení musí být provedeno odbornou elektrotechnickou společností. Instalace a umístění větracích jednotek musí být bezpodmínečně provedeny v souladu s aktuálně platnými normami a předpisy. Na větracích jednotkách musí být provedena výchozí revize elektro dle ČSN 33 1500. Větrací jednotka musí být zaregulována na projektované vzduchotechnické parametry. Při spuštění větrací jednotky je nutno změřit výše uvedené hodnoty a o měření pořídit záznam, potvrzený společností uvádějící větrací jednotku do provozu. V případě reklamace větrací jednotky je nutno spolu s reklamačním protokolem předložit záznam vpředu uvedených parametrů z uvedení do provozu spolu s výchozí revizí, kterou provozovatel pořizuje v rámci zprovoznění a údržby elektroinstalace.

Po dobu provozování je nutno provádět pravidelné revize elektrického zařízení ve lhůtách dle ČSN 33 1500 a kontroly, údržbu a čištění větrací jednotky. O údržbě a servisu větrací jednotky je nutné vést "Knihu údržby a revizí", za kterou zodpovídá provozovatel větrací jednotky.

Při převzetí větrací jednotky a vybalení větrací jednotky z přepravního obalu je kupující povinen provést následující kontrolní úkony. Je třeba zkontrolovat neporušenost větrací jednotky, dále zda vlastnosti dodané větrací jednotky přesně souhlasí s vlastnostmi objednané větrací jednotky.

Je nutné vždy zkontrolovat, zda štítkové a identifikační údaje na přepravním obalu, větrací jednotce, či motoru odpovídají projektovaným a objednaným vlastnostem. Vzhledem k trvalému technickému vývoji větracích jednotek a změnám technických vlastností, které si výrobce vyhrazuje, a dále k časovému odstupu projektu od realizace vlastního prodeje nelze vyloučit zásadní rozdíly ve vlastnostech větracích jednotek k datu prodeje. O takových změnách je zákazník povinen se informovat u společnosti ELEKTRODESIGN ventilátory spol.s r.o. nebo dodavatele před objednáním zboží. Na pozdější reklamace nemůže být brán zřetel.

### 1.3 OBČANSKOPRÁVNÍ ODPOVĚDNOST

Větrací jednotka s rekuperací tepla PURECLASS 800 CL je určena pro větrání škol, komerčních prostor, kanceláří, hotelů a veřejných budov. Výrobce ani prodejce nenese odpovědnost za vady vzniklé:

- nevhodným používáním
- běžným opotřebením součástek
- nedodržením pokynů týkajících se bezpečnosti, použití a uvedení do provozu uvedených v tomto návodu
- použitím neoriginálních součástí

### 1.4 BEZPEČNOSTNÍ PŘEDPISY

Dodržením tohoto návodu by nemělo vzniknout žádné riziko týkající se bezpečnosti, zdraví a poškození životního prostředí v souladu se směrnicemi ES (s označením CE). Totéž platí pro ostatní výrobky použité v zařízení nebo při instalaci. Následující upozornění považujte za důležité:

- Dodržujte bezpečnostní pokyny, aby nedošlo ke škodám na zařízení či k poškození zdraví osob.
- Technické informace uvedené v tomto návodu nesmějí být měněny.
- Je zakázáno zasahovat do motoru zařízení.
- Motory zařízení musejí být připojeny do jednofázové elektrické sítě střídavého napětí 230 V / 50 Hz.
- Aby zařízení vyhovovalo směrnicím ES, musí být zařízení připojeno k elektrické síti v souladu s platnými předpisy.
- Zařízení musí být nainstalováno takovým způsobem, aby za běžných provozních podmínek nemohlo dojít ke kontaktu s jakoukoliv pohyblivou částí a/nebo částí pod napětím.
- Zařízení vyhovuje platným předpisům pro provoz elektrických zařízení.
- Před jakýmkoliv zásahem do zařízení je nutné jej vždy odpojit od napájení.
- Při manipulaci či údržbě zařízení je nutné používat vhodné nástroje.
- Zařízení musí být používáno pouze pro účely, pro které je určeno.
- Tento spotřebič nesmí používat děti mladší než 8 let a osoby se sníženými fyzickými, smyslovými nebo mentálními schopnostmi nebo nedostatkem zkušeností a znalostí, pokud nejsou pod dozorem zodpovědné osoby nebo pokud nebyly dostatečně poučeny o bezpečném používání zařízení a u nichž nemůže dojít k pochopení rizik s tím spojených. Uživatel musí zajistit, aby si se zařízením nehrály děti. Čištění a údržbu zařízení nesmí provádět děti bez dozoru.
- Instalaci, uvedení do provozu a odbornou údržbu popsanou v tomto návodu smí provádět pouze pracovníci, kteří splňují technické a odborné požadavky na odbornou údržbu elektrických, elektronických, hydraulických (jsou-li instalovány) a chladicích systémů. Musí dodržovat varování uvedená přímo na zařízení, ustanovení a bezpečnostní předpisy v této příručce. Běžnou údržbu může provádět základní personál vyškolený v souladu s tímto návodem.

Větrací jednotka s rekuperací tepla 6

# PURECLASS 800 CL

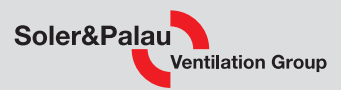

### 1.5 BEZPEČNOSTNÍ ZNAČKY

Jednotka může být opatřena několika piktogramy, které nesmí být odstraněny. Tyto štítky se dělí na:

- Zákazové štítky: Během provozu neprovádějte žádné opravy ani nastavení.
- Varovné štítky: Upozornění na přítomnost prvků pod napětím za panely se štítkem.
- Identifikační štítky: CE štítek s informacemi o produktu a adresou výrobce. Značka CE označuje shodu produktu s normami EEC.

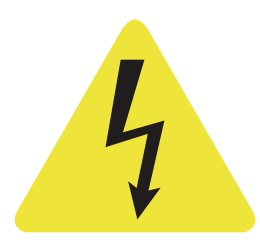

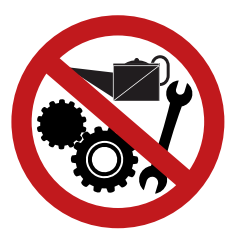

varovné štítky zákazové štítky

### 2. TECHNICKÉ INFORMACE

### 2.1 ROZMĚRY JEDNOTKY

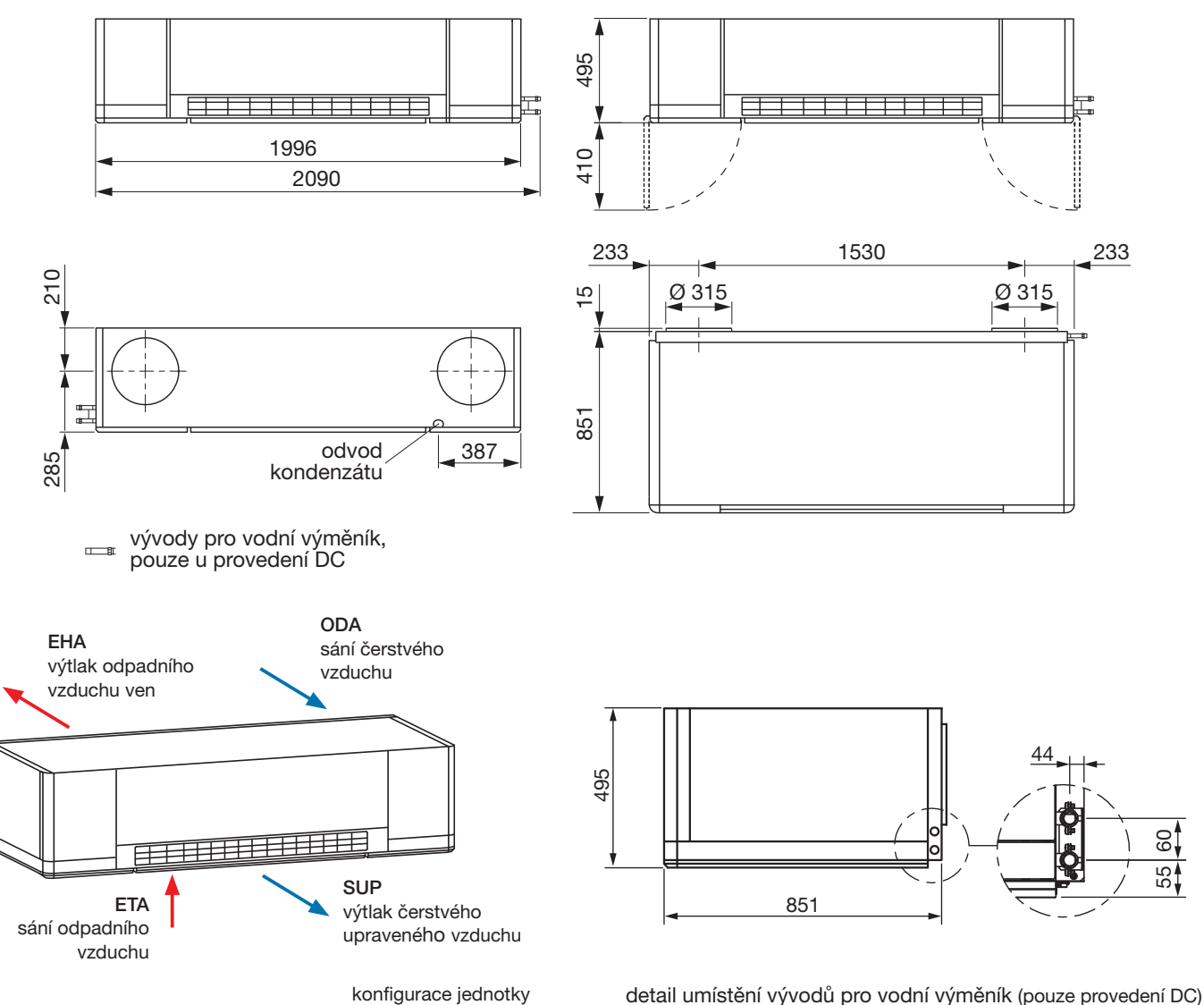

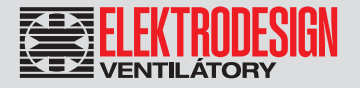

### 2.2 PODROBNÉ TECHNICKÉ PARAMETRY

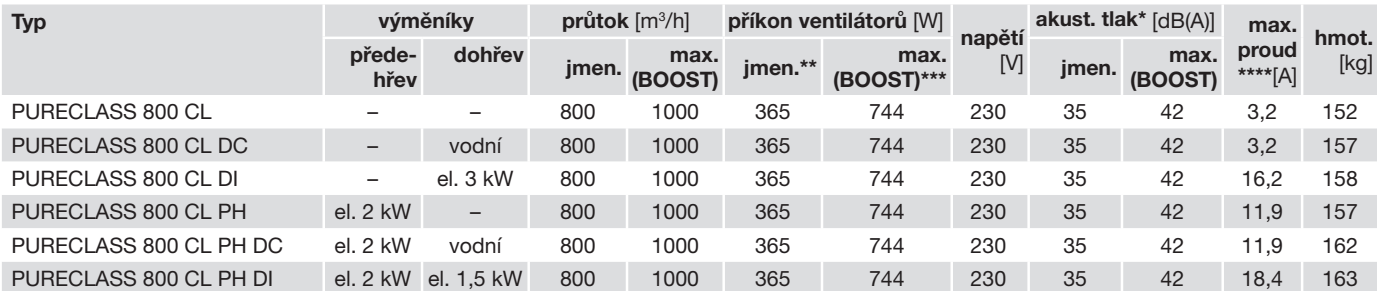

\* akustický tlak s použitím váhového filtru A je měřen ve vzdálenosti 3 m v místnosti s akustickým stropem, dobou dozvuku 0,5 s

a útlumem místnosti -12 dB(A)

\*\* 800 m<sup>3</sup> /h pro oba ventilátory, zanesené filtry

\*\*\* pro oba ventilátory, maximální otáčky (BOOST), čisté filtry

\*\*\*\* maximální proud při napájecím napětí 230 V / 50 Hz

### 2.3 OBSAH BALENÍ

Uvnitř balení PURECLASS CL se nachází:

- 1 rekuperační jednotka
- 2 boční panely
- 1 návod k instalaci

### 3. MONTÁŽ

Všechny varianty jsou určeny k zavěšení pod strop.

Při instalaci jednotky je nutné rozložit váhu jednotky mezi 4 držáky na jednotce. Pomocí závitových tyčí (Ø 8 mm) lze zařízení zavěsit pod strop a vyrovnat:

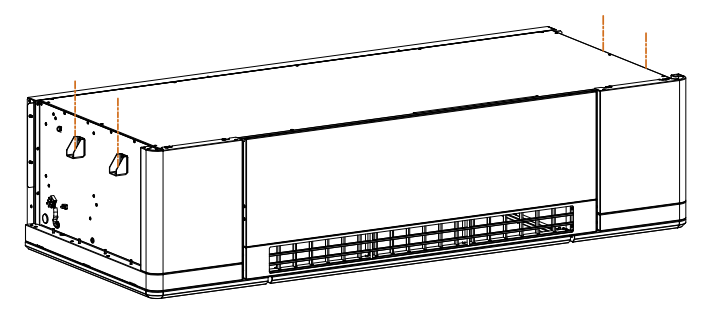

Instalační technik se musí ujistit, že stropní konstrukce a kotvící prvky odpovídají hmotnosti zařízení s ohledem na to, že se jedná o dynamické namáhání.

Pro zamezení přenosu vibrací z jednotky na stěnu a strop je nutné, aby byly instalovány odpovídající silentbloky. Doporučujeme použít naše příslušenství KIT AM HRU, které je určeno pro montáž do držáku jednotky.

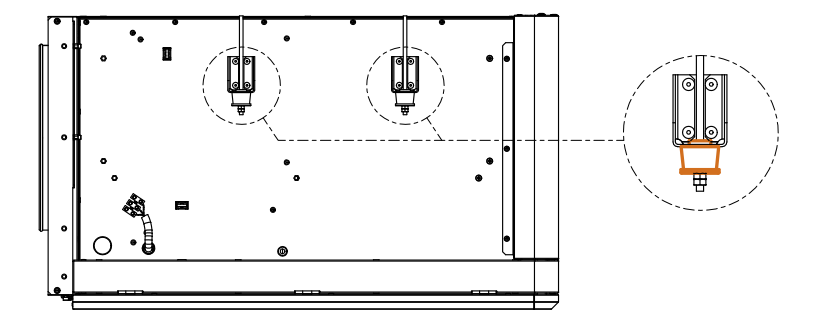

### Větrací jednotka s rekuperací tepla 8

# PURECLASS 800 CL

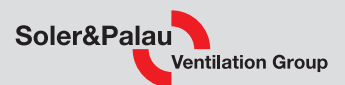

### 3.1 PŘEPRAVA, MANIPULACE SE ZAŘÍZENÍM

Jednotky PURECLASS CL jsou dodávány na paletě a chráněny kartonovou krabicí. Tento obal není vhodný vystavovat povětrnostním vlivům. Skladování produktu musí být ve vnitřních prostorách.

Manipulace se zařízením musí být prováděna pomocí vysokozdvižných vozíků vhodných pro rozměry a hmotnost zařízení. Ve všech případech se musí jednotka zvedat za paletu. Těžiště je umístěno ve středu jednotky. Se zařízením je nutné opatrně manipulovat pouze ve vodorovné poloze.

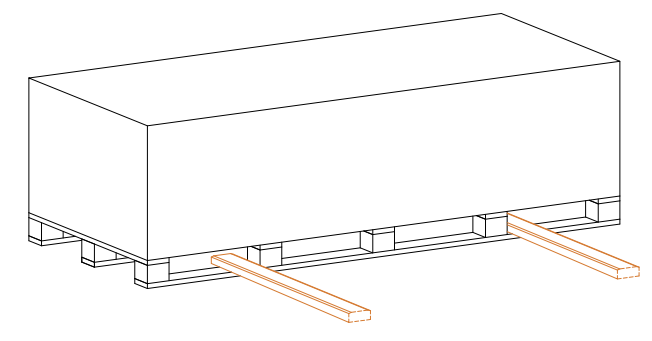

### 3.2 UMÍSTĚNÍ JEDNOTKY

Při výběru umístění v místnosti vezměte v úvahu následující doporučení:

- Umístěte jednotku co nejvíce do středu pobytové oblasti (obr. 1). V případě použití více než jedné jednotky v místnosti rozmístěte jednotky tak, aby byla oblast pokryta rovnoměrně (obr. 2).
- Nebraňte proudění přiváděného vzduchu a vyhýbejte se překážkám v proudu vzduchu, např. trámům, svítidlům, projektorům atd. (obr. 3). • V prostorech s výškou menší než 4 metry umístěte zařízení co nejblíže ke stropu, abyste využili Coanda efektu (obr. 4).
- 
- Zanechte volný přívod vzduchu do jednotky. Ponechte minimálně 50 cm mezi sací mřížkou a jakýmkoliv předmětem nebo stěnou (obr. 5).
- Aby se předešlo diskomfortu, neumísťujte přímo pod jednotku pracovní/studijní místa.

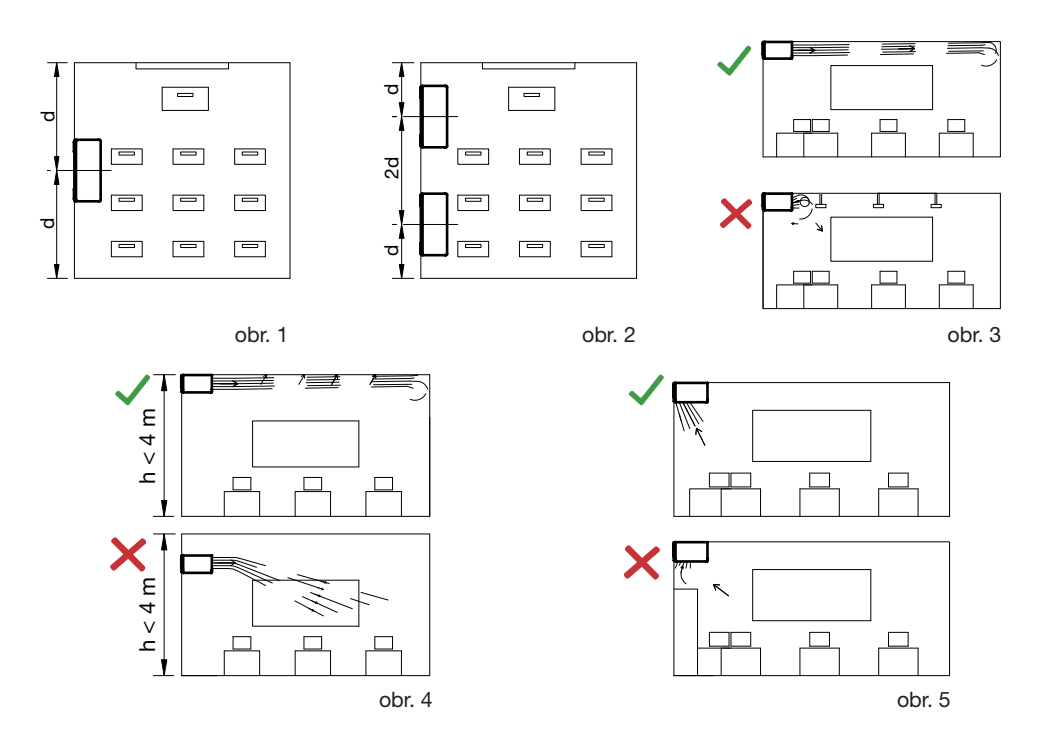

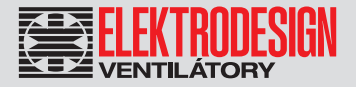

### 3.3 PŘÍPRAVA PŘED INSTALACÍ

V místě instalace zařízení, je nutné vytvořit 2 otvory ve stěně, které zajistí spojení s venkovním vzduchem. Před vytvořením otvorů zkontrolujte minimální požadované vzdálenosti od stěn a stropu:

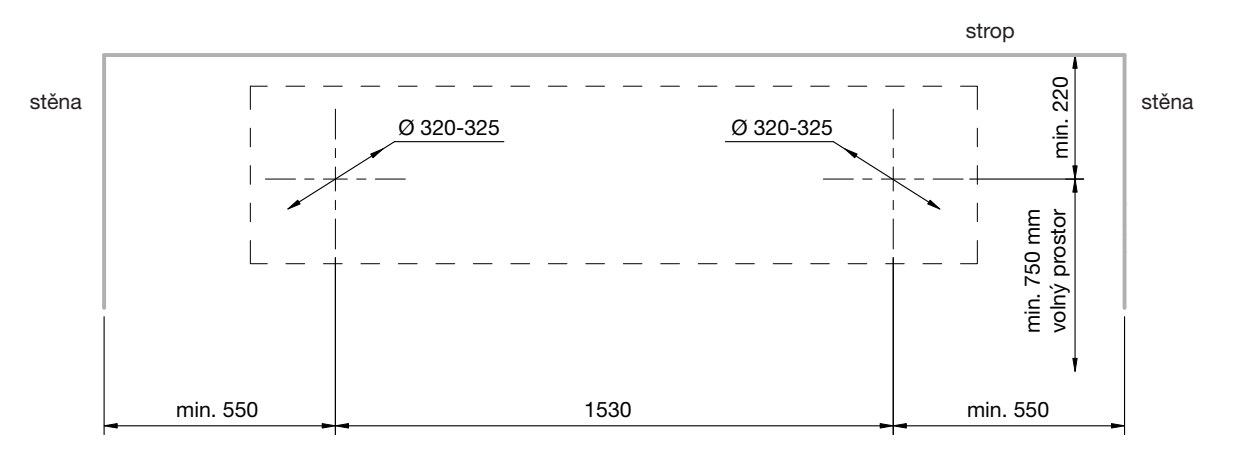

### 3.3.1 ZVEDÁNÍ ZAŘÍZENÍ

Chcete-li jednotku zvednout, postupujte podle pokynů v následujících krocích:

Krok 1: Opatrně odstraňte kartonovou krabici, která zařízení chrání.

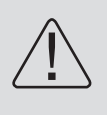

### POZOR!

Ke zvedání zařízení je nutné použít zvedací stůl nebo manipulátor. Aby nedošlo k poškození vnějších částí jednotky, je nutné se zařízením zacházet velmi opatrně a neopírat se o vnější povrch zařízení.

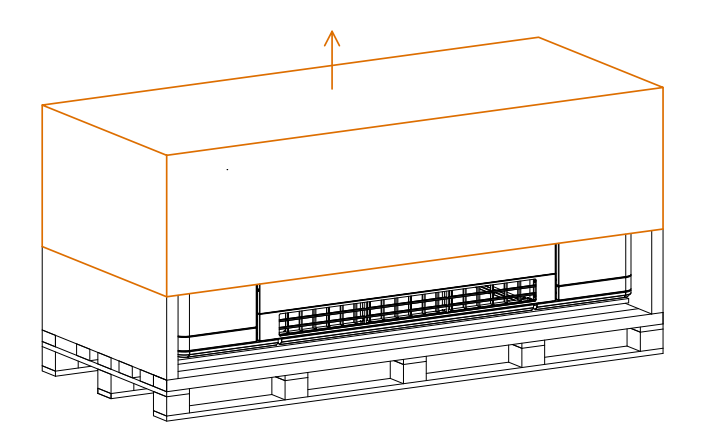

Krok 2: Odstraňte dva boční panely umístěné na zadní straně jednotky. Tyto panely se montují na jednotku až na konci instalace, aby bylo možné zařízení zavěsit na závitové tyče. Panely uschovejte až na konec procesu instalace.

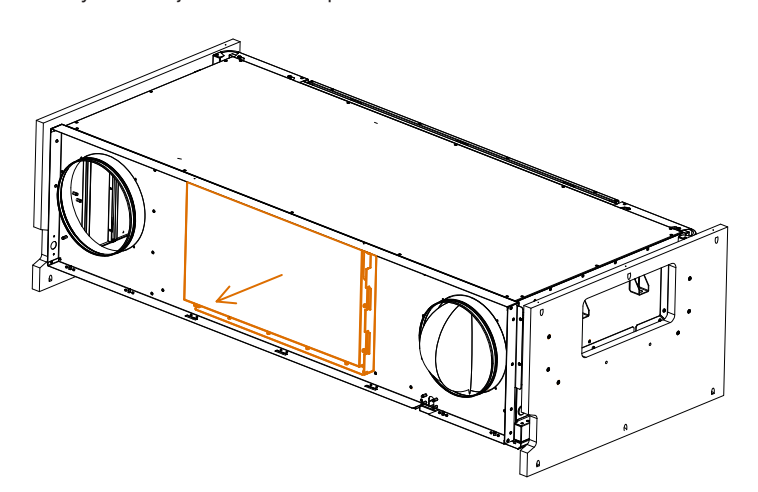

Větrací jednotka s rekuperací tepla 10

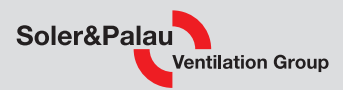

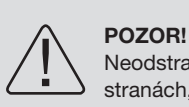

Neodstraňujte paletu ani dvě dřevěné bočnice po stranách, dokud není jednotka zcela nainstalována.

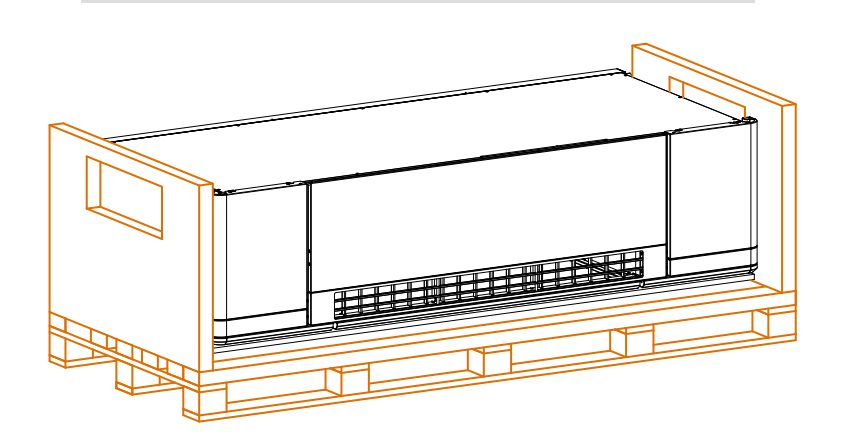

Pomocí manipulátoru zvedněte zařízení, dokud nebudou hrdla jednotky umístěna v pozici otvorů ve stěně.

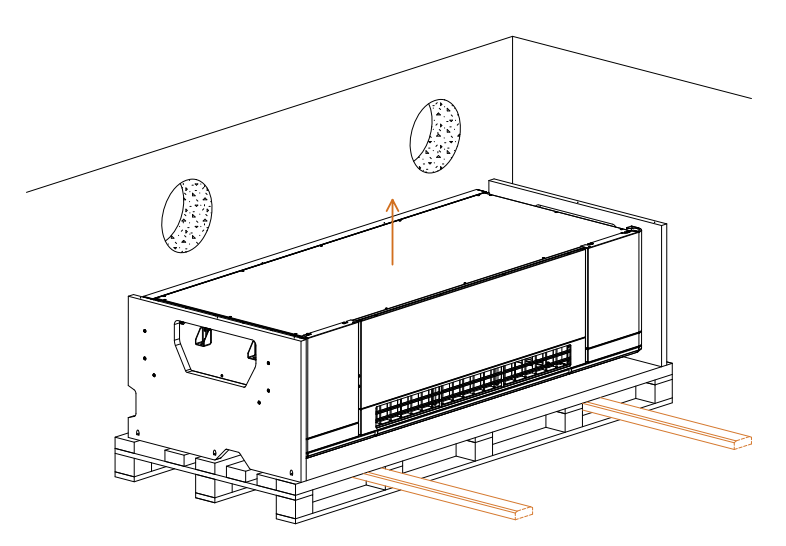

Upevněte zařízení ke stropu pomocí závitových tyčí (a). Aby se zabránilo přenosu vibrací z jednotky na stěnu a strop, doporučuje se použít příslušenství KIT AM HRU, které je určeno k montáži do držáku jednotky (b).

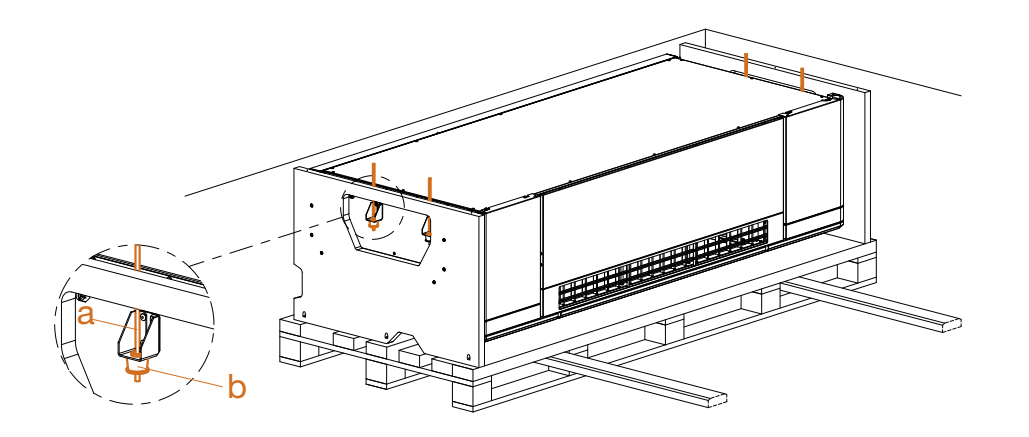

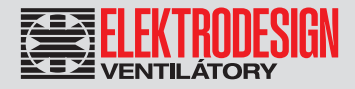

Jakmile je jednotka dobře připevněna ke stropu, povolte 12 šroubů, které drží zařízení na dřevěné ochranné konstrukci, a poté konstrukci sejměte.

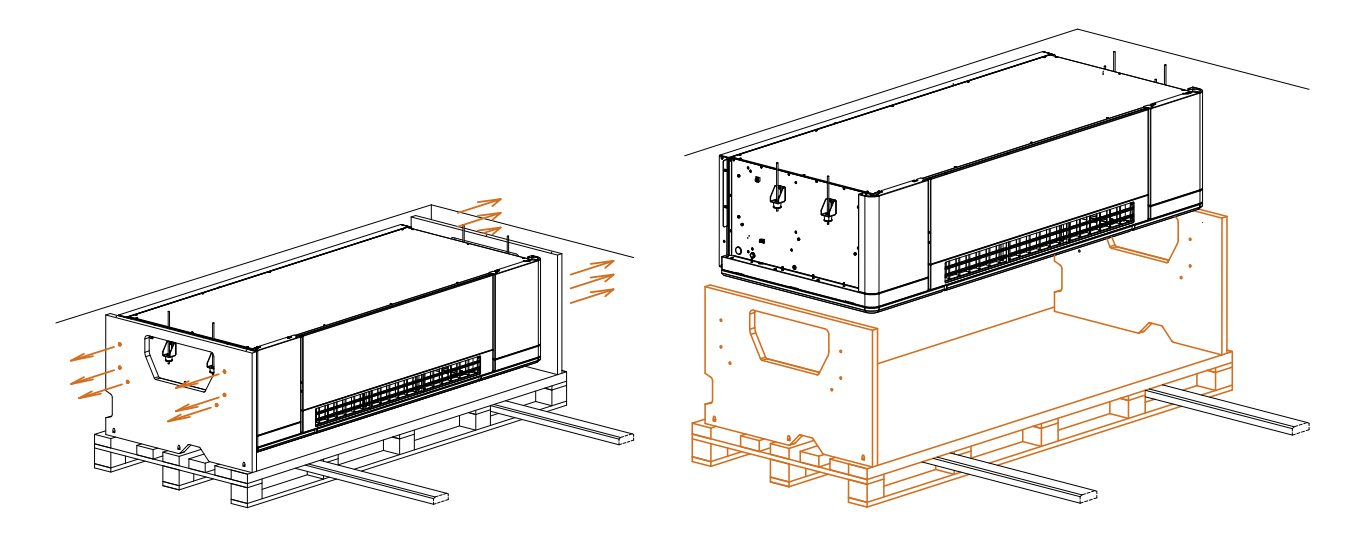

Proveďte elektrické zapojení: (A) Připojení elektrického napájení ke konektoru umístěnému na bočním vnitřním panelu. V případě příslušenství, které má být zapojeno (externí dotykový displej ETD a/nebo snímač CO $_2$ ), protáhněte kabely kabelovou průchodkou (B) k elektrickému panelu. Nakonec umístěte boční panely (C).

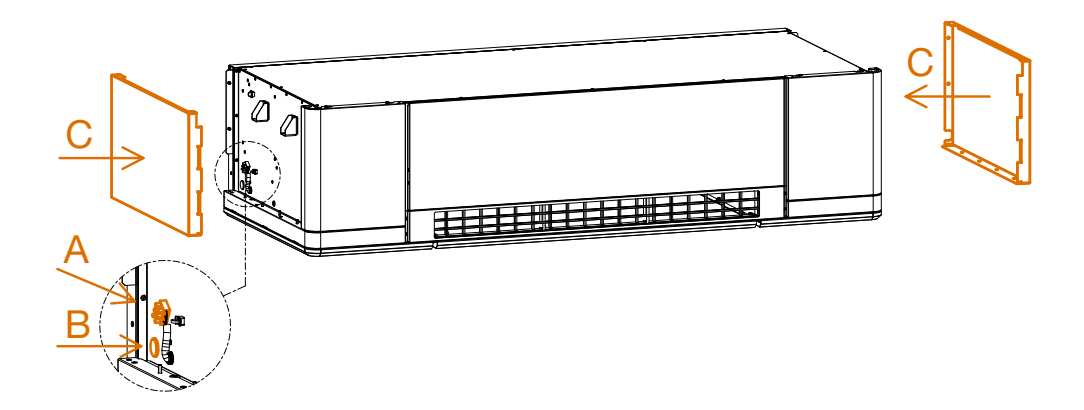

Při montáži bočních panelů vložte jednu stranu panelu do dvou slotů v zařízení (A) a po jeho umístění zajistěte sestavu 2 nebo 3 šrouby (B) podle typu panelu.

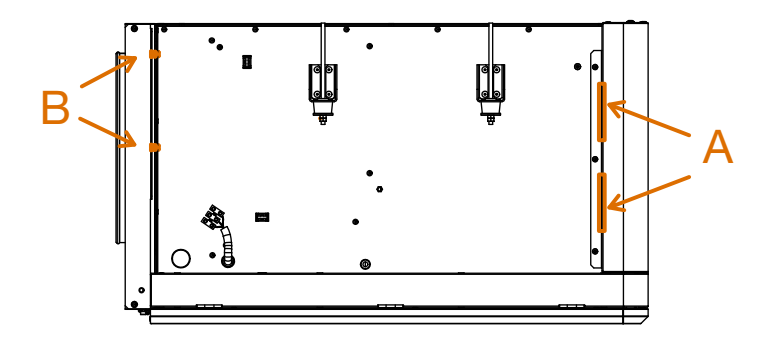

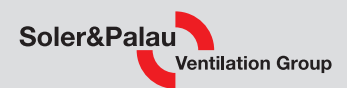

## 3.4 INSTALACE POTRUBÍ

### 3.4.1 SÁNÍ A VÝTLAK

Jednotky PURECLASS CL jsou decentrální rekuperační jednotky, které nevyžadují rozvod vzduchu uvnitř budovy. Je však nutné zajistit odvod a přívod vzduchu mimo budovu.

K dispozici je příslušenství pro usnadnění instalace sání/odtahu vzduchu přímo přes fasádu:

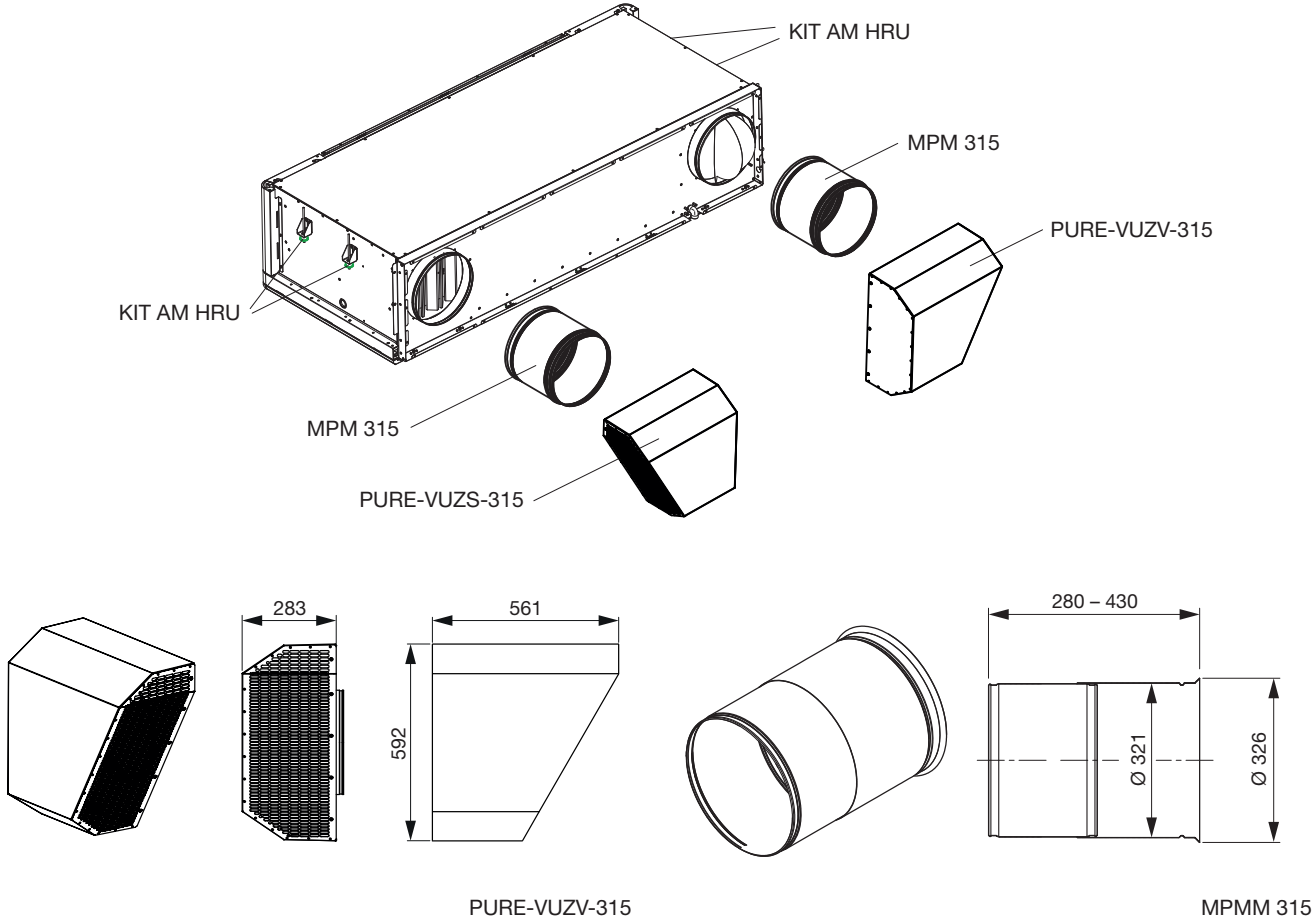

teleskopické potrubí

PURE-VUZV-315 fasádní mřížka výtlak

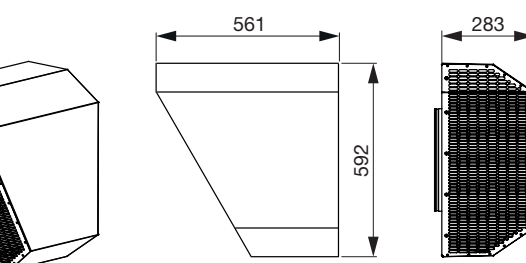

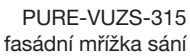

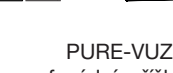

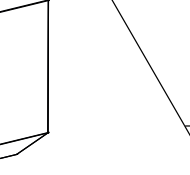

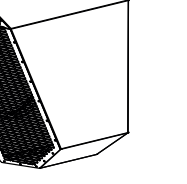

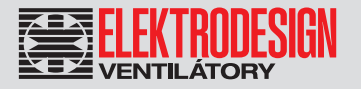

### 3.4.2 ODVOD KONDENZÁTU

Pokud jde o odvod kondenzátu jednotky PURECLASS CL, jsou k dispozici dvě varianty:

- a) přirozený odtok kondenzátu (bez čerpadla pro odvod kondenzátu)
- b) provedení CP s integrovaným čerpadlem pro odvod kondenzátu (montováno ve výrobě)

V závislosti na verzi je nutné splnit následující požadavky:

### a) PURECLASS CL bez čerpadla pro odvod kondenzátu

Systém odvodu kondenzátu se skládá z vaničky a potrubí, které odvádí kondenzát k okraji zařízení (na spodní části u stěny je vývod se závitem 1/2").

instalace s odvodem kondenzátu uvnitř místnosti instalace s odvodem kondenzátu mimo místnost

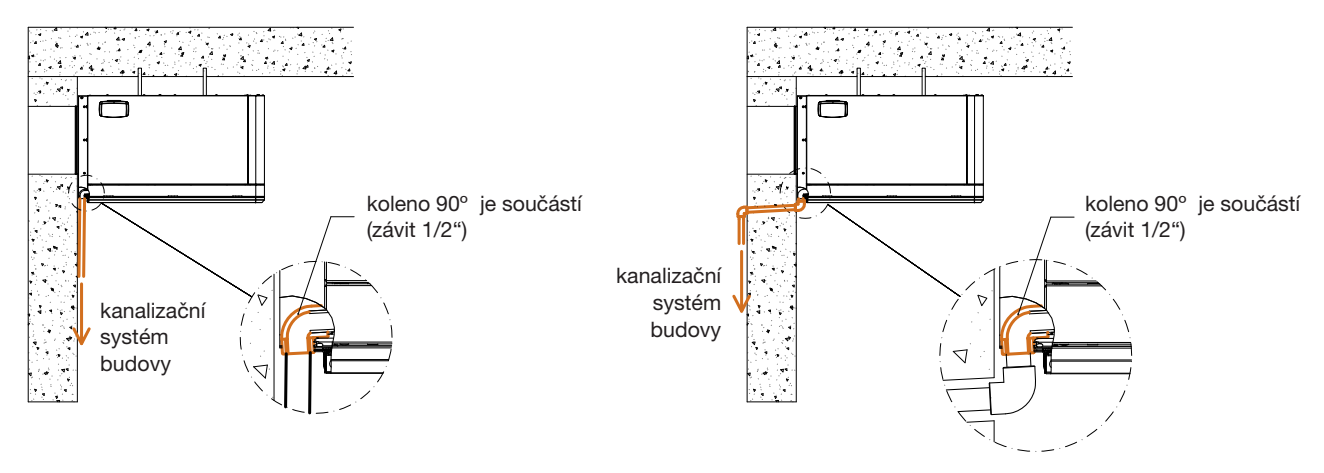

Potrubí odvodu kondenzátu:

• Pro zajištění odvodu odtékajícího kondenzátu z vaničky je nutné nainstalovat sifon dimenzovaný tak, aby vzdálenost mezi hladinou uvnitř sifonu a vývodem z jednotky byla větší než statický tlak ventilátoru.

vypouštění odvodu kondenzátu

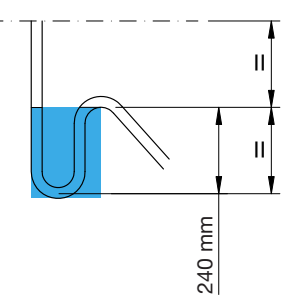

• Vodorovné části potrubí by měly mít minimální sklon 2 %.

Sifon by měl být vždy plný vody. Pravidelně kontrolujte jeho hladinu a v případě potřeby ji doplňte. Prázdný sifon může způsobit přetečení vaničky kondenzátu a únik vody skrz plášť jednotky.

### Větrací jednotka s rekuperací tepla 14

# PURECLASS 800 CL

# Soler&Palau **Ventilation Group**

#### b) PURECLASS CL s čerpadlem pro odvod kondenzátu (verze CP)

Systém odvodu kondenzátu se skládá z vaničky vybavené kondenzačním čerpadlem, které odvádí kondenzát k okraji zařízení (na spodní části u stěny je vývod s konektorem Ø 8 mm).

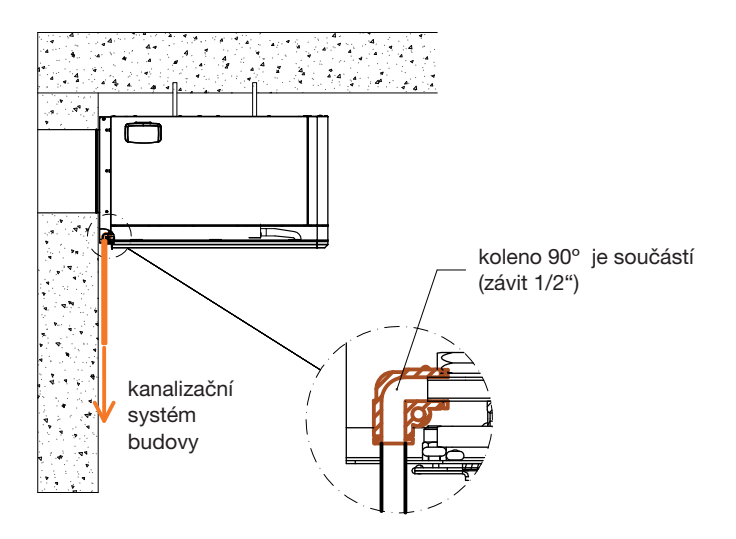

Parametry vodního čerpadla:

- elektronický systém řízení energie (EECS) s obvodem alarmů
- všechny elektronické součástky jsou zapouzdřeny, aby byly chráněny před vlhkostí.
- maximální průtok 12 l/h.
- maximální sací výška 1 m
- max. dopravní výška 19,8 m

Výkonový graf kondenzačního čerpadla:

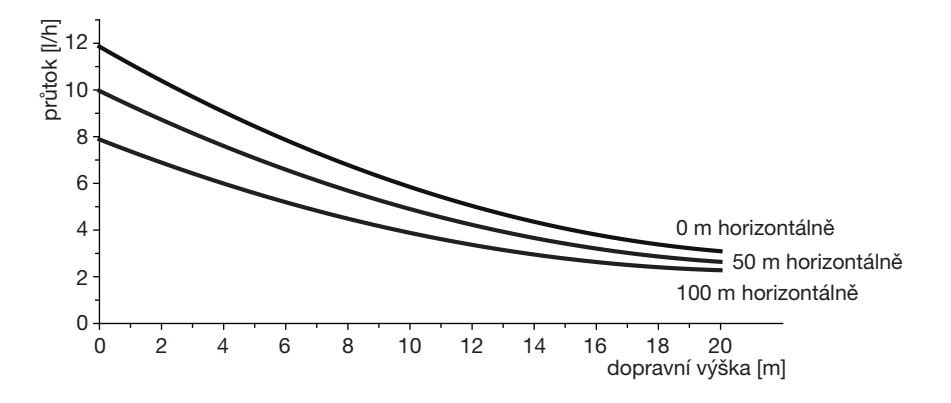

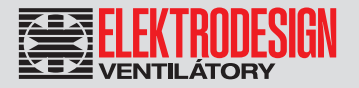

### 4. ELEKTRICKÉ ZAPOJENÍ

Před připojením napájení zkontrolujte, zda typ a velikost kabelu odpovídá vlastnostem zařízení (informace na typovém štítku).

Umístění typového štítku:

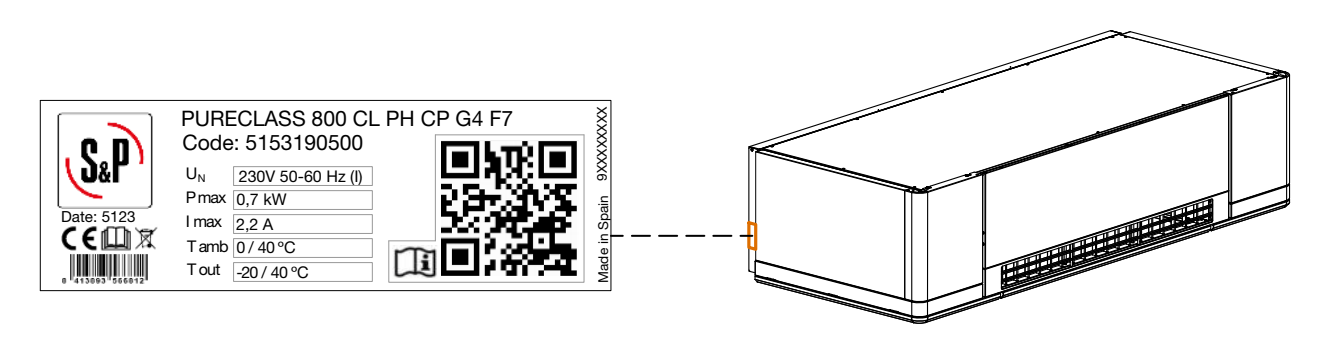

#### POZOR!

 $\hat{\mathbf{l}}$ 

- Zařízení musí být chráněno podle požadavků místních elektrotechnických předpisů. Povinná je instalace následujících prvků:
- nadproudová ochrana (jistič)
	- chránič s citlivostí 30 mA vhodný pro frekvenční měniče a EC motory
	- manuálně ovládané odpojovací zařízení (hlavní vypínač nebo vypínací obvod)

V rekuperační jednotce PURECLASS CL jsou všechny součásti integrované v jednotce dodávány s kabelem pro připojení k řídící desce (ventilátory, ohřívače, tlakové spínače filtrů, teplotní čidla a obtoková klapka).

Instalace elektrického připojení instalačním technikem, je omezeno na připojení externího příslušenství, jako např. externího ovladače nebo snímače CO<sub>2</sub> a nakonec připojení napájení přímo k hlavním svorkám uvnitř rozvodné skříně.

Proveďte elektrické připojení podle popisu v příslušném schématu zapojení na konci tohoto návodu.

Doporučuje se zkrátit délky řídicích kabelů, aby se omezily možné vlivy prostředí na řídicí signály. Aby se zabránilo rušení, které by mohlo ovlivnit provoz jednotky, se doporučuje, aby kabeláž byla vedena mimo jiná elektrická vedení, motory, chladicí kompresory, frekvenční měniče a podobně. Toto zařízení vyhovuje předpisům o elektromagnetické kompatibilitě, které se na ně vztahují. Doporučuje se použití stíněných kabelů a v prostředí s vysokou úrovní elektromagnetického rušení může být nutné stínění kabelů pomocí kovové trubky.

### 4.1 PŘÍSTUP K ELEKTRONICKÉ DESCE

Přístup do rozvaděče je přes levá dvířka umístěná ve spodní části zařízení. Postupujte takto:

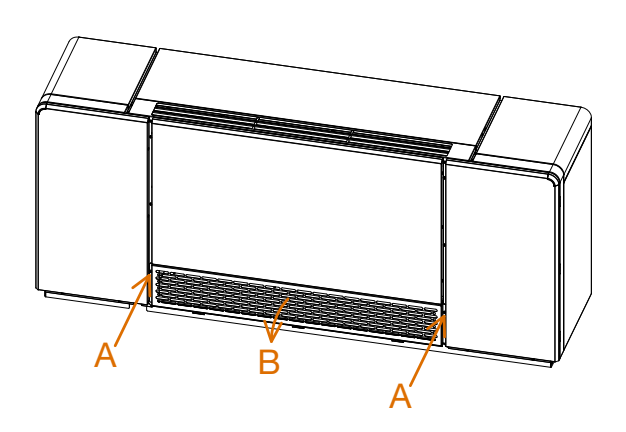

Povolte a odstraňte čtyři šrouby, které upevňují držák sací mřížky a filtru (A), a sklopte mřížku (B).

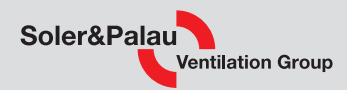

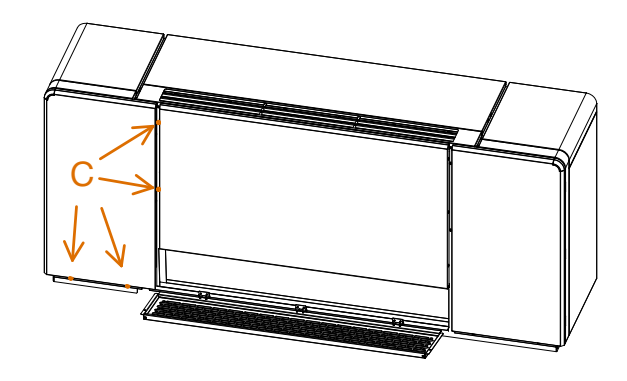

Povolte a odstraňte 4 šrouby, které upevňují levá dvířka (C) umožňující přístup k elektrické skříni.

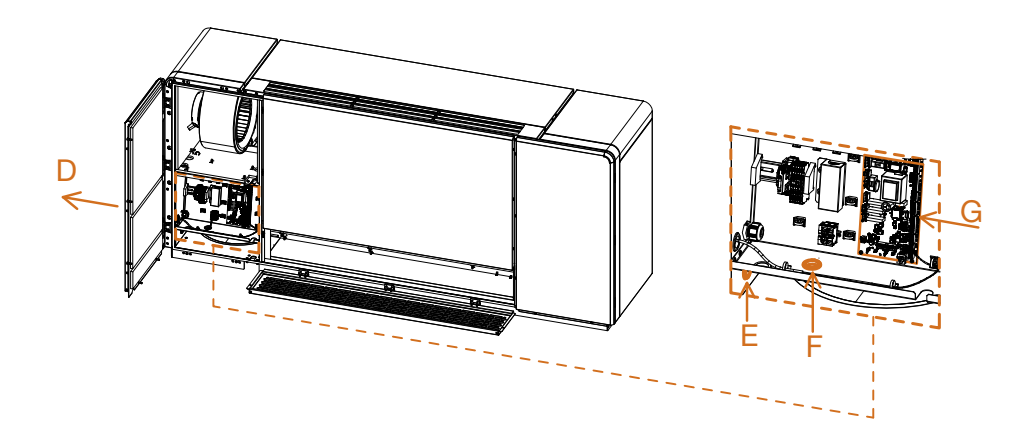

Sklopením levých dvířek získáte přístup k řídicí desce (D).

Kabely a příslušenství (snímač CO<sub>2</sub> a externí ovladač) musí procházet přes průchodky (E) a (F) k řídicí desce (G), viz podrobnosti zapojení v elektrických schématech.

### 4.2 EXTERNÍ DOTYKOVÝ DISPLEJ (ETD), PŘIPOJENÍ OVLÁDÁNÍ

ETD je nutné pro dálkové ovládání jednotky (s výjimkou integrace do BMS). ETD není součástí jednotky, proto je nutné jej objednat samostatně (dodáváno jako příslušenství), protože jeden ETD může ovládat až 5 jednotek PURECLASS CL.

Dálkové ovládání je dodáváno s kabelem o délce 10 metrů, který lze nahradit kabelem o délce až 30 metrů (doporučený typ ovládacího kabelu - H05VV-F-4G 0,25). Podrobnosti o zapojení dálkového ovládání naleznete v elektrických schématech na konci návodu.

ETD má stupeň krytí IP20, takže je vyhrazeno výhradně pro vnitřní použití chráněné před vlhkostí.

Po nastavení parametrů lze dálkové ovládání odpojit.

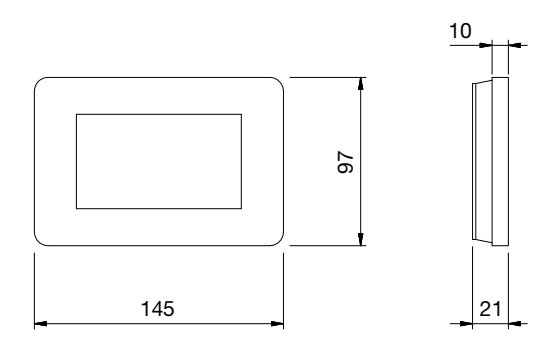

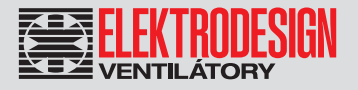

Ovládací panel ETD lze namontovat na stěnu:

Sejměte zadní kryt zatlačením na jazýčky (A) a odstraňte montážní desku dálkového ovládání (B).

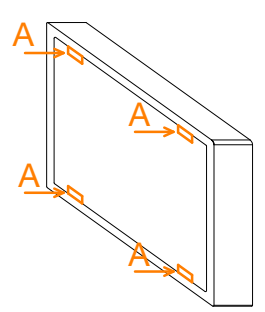

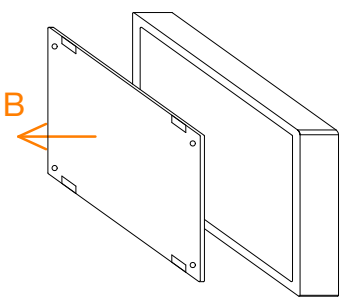

Přišroubujte montážní desku ke stěně skrz otvory v rozích.

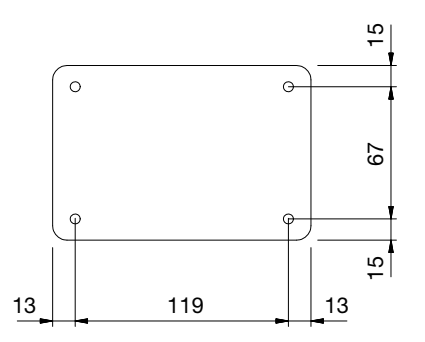

Nakonec namontujte ETD zpět na montážní desku připevněnou ke stěně.

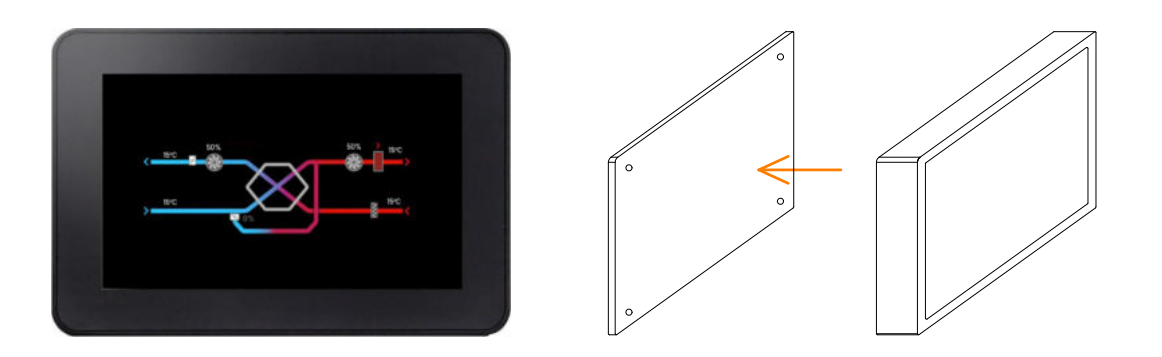

### 4.3 PŘIPOJENÍ ELEKTRICKÉHO PŘÍSLUŠENSTVÍ

Řídicí deska jednotky PURECLASS CL umožňuje nastavovat pevně předdefinované průtoky a také přiřazovat tyto průtoky různým časovým programům. Aby bylo možné pracovat s proměnlivými průtoky vzduchu, je nutné použít příslušenství.

Přístup k elektronické řídicí desce viz kapitola 4.1.

Doporučené příslušenství pro automatickou regulaci otáček ventilátoru:

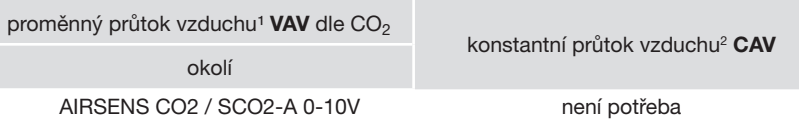

1 Provedení PURECLASS CO2 má čidlo CO<sub>2</sub> namontované z výroby a umístěné v sání odpadního vzduchu. Toto provedení neumožňuje použití externích čidel CO<sub>2</sub>.

² Tento typ regulace se používá k zajištění konstantního průtoku vzduchu v místnosti bez ohledu na stav znečištění filtrů.

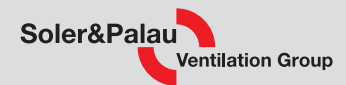

### 5. EXTERNÍ DOTYKOVÝ DISPLEJ (ETD)

### 5.1 POPIS

Jednotky PURECLASS CL jsou z výroby vybaveny zapojenou Plug & Play řídicí jednotkou ADVANCED, která umožňuje řízení a monitoring hlavních součástí jednotky a také přizpůsobení provozu jednotky požadavkům dané aplikace.

### 5.2 HLAVNÍ FUNKCE

Hlavní funkce a vlastnosti řídicí jednotky ADVANCED:

#### Nastavení ventilátorů

Automatické nastavení průtoku vzduchu v režimu VAV na základě externího signálu 0-10 V (snímač CO $_2$ ).

Automatické nastavení otáček ventilátorů v režimu CAV (konstantní průtok vzduchu). Otáčky ventilátorů jsou upraveny tak, aby kompenzovaly znečištění filtrů. Nezávislé ovládání přívodního a odvodního ventilátoru umožňuje konfiguraci rozdílných hodnot průtoku vzduchu (není potřeba žádné příslušenství).

Automatické nastavení průtoku vzduchu podle konfigurovatelného časového programu. Funkce BOOST\* (aktivace s vysokým průtokem vzduchu pomocí externího beznapěťového kontaktu).

Funkce DÁLKOVÉHO ZAPNUTÍ/VYPNUTÍ\* pomocí externího beznapěťového kontaktu.

#### Regulace teploty

Zobrazení teplot na dálkovém ovládacím panelu ETD (příslušenství).

Řízení teploty přívodu otevřením obtoku (když to venkovní teplota dovolí).

Regulace integrovaného elektrického dohřevu (verze DI).

Regulace integrovaného vodního dohřevu (verze DC). K dispozici výstupní signál 0-10 V pro ovládání 3-cestného ventilu (příslušenství).

#### Nastavení obtoku

Automatický provoz funkce volného chlazení obtoku.

Automatický provoz obtoku jako součást protimrazové ochranu výměníku tepla.

Manuální otevření/zavření obtoku.

#### Bezpečnostní funkce

Monitoring zanesení filtrů pomocí tlakových spínačů (instalováno ve výrobě).

Zobrazení alarmů jednotky zobrazených na dálkovém ovládacím panelu ETD (příslušenství).

Detekce chyby ventilátoru.

Detekce selhání teplotních čidel.

Funkce požárního alarmu\*. Nastavení předem definovaných průtoků přívodního a výstupního ventilátoru po přijetí spouštěcího signálu od požární signalizace budovy.

#### Bezpečnostní funkce

Kabelové dálkové ovládání (10 m kabel součástí dodávky).

Digitální vstup pro funkci DÁLKOVÉHO ZAPNUTÍ/VYPNUTÍ\*.

Digitální vstup pro funkci BOOST\*.

Digitální vstup pro aktivaci funkce POŽÁRNÍ ALARM\*.

Digitální výstup pro ALARMY.

Digitální výstup stavu ventilátorů (chod/zastavení).

Lze integrovat do BMS - Modbus RTU (RS-485).

\* Tyto funkce (BOOST, dálkové zapnutí/vypnutí, požární alarm) nejsou dostupné pro všechny verze. Počet digitálních vstupů je omezený a závisí na verzi. Viz dostupné funkce pro každou verzi. Aktivace funkcí v kapitole "6.2 Digitální vstupy (BOOST, dálkové zapnutí/vypnutí, požární alarm)", strana 39.

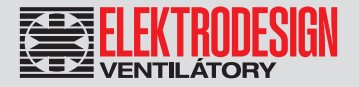

### 5.3 ETD - UŽIVATELSKÁ ÚROVEŇ

K řídicí desce ADVANCED se připojuje dálkový ovládací panel ETD (kabelový), který umožňuje řídit provoz jednotky a také provádět konfiguraci pracovních režimů jednotky. Ovládací panel ETD je dodáván jako příslušenství, protože jeden ETD může ovládat až 5 jednotek PURECLASS CL. Dálkový ovladač je dotykový, takže navigace se provádí klepnutím na jeho obrazovku.

### 5.3.1 NAVIGACE

Hlavní obrazovka zobrazuje obecné informace o provozu jednotky dvěma různými způsoby vizualizace: "Seznam" a "Schéma". Chcete-li přejít z jednoho typu vizualizace na druhý, stiskněte ikony v pravém dolním rohu.

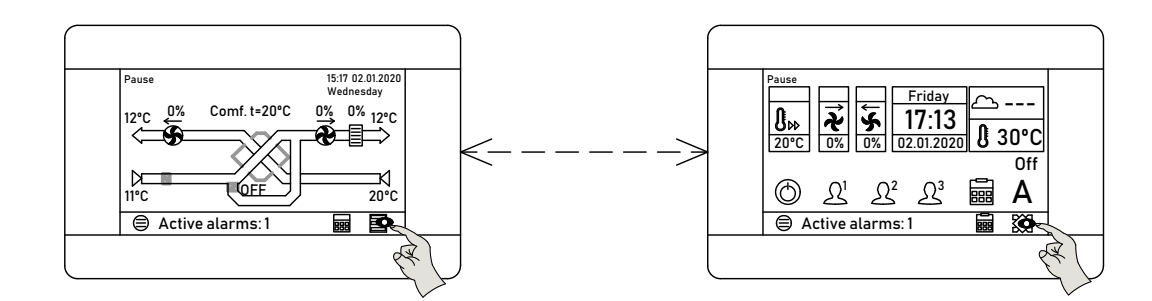

Informace zobrazené v zobrazení "Data list" (Seznam):

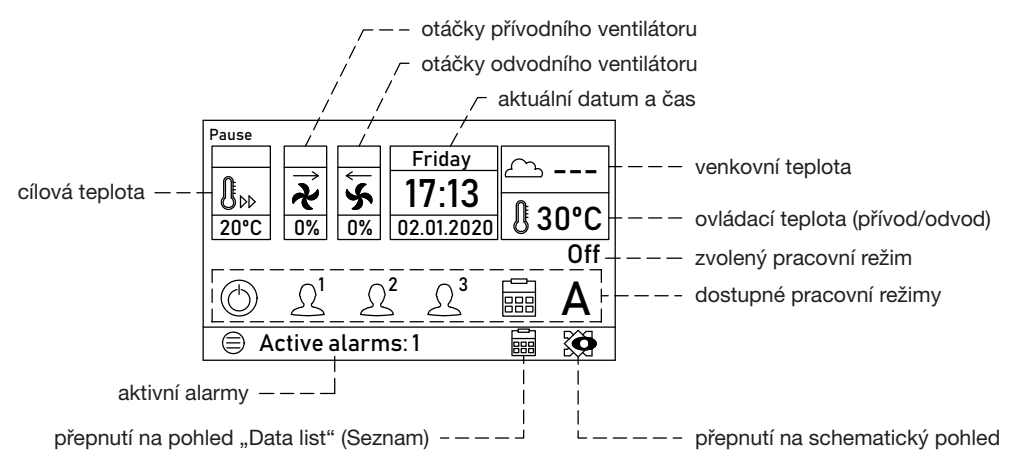

Informace zobrazené ve schematickém zobrazení:

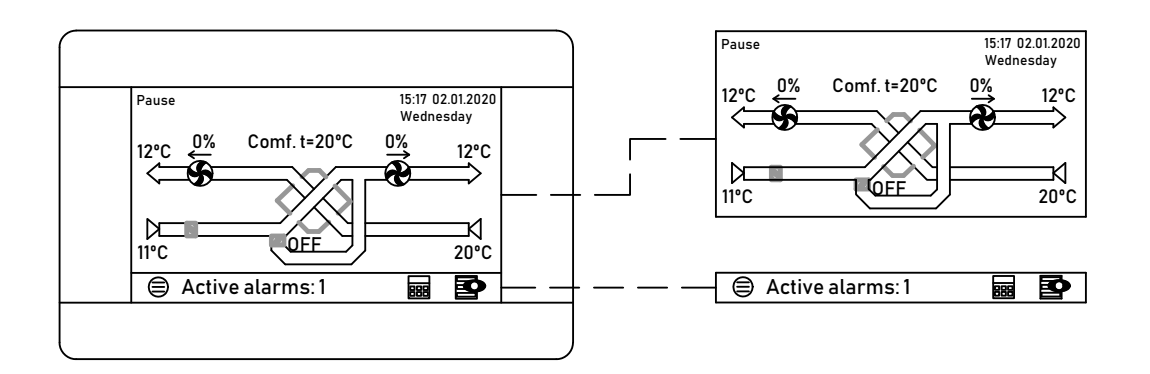

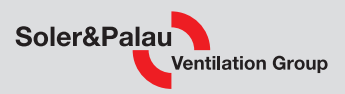

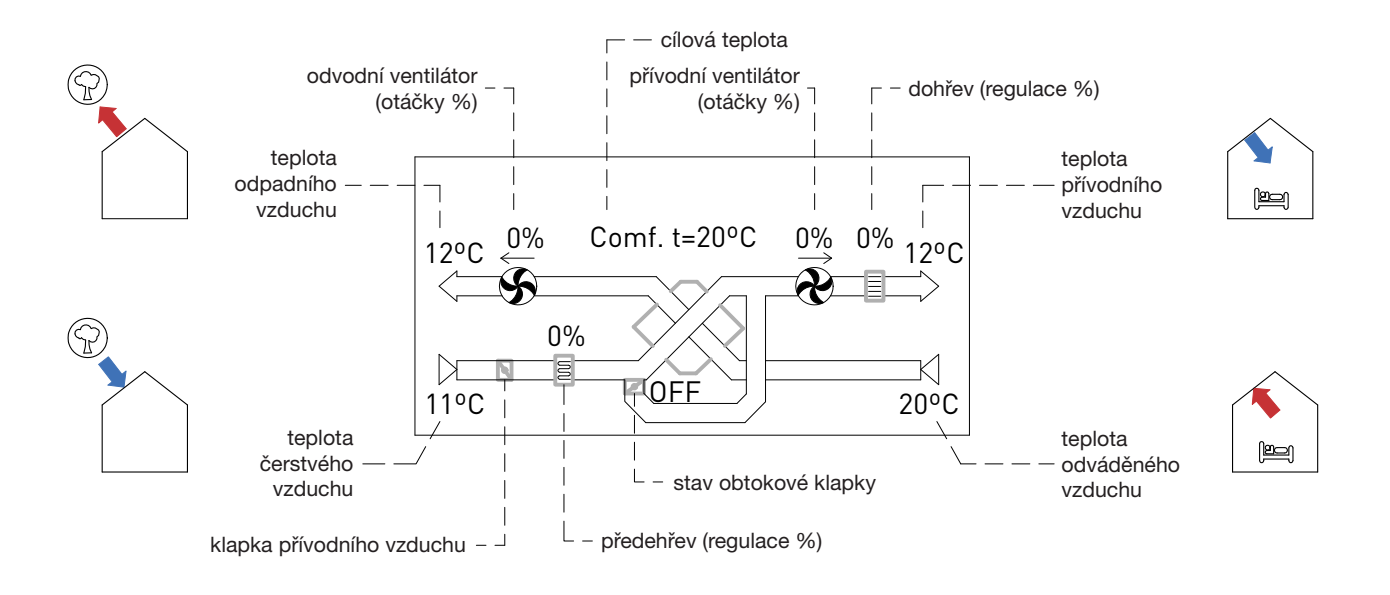

## 5.3.2 PŘÍSTUPOVÉ ÚROVNĚ

Existují 3 přístupové úrovně:

- Uživatel: Přístup k parametrům, které může uživatel potřebovat. Umožňuje základní nastavení, jako je změna otáček ventilátoru nebo změna nastavené hodnoty teploty, výběr provozního režimu jednotky (použití časového programu, dálkové zastavení jednotky nebo případné vynucení konkrétních otáček). Není vyžadováno žádné heslo.
- Montážní firma: Kromě funkcí a parametrů přístupných na uživatelské úrovni umožňuje přístup ke konfiguraci pokročilých funkcí, jako je nastavení provozního režimu ventilátoru (VAV nebo CAV), umožňuje snímači IAQ upravovat rychlost ventilátoru v závislosti na úrovni CO $_2$ , upravit konfiguraci ventilátoru, upravit nastavení protimrazové ochrany, přiřadit funkce dostupným digitálním vstupům. Vyžaduje zadání hesla, ve výchozím nastavení 1111.
- Výrobce: Kromě funkcí a parametrů přístupných v uživatelském a instalačním menu umožňuje přístup ke konfiguraci dalších funkcí souvisejících se správou ohřívačů a přiřazování funkcí dostupným digitálním vstupům (BOOST, dálkové zapnutí/vypnutí, požární alarm). Vyžaduje zadání hesla, ve výchozím nastavení 1951.

### 5.3.3 FUNKCE RYCHLÉHO PŘÍSTUPU

V režimu zobrazení "data list" (SEZNAM) je možný přímý přístup k funkcím "Nastavení otáček ventilátoru" a "Změna požadované teploty". Nastavení se provádí pomocí následujících označených ikon:

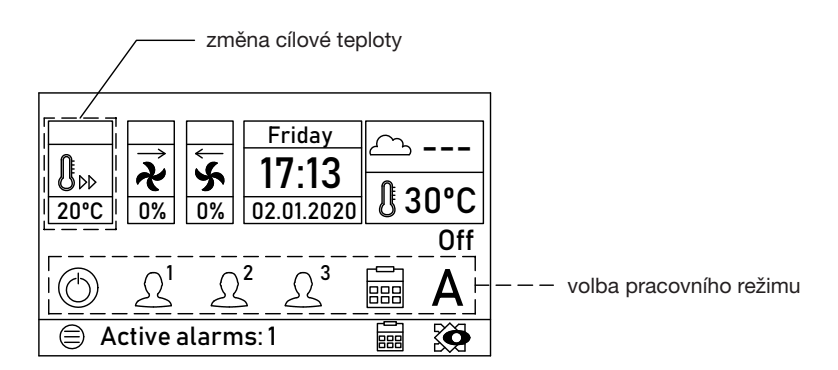

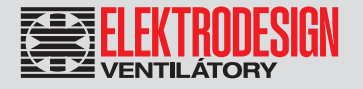

#### Nastavení otáček ventilátoru

**8**

**8**

**8**

**7**

**7**

**9**

**9**

**9**

**10**

**10**

**10**

V dolní části obrazovky umožňuje 6 ikon zvolit požadované otáčky ventilátoru:

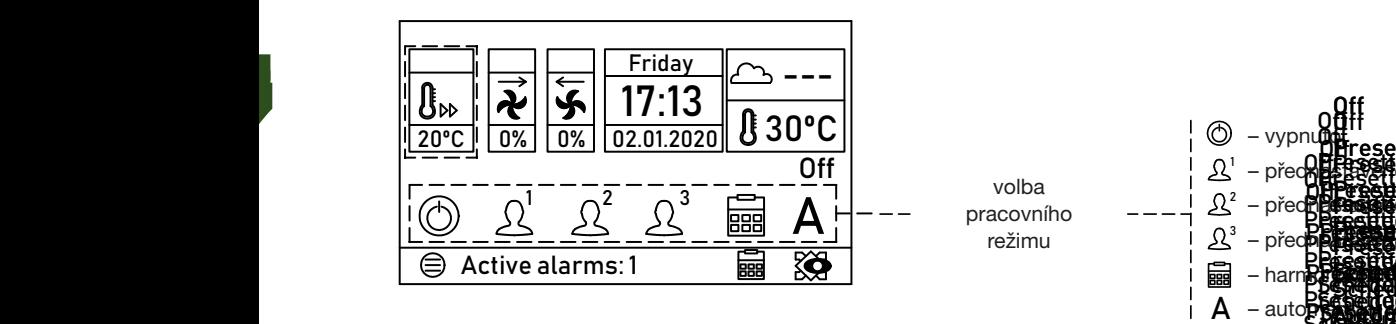

volba pracovního režimu

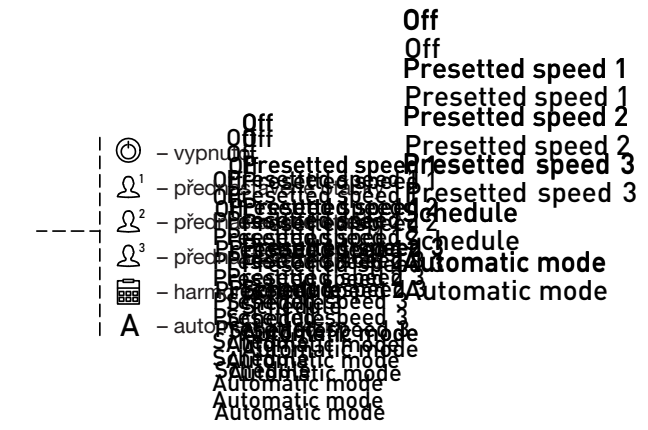

Změna hodnoty se provádí přímo stisknutím ikony:

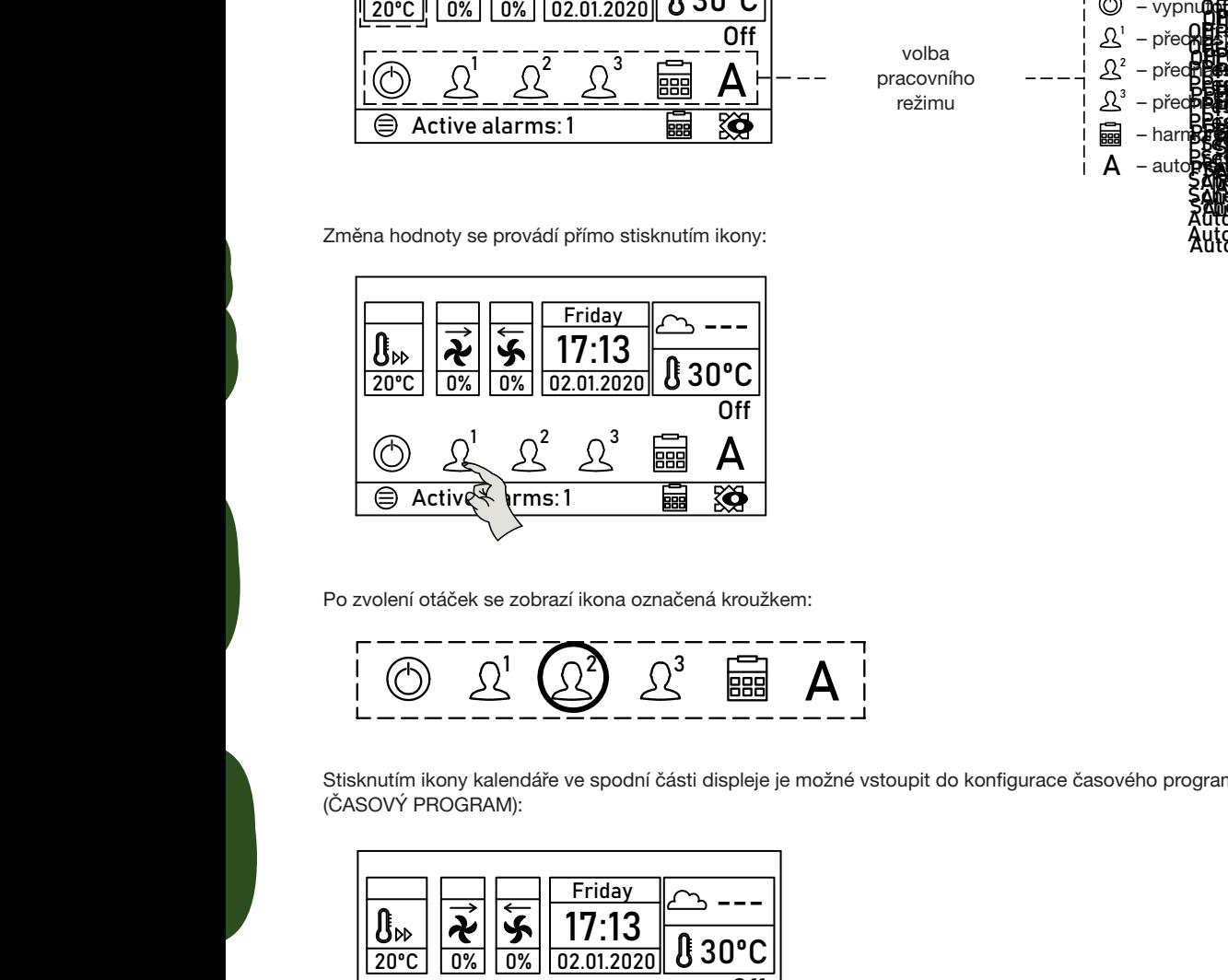

Po zvolení otáček se zobrazí ikona označená kroužkem:

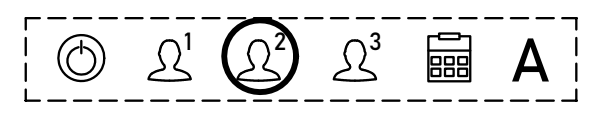

Stisknutím ikony kalendáře ve spodní části displeje je možné vstoupit do konfigurace časového programu, viz kapitola TIME SCHEDULE (ČASOVÝ PROGRAM):

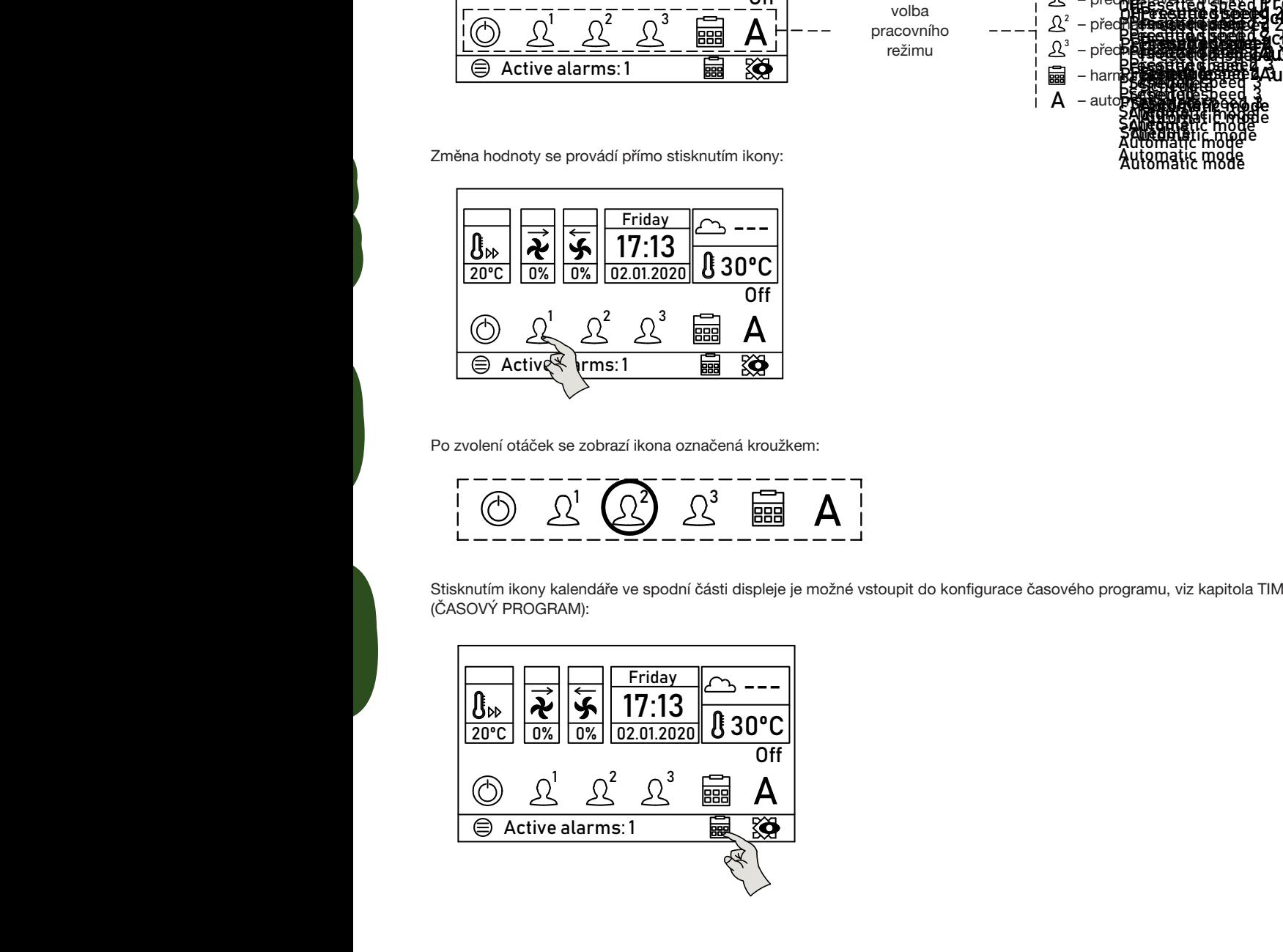

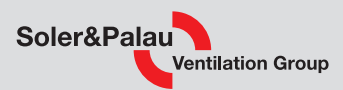

#### Nastavení požadované teploty

Stisknutím tlačítka SET POINT TEMPERATURE (POŽADOVANÁ TEPLOTA) se otevře okno s aktuální hodnotou požadované teploty. Změna hodnoty se provádí tlačítky + nebo -. Změnu ukončete stisknutím ikony CONFIRM AND EXIT (POTVRDIT A UKONČIT).

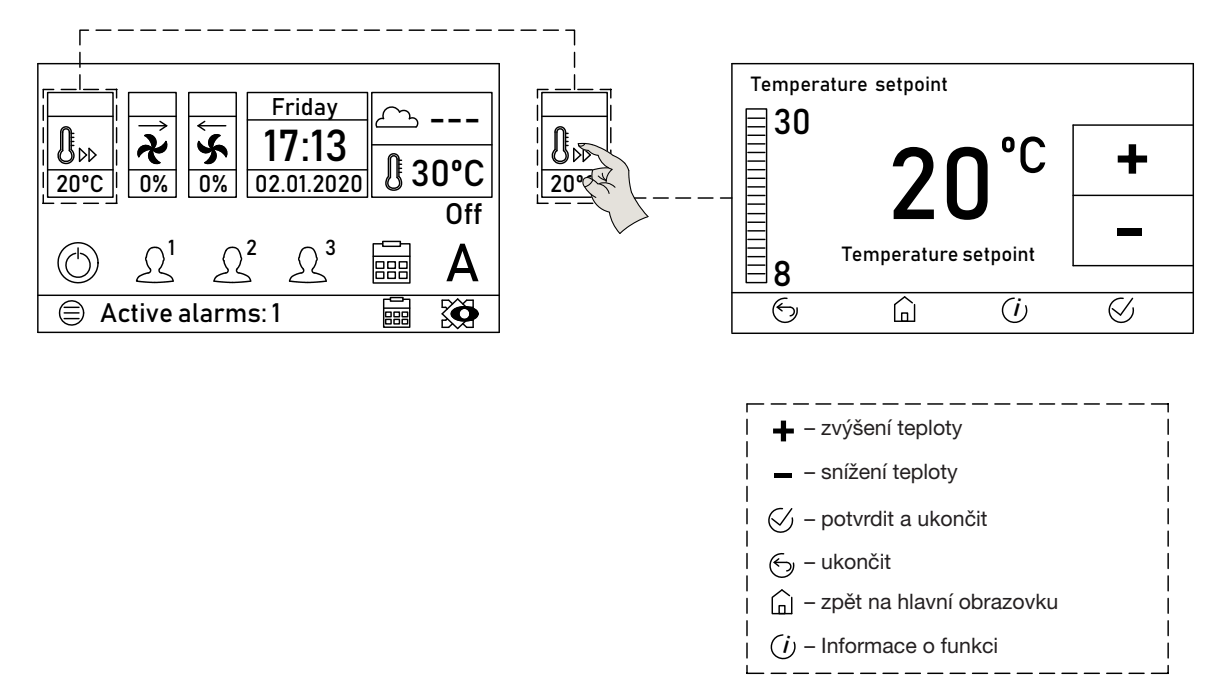

### 5.3.4 HLAVNÍ NABÍDKA

Přístup k hlavním provozním parametrům zařízení se provádí z "hlavní nabídky", která je přístupná stisknutím tlačítka MENU (NABÍDKA) z kteréhokoli z obou pohledů:

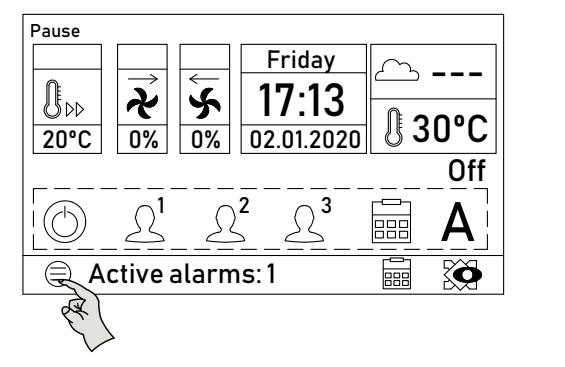

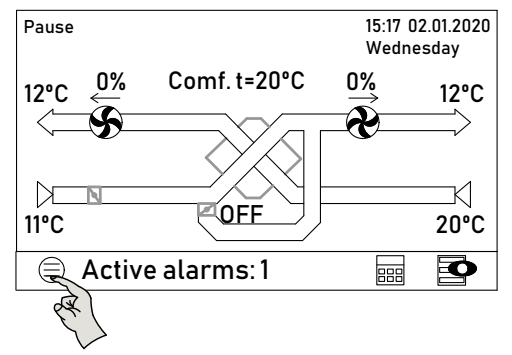

Z této nabídky je možné číst/konfigurovat následující informace:<br>.

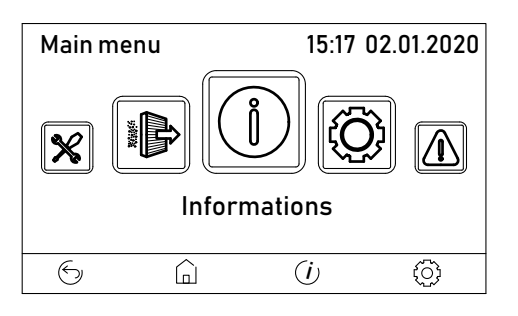

# **ENEXTRODESIGN**

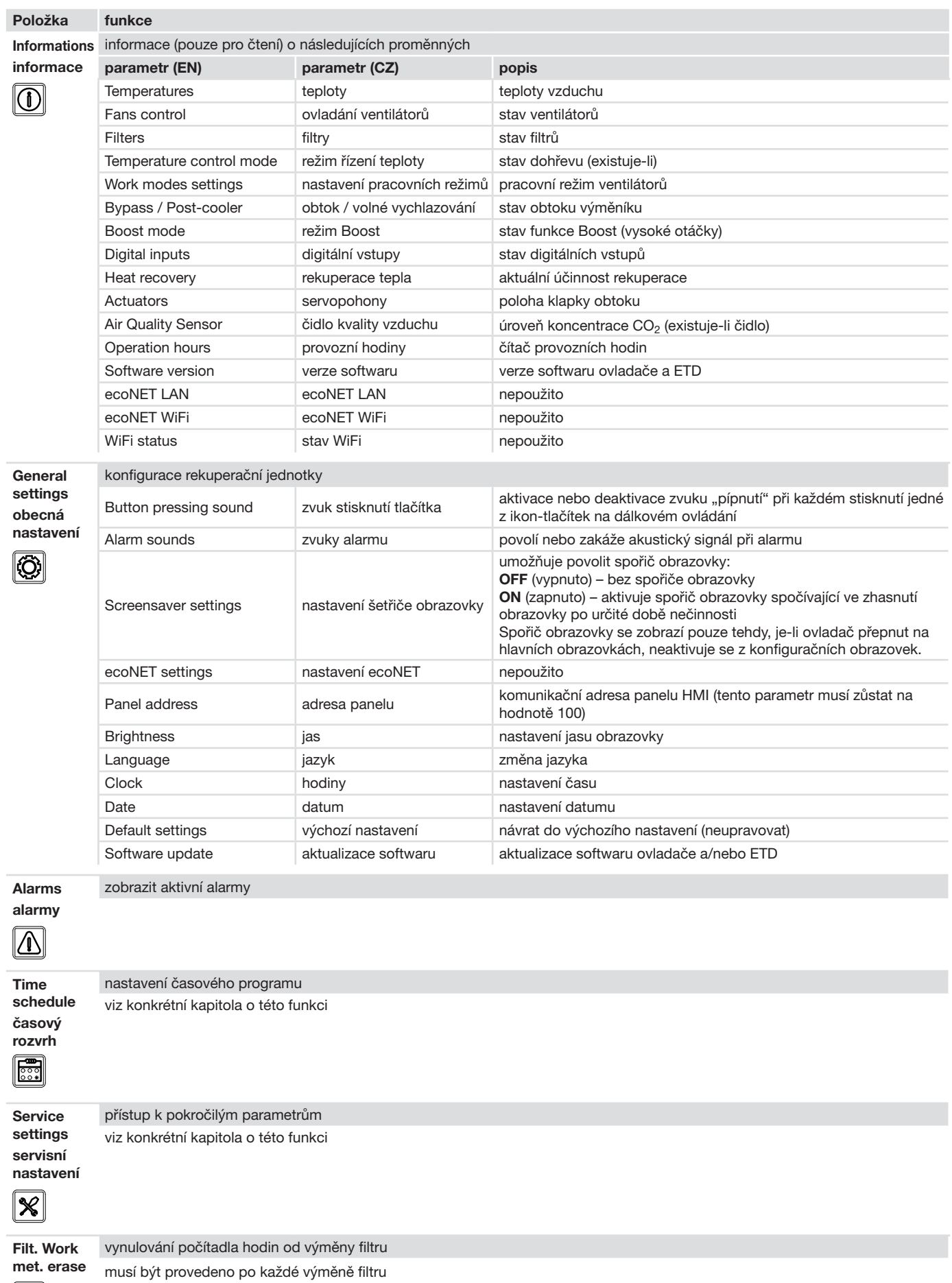

 $\blacksquare$ 

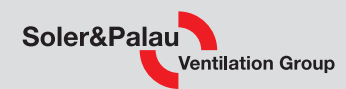

### 5.3.5 INFORMATIONS / INFORMACE

Prostřednictvím této nabídky je možné přistupovat k velkému množství funkčních parametrů zařízení, které umožňují zjistit funkční stav zařízení (teploty, stav vstupů a výstupů regulátoru, provozní hodiny atd.)

Všechny tyto informace jsou pouze pro čtení, není možné měnit žádné z nastavení.

Rozložený pohled na navigaci dílčí nabídky Informace:

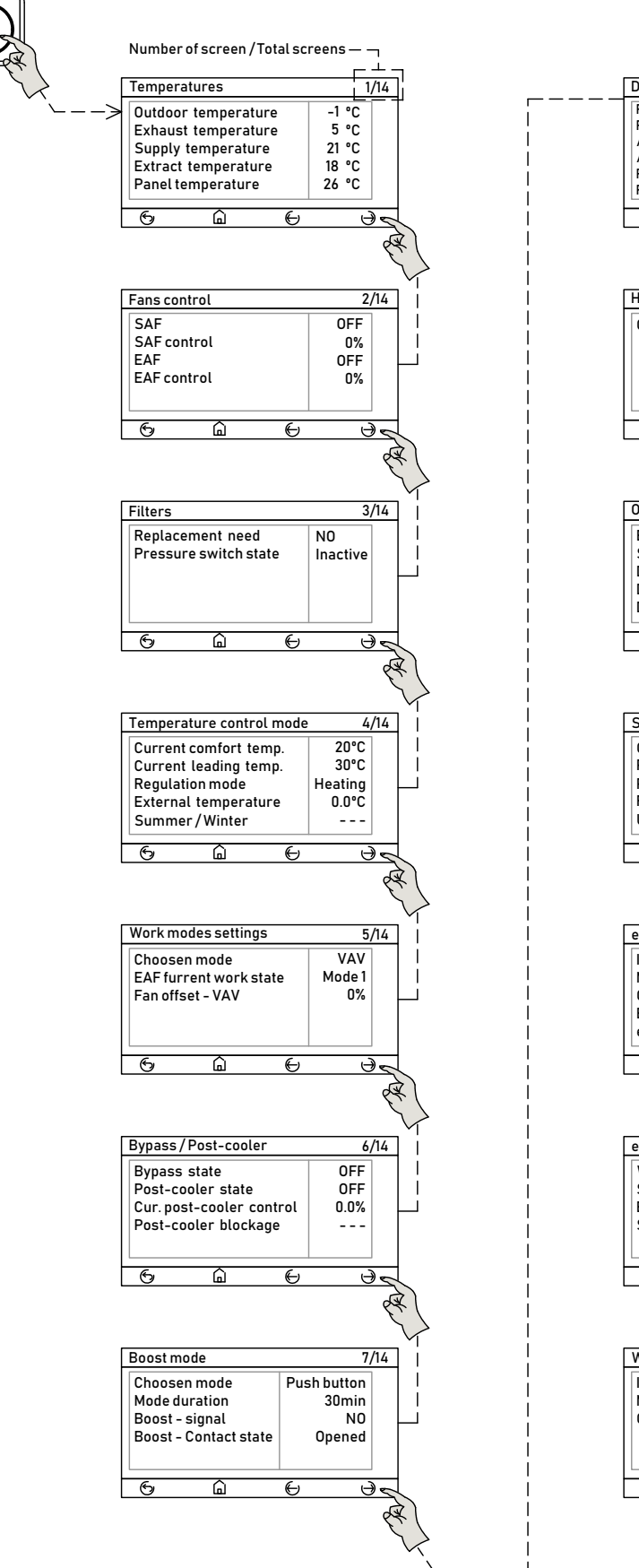

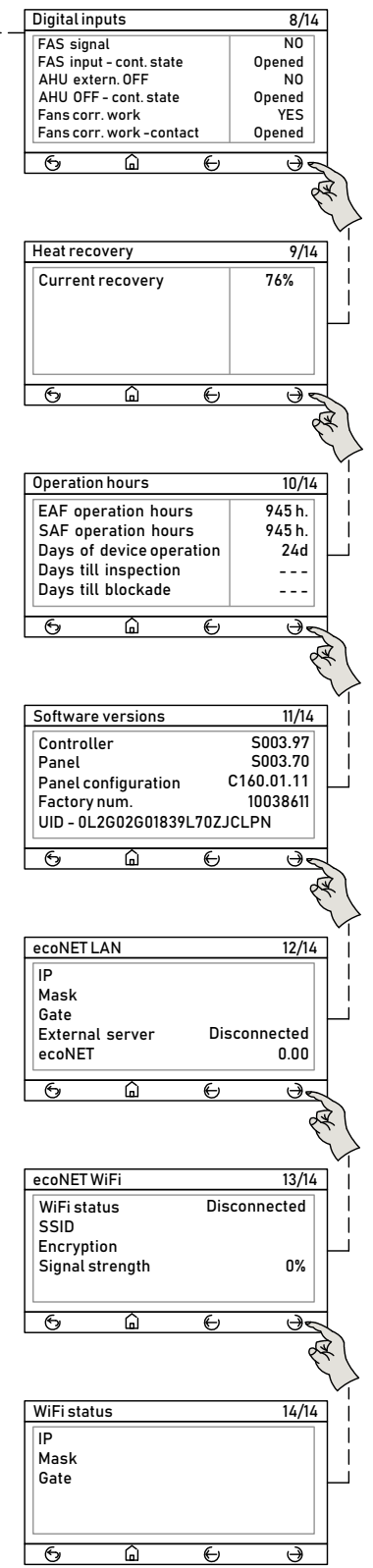

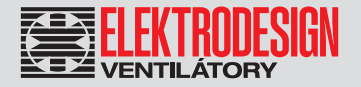

### 5.4 KONFIGURACE JEDNOTKY

Přístup k parametrům nabídky General Settings (obecná nastavení):

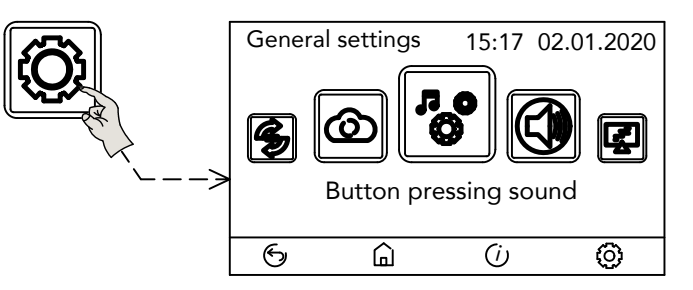

### 5.4.1 ZMĚNA JAZYKA

Z výroby je řídicí jednotka nakonfigurována v angličtině. Z nabídky General settings (obecná nastavení) otevřete tlačítko Language (jazyk) a vyberte požadovaný jazyk: Button sound Button sound Button sound

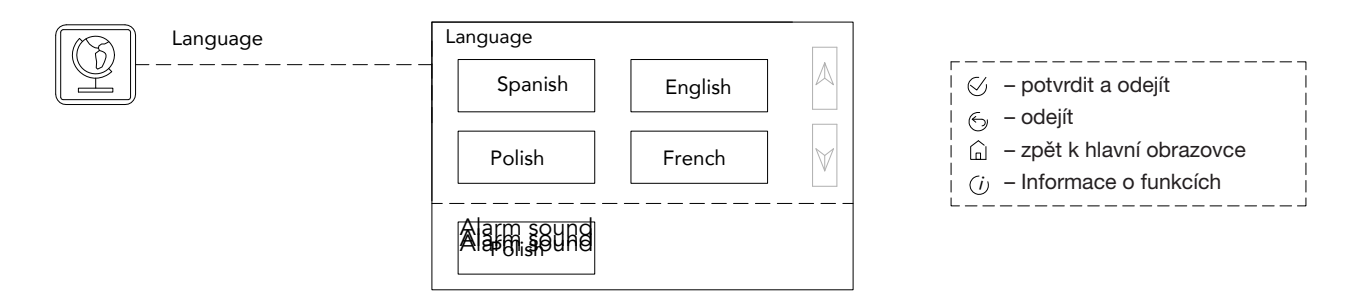

### 5.4.2 NASTAVENÍ SYSTÉMOVÉHO DATA / ČASU

Umožňuje nastavit aktuální datum a čas. Je důležité, aby oba parametry byly dobře nakonfigurovány pro správné informace v historii alarmů a použití funkce časového programu.

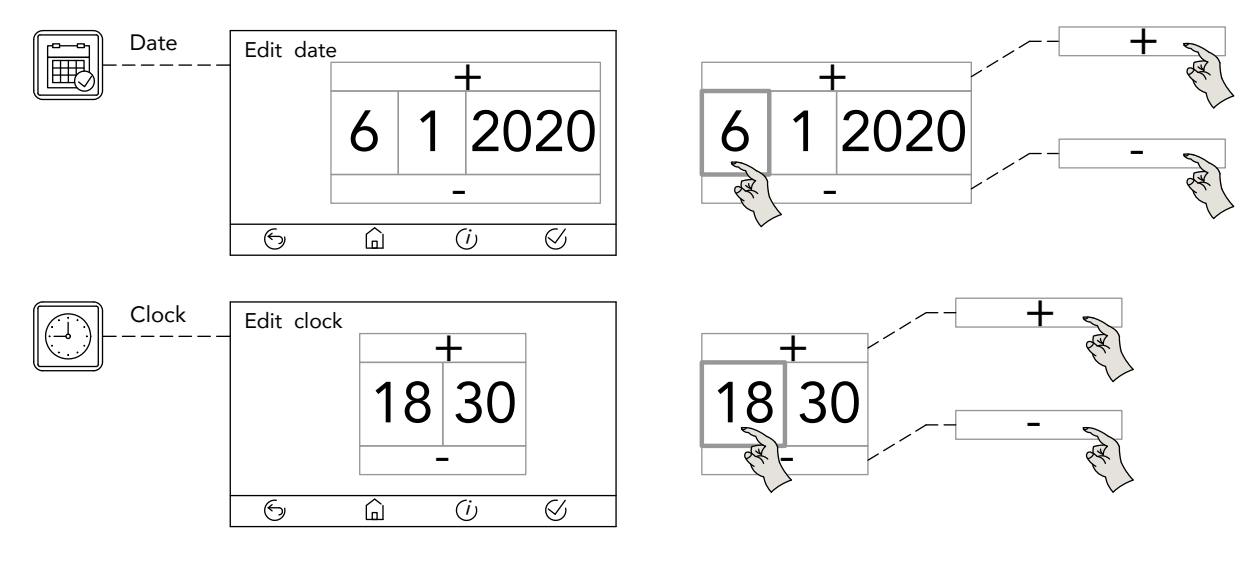

## 5.4.3 NASTAVENÍ OBRAZU A ZVUKU

 (NOT USED) Z nabídky General settings (obecné na**tN⊜∓, USED)** upravit výchozí nastavení týkající se akustických signálů a zobrazení na obrazovce: Upravte nebo zrušte zvukový signál stisknutím tlačítka:

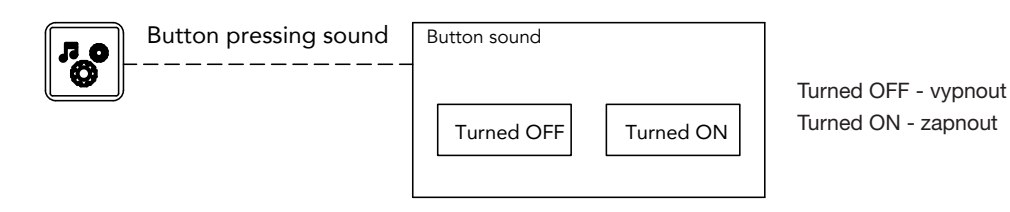

# 26 Větrací jednotka s rekuperací tenton sound PURECLASS 800 CL Sound Button sound Button sound

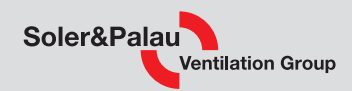

Upravte nebo zrušte zvukový signál aktivovaného alarmu:

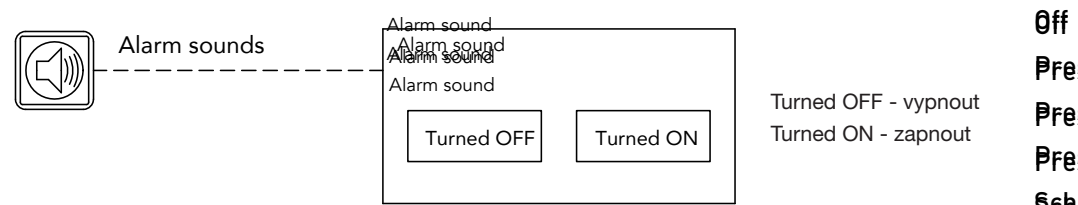

Presetted speed 1 Presetted speed 1 Presetted speed 2 Presetted speed 2 Presetted speed 2 Presetted speed 3 Presetted speed 3 Presetted speed 3 Schedule Schedule Schedule Automatic mode Automatic mode Automatic mode Presetted speed 1

Aktivujte spořič obrazovky, který se aktivuje po určité době nečinnosti:

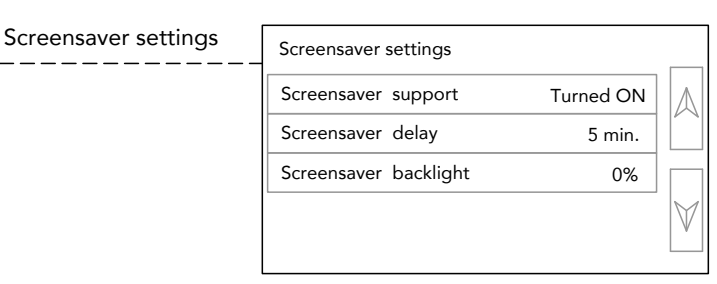

Screensaver support - zapnutí šetřiče obrazovky Screensaver delay - doba aktivace šetřiče obrazovky Screensaver backlight - podsvícení šetřiče obrazovky

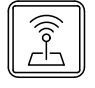

 $\overline{z^2}$ 

ecoNET settings ecoNET settings - nepoužito

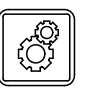

(NOTOREB) (NOT USED) (NOT USED) (NOT USED) ecoTOUCH adress (**Nᢙþdf海回**)H settings - nepoužito (NOT USED)

### 5.4.4 ČASOVÉ PROGRAMY

Řídicí jednotka má vnitřní časový programátor, který umožňuje nastavení pracovní doby při různých otáčkách (3 stupně předdefinovaných otáček, automatický provoz nebo zastavení ventilátorů).

Přístup na konkrétní obrazovku časového programu lze provést pomocí ikon ve spodní části hlavního displeje a ikony hlavní nabídky:

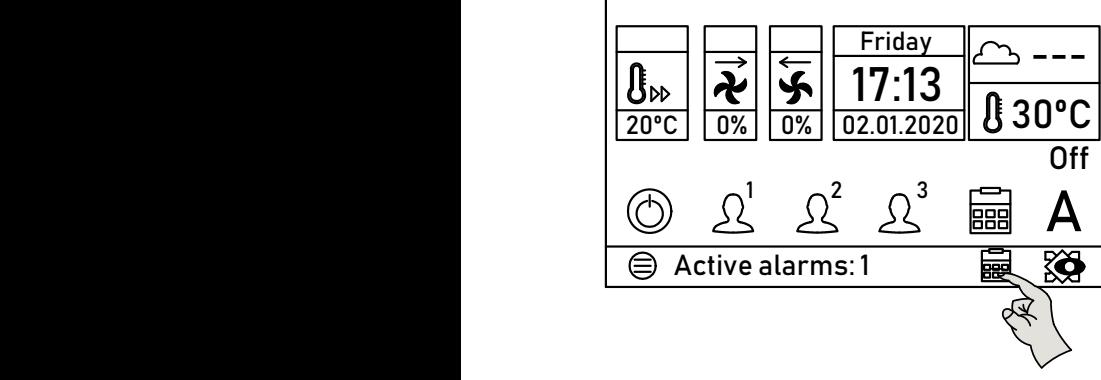

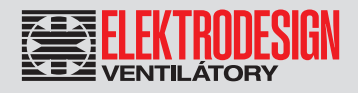

A z ikony hlavní nabídky:

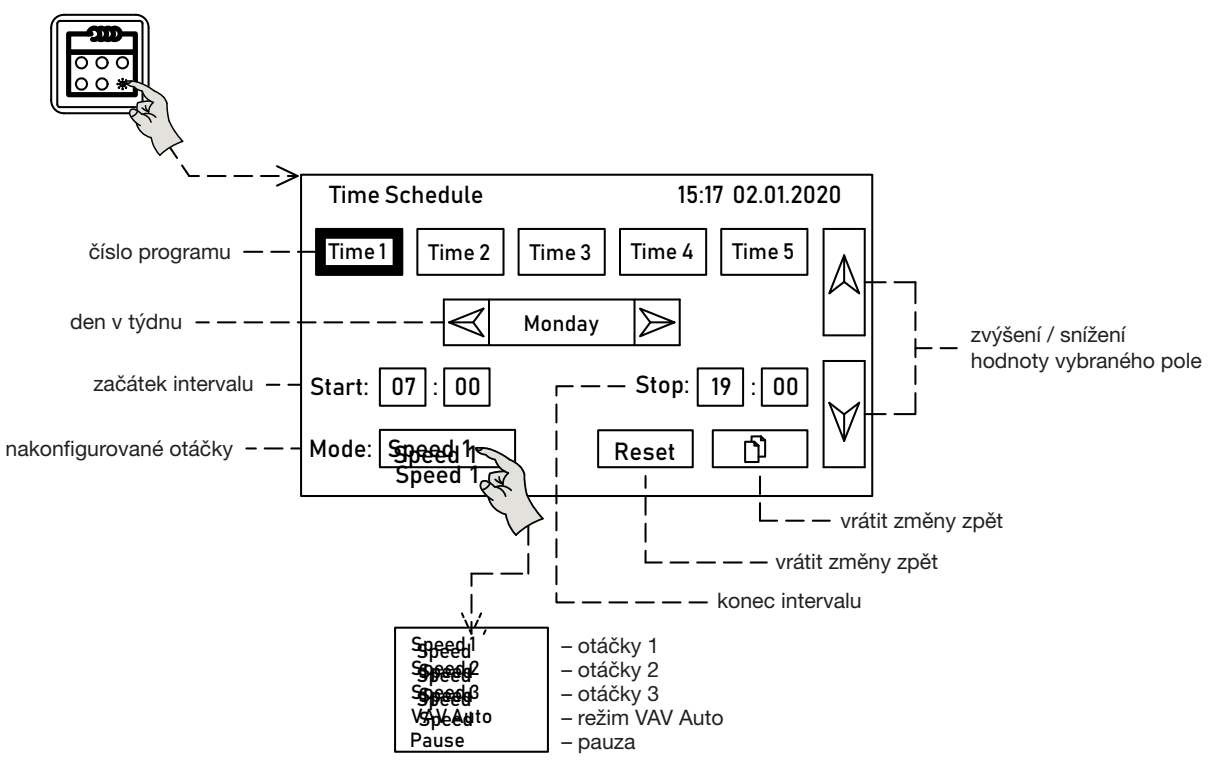

#### Nastavení časového programu:

intervalů / programů (T1 až T5). Ve výchozím nastavení je jednotka dodávána bez jakéhokoli předem nakonfigurovaného programu (v polích času<br>s deta se sklaví, de sež zasmaná, že hadrata nala je másdaá). Speed Časový program pracuje na základě nastavených parametrů platných pro časový interval. Pro každý den je možné nakonfigurovat 5 různých a data se objeví -1, což znamená, že hodnota pole je prázdná).<br>a data se objeví -1, což znamená, že hodnota pole je prázdná). Speed

Chcete-li vytvořit nový interval/program, postupujte takto:

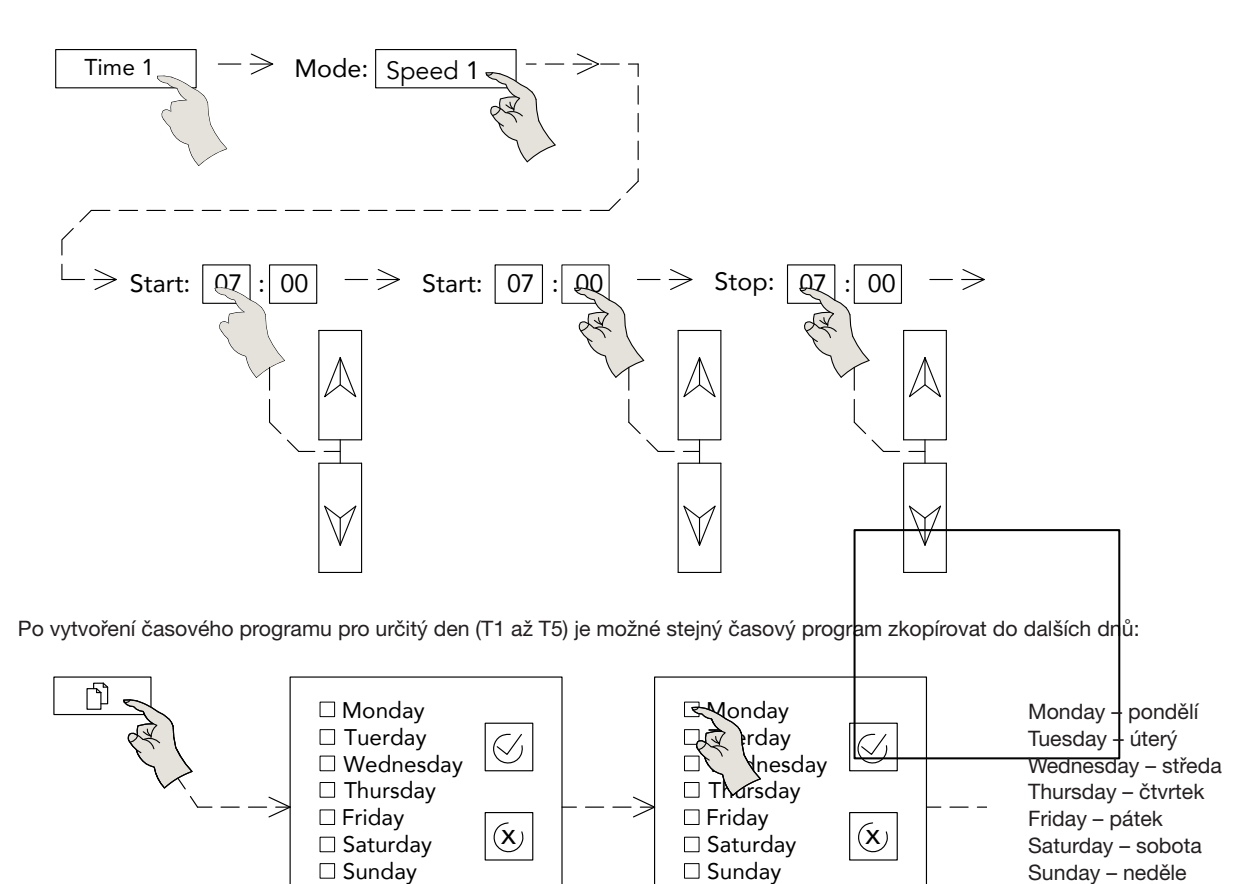

# Větrací jednotka s rekuperací tepla 28

PURECLASS 800 CL

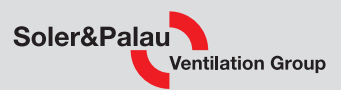

#### Příklad programování času:

- pondělí až čtvrtek: v automatickém režimu od 8:00 do 13:00 a od 15:00 do 19:00, s vysokými otáčkami od 13:00 do 15:00
- pátek: od 8:00 do 16:00 v automatickém režimu

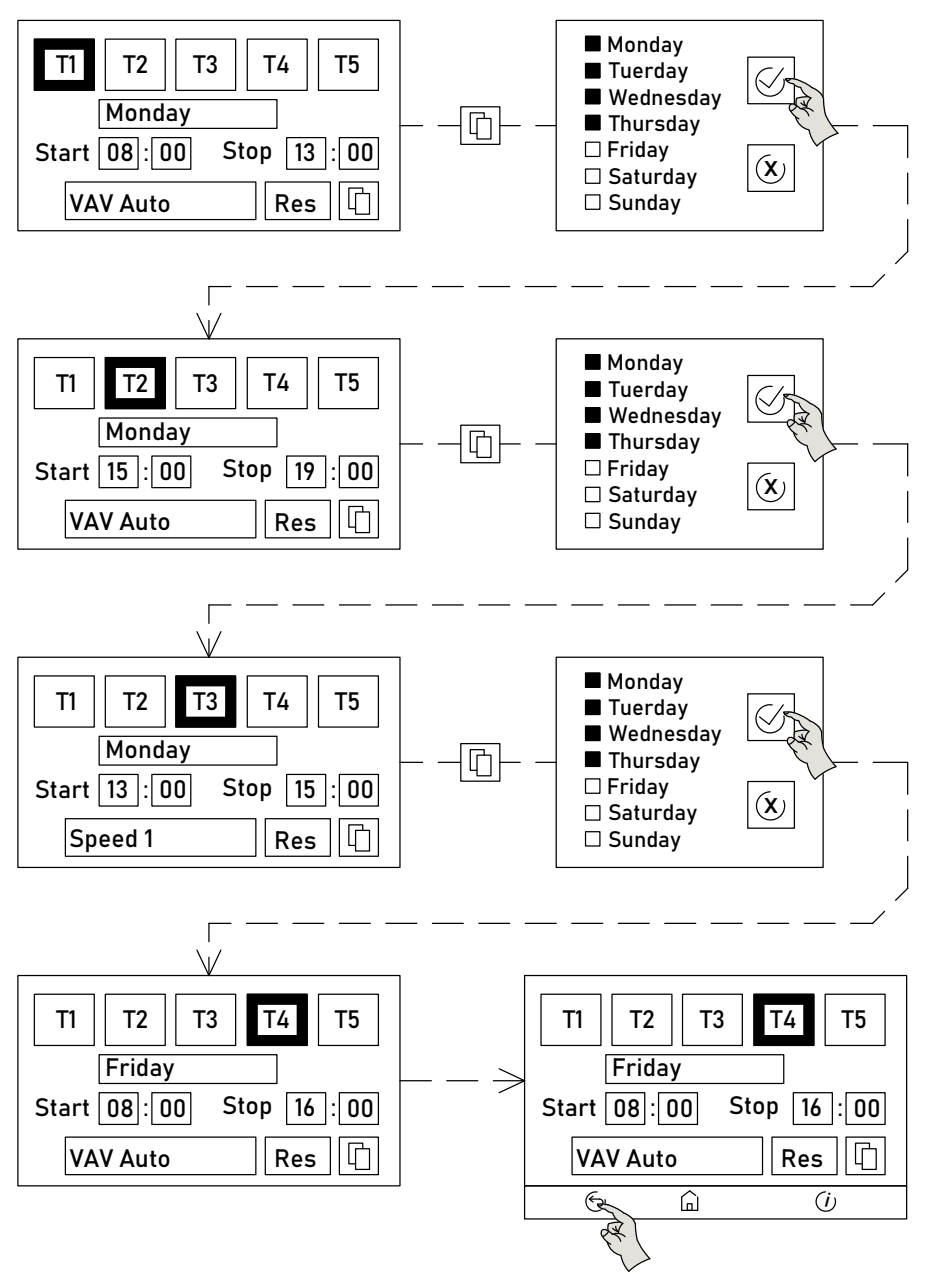

### 5.4.5 KONFIGURACE JEDNOTKY – INSTALAČNÍ PARAMETRY

Konfigurace instalačních parametrů vyžaduje identifikaci heslem. Výchozí heslo je 1111. Přístup k instalačním parametrům z hlavní nabídky:

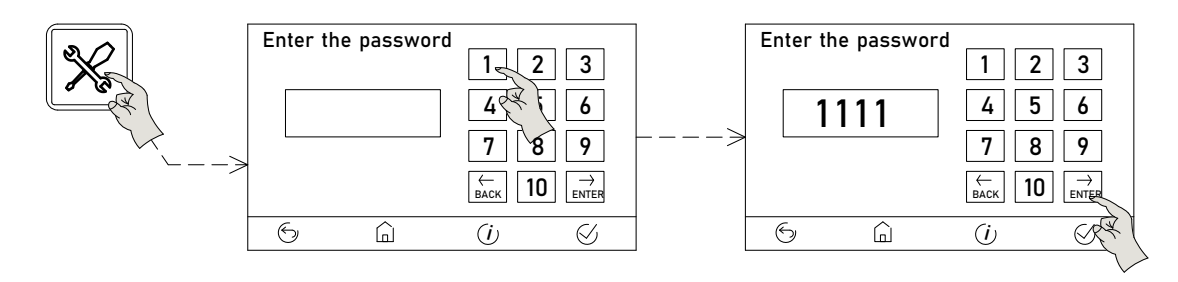

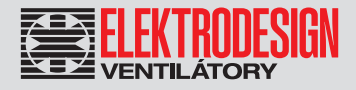

#### Funkce a parametry přístupné z nabídky:

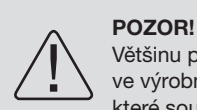

Většinu parametrů obsažených v této nabídce by neměl měnit instalační technik ani uživatel. Konfigurace jednotky byla provedena ve výrobním závodě a úprava těchto parametrů by mohla vést k poruše jednotky. Omezte se na nastavení pouze těch parametrů, které souvisí s pracovním režimem zařízení.

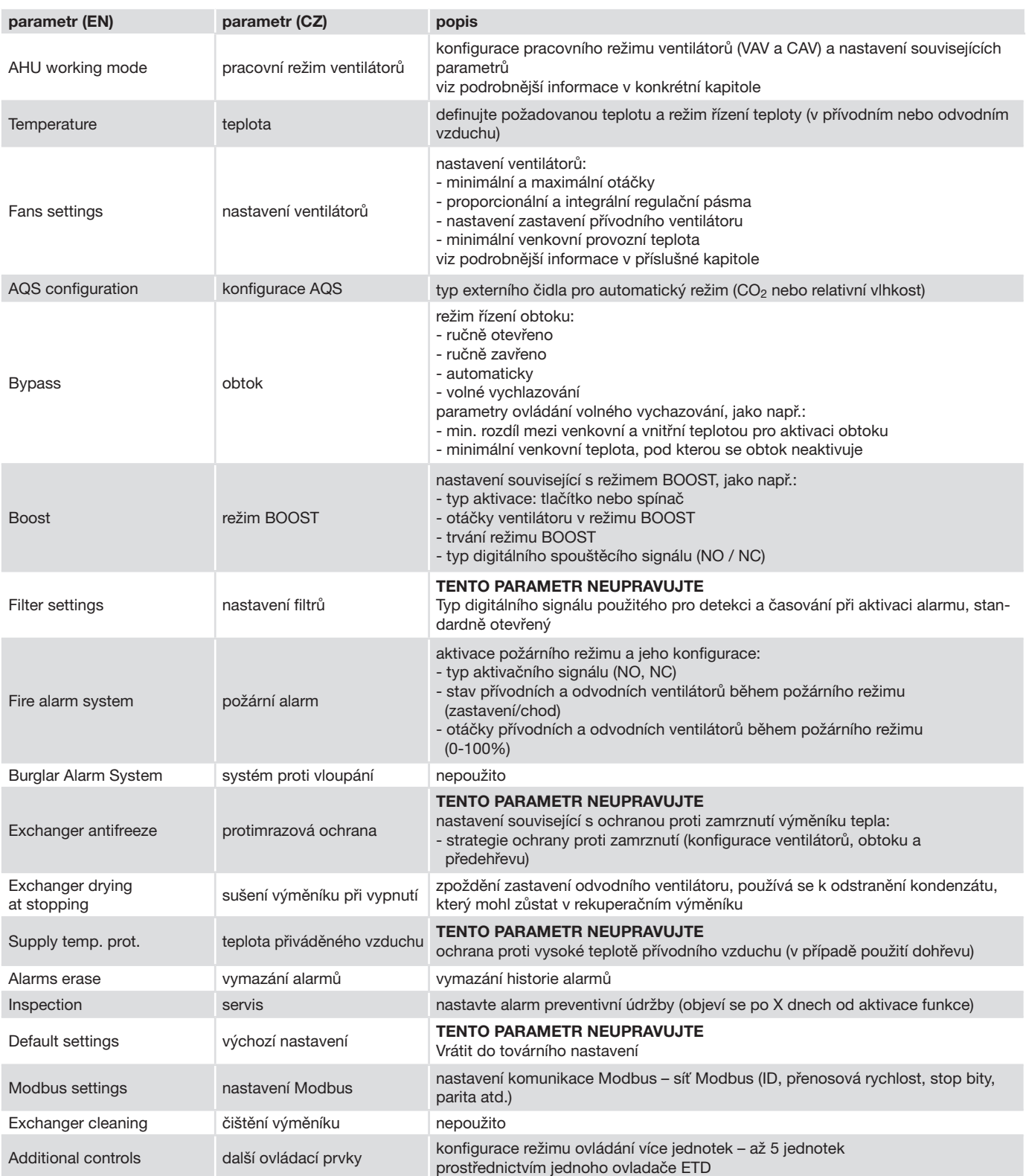

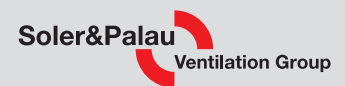

### 5.4.6 PRACOVNÍ REŽIMY VENTILÁTORŮ

Ventilátory jednotky mohou pracovat ve 2 provozních režimech:

- VAV: Proměnný průtok vzduchu. Otáčky ventilátorů lze definovat ručně nebo v automatickém režimu v závislosti na externím čidle dodávaném jako příslušenství (kvalita vzduchu, vlhkost apod.).
- CAV: Konstantní průtok vzduchu. Otáčky ventilátorů jsou regulovány tak, aby se dosáhlo předem definovaného průtoku vzduchu a udržel se konstantní v průběhu času, čímž se kompenzuje znečištění filtrů. Není potřeba žádné příslušenství.

Chcete-li definovat pracovní režim ventilátorů, přejděte do instalačního menu a vyberte pracovní režim:

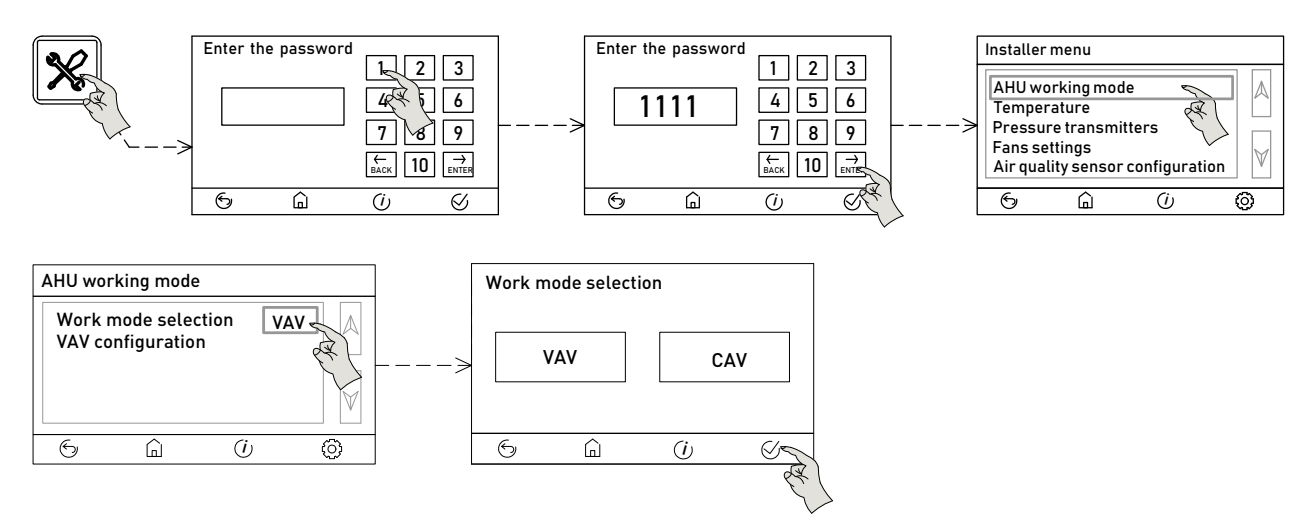

Jakmile je vybrán požadovaný režim, ukončete jej stisknutím tlačítka "Confirm and exit" (Potvrdit a zavřít). V závislosti na zvoleném režimu je možné definovat parametry spojené s příslušným pracovním režimem:

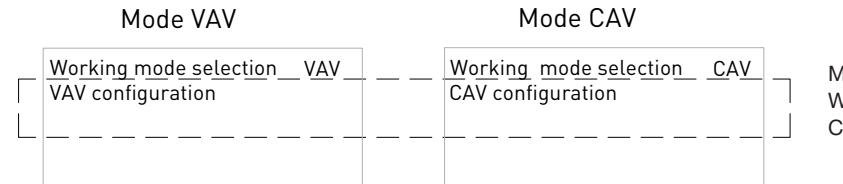

Mode – režim Working mode selection – výběr pracovního režimu Configuration – nastavení

### 5.4.6.1 PROVOZ S PROMĚNNÝM PRŮTOKEM (VAV)

Doporučený režim v jednozónových instalacích pro provoz s předem definovanými pevnými průtoky vzduchu nebo proměnlivým průtokem vzduchu v závislosti na signálu 0-10 V z externího čidla.

#### Ruční ovládání VAV – chod při předem nastavených otáčkách

Přiřazení otáček ventilátoru přívodního vzduchu (SAF) a ventilátoru odvodního vzduchu (EAF). Přednastavené otáčky odpovídají průtoku vzduchu podle následující tabulky:

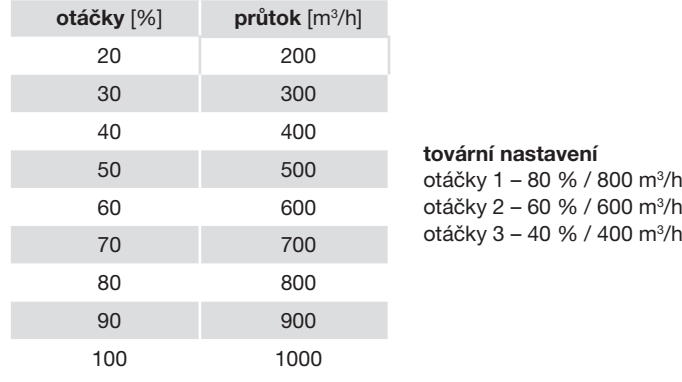

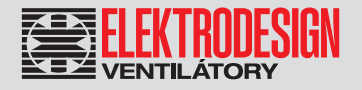

Postupujte podle níže uvedeného postupu pro 3 přednastavené otáčky/průtoky vzduchu:

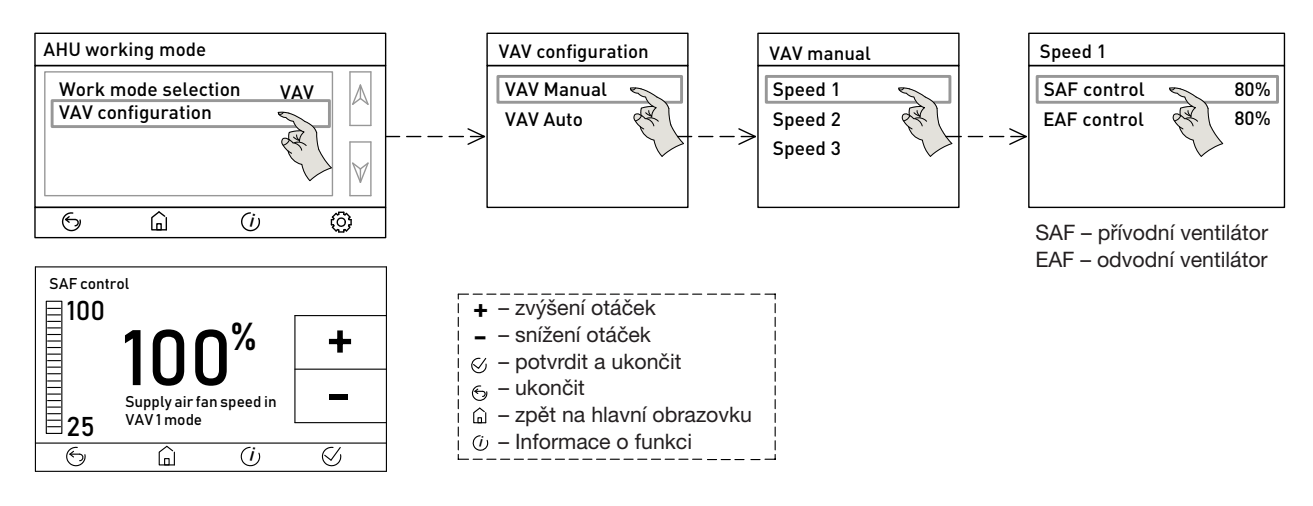

#### Automatický provoz v režimu VAV

Otáčky ventilátoru se upravují podle hodnoty naměřené externím čidlem 0-10 V (čidla CO<sub>2</sub>, teploty nebo relativní vlhkosti (humidity)). Před konfigurací čidla je nutné povolit řízení tímto čidlem a vybrat jeho typ:

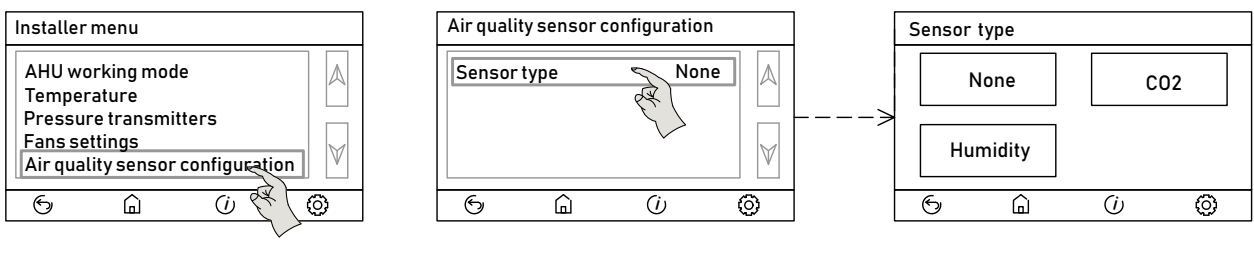

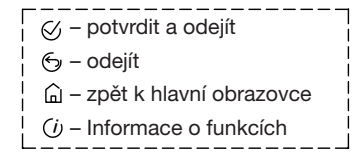

#### **Nastavení automatického režimu VAV**

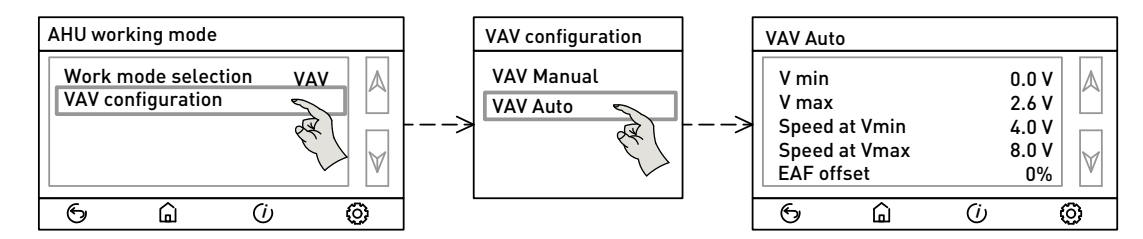

Tato nastavení umožňují definovat regulační rozsah ventilátorů, což je vztah mezi vstupem přijatým z externího čidla a výstupem řídícího signálu ventilátorů B.

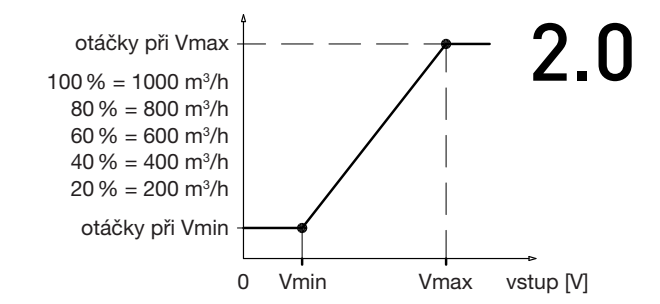

### Větrací jednotka s rekuperací tepla 32

# PURECLASS 800 CL

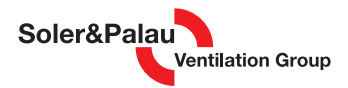

Výchozí nastavení je optimalizováno pro kombinaci s čidlem CO<sub>2</sub> AIRSENS CO2 s následujícím nastavením:

- nízké otáčky 4 V = 400 m<sup>3</sup>/h do 450 ppm  $CO<sub>2</sub>$
- vysoké otáčky 8 V = 800 m<sup>3</sup>/h od 850 ppm  $CO<sub>2</sub>$
- proporcionální proměnný průtok vzduchu od 400 m<sup>3</sup>/h do 800 m<sup>3</sup>/h je-li CO<sub>2</sub> mezi 450 a 850 ppm

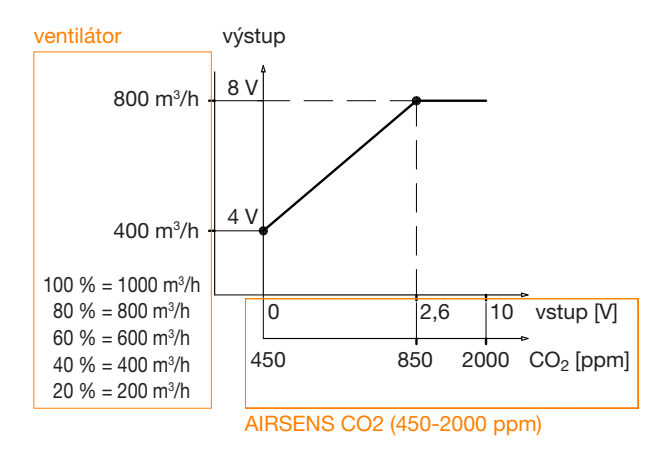

Příklad konfigurace v případě čidla CO<sub>2</sub> (rozsah 0-2000 ppm, výstup 0-10V)

a) Nastavení:

- nízké otáčky 4 V = 400 m<sup>3</sup>/h do 400 ppm  $CO<sub>2</sub>$
- vysoké otáčky 8 V = 800 m<sup>3</sup>/h od 1100 ppm  $CO<sub>2</sub>$
- proporcionální proměnný průtok vzduchu od 400 m<sup>3</sup>/h do 800 m<sup>3</sup>/h je-li CO<sub>2</sub> mezi 400 a 1100 ppm

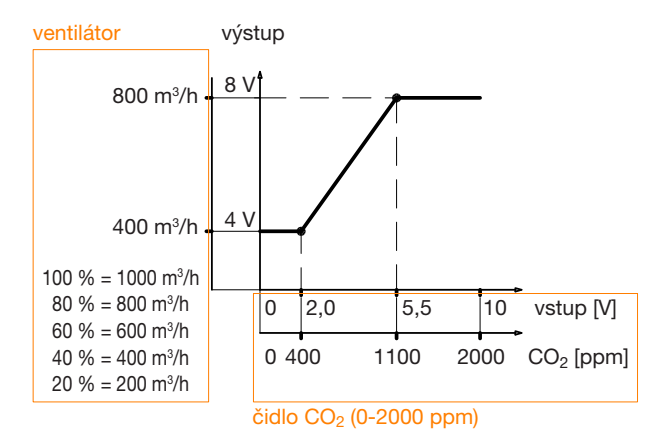

b) Nastavení:

- nízké otáčky 4 V = 400 m<sup>3</sup>/h do 450 ppm  $CO<sub>2</sub>$
- vysoké otáčky  $8 V = 800$  m $\frac{3}{h}$  od 850 ppm CO<sub>2</sub>
- proporcionální proměnný průtok vzduchu od 400 m ${}^{3}/$ h do 800 m ${}^{3}/$ h je-li CO<sub>2</sub> mezi 450 a 850 ppm

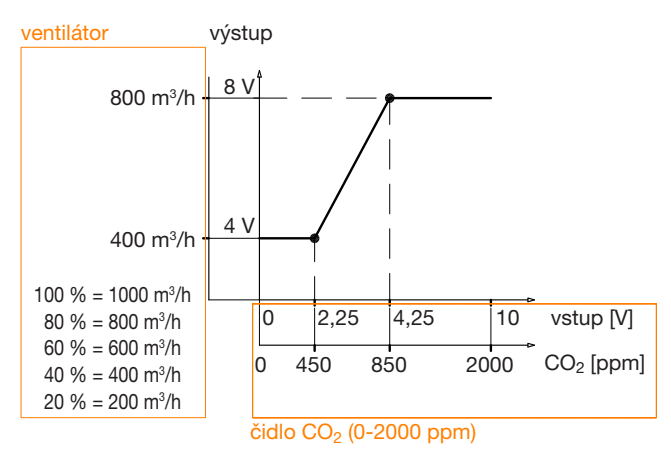

Způsob úpravy hodnot každého nastavení je ve všech případech stejný.

Parametr "Slave fan offset" (nevyváženost průtoků) umožňuje definovat poměr mezi otáčkami přívodního a odvodního ventilátoru. Zadává se jako procento mezi průtoky vzduchu přívodním a odvodním ventilátorem (±50 %).

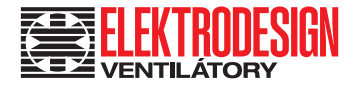

### 5.4.6.2 PROVOZ S KONSTANTNÍM PRŮTOKEM (CAV)

Doporučený režim v případě instalací, kde je nutné udržovat konstantní průtok vzduchu. Otáčky ventilátorů jsou regulovány tak, aby se dosáhlo předem definovaného průtoku vzduchu a udržel se konstantní v průběhu času.

Ovládání každého ventilátoru je nezávislé. Průtok vzduchu přívodního ventilátoru (SAF) a průtok vzduchu výstupního ventilátoru (EAF) jsou nezávisle řízeny, což umožňuje konfigurovat různé hodnoty průtoku vzduchu na přívodu a výstupu.

Chcete-li vybrat režim CAV, postupujte takto:

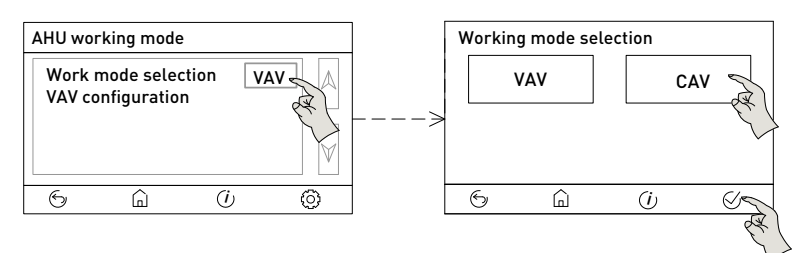

Po výběru nakonfigurujte hodnotu nastavené hodnoty průtoku vzduchu:

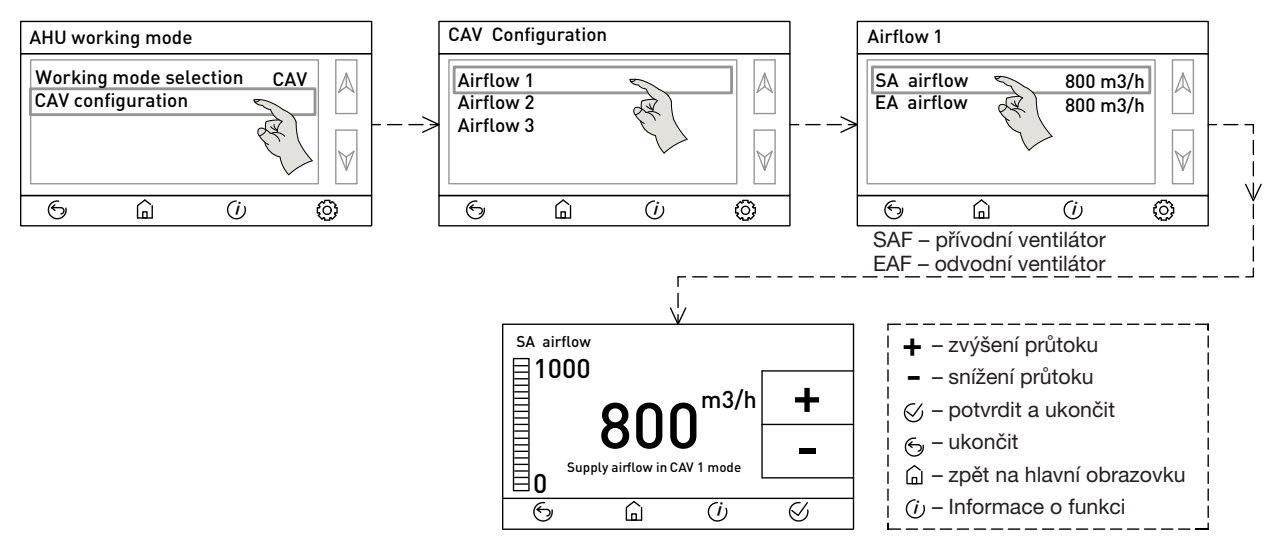

Výchozí nakonfigurované hodnoty průtoku vzduchu:

- $\bullet$  průtok vzduchu 1 800 m $3/h$
- průtok vzduchu 2 600 m³/h
- průtok vzduchu 3 400 m<sup>3</sup>/h

### 5.4.7 ALARM FILTRŮ

Rekuperační jednotky PURECLASS CL jsou dodávány s tlakovými spínači namontovanými na obou filtrech (přívod i odvod). Když hodnota rozdílu tlaku naměřená tlakovými spínači překročí 150 Pa, aktivuje se alarm. V závislosti na provozních parametrech instalace (provozní doba a znečištění venkovního prostředí) může být vhodné změnit nastavení tlakového spínače, jak je uvedeno v následující tabulce:

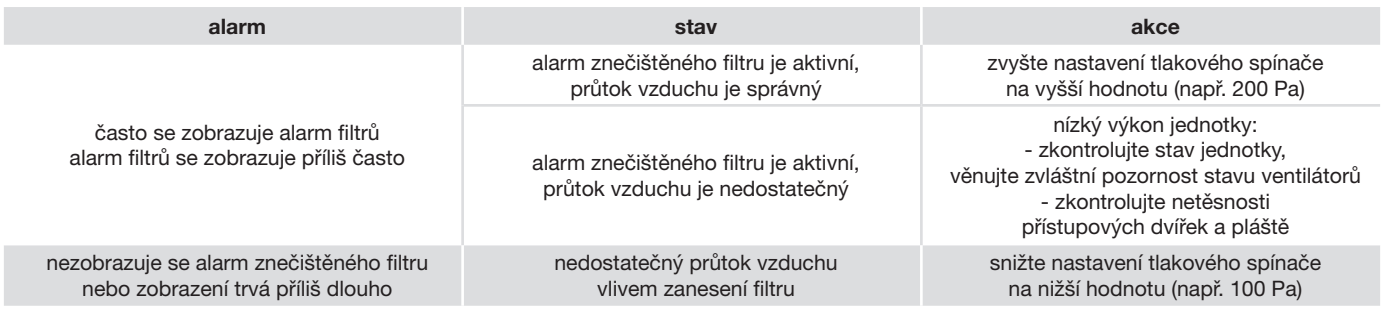

### Větrací jednotka s rekuperací tepla 34

# PURECLASS 800 CL

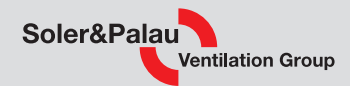

Chcete-li změnit nastavení tlakového spínače, otevřete komoru s filtry. Zde jsou umístěny tlakového snímače filtrů. Postupujte následovně:

1. Odstraňte 2 upevňovací šrouby (A) z mřížky sání a otevřete ji (B). Povolte 4 upevňovací šrouby na spodním levém panelu (C) a otevřete jej (D). Tlakové spínače jsou umístěny vedle elektrického řídicí desky (E):

 filtr přívodního vzduchu – vpravo filtr odvodního vzduchu – vlevo

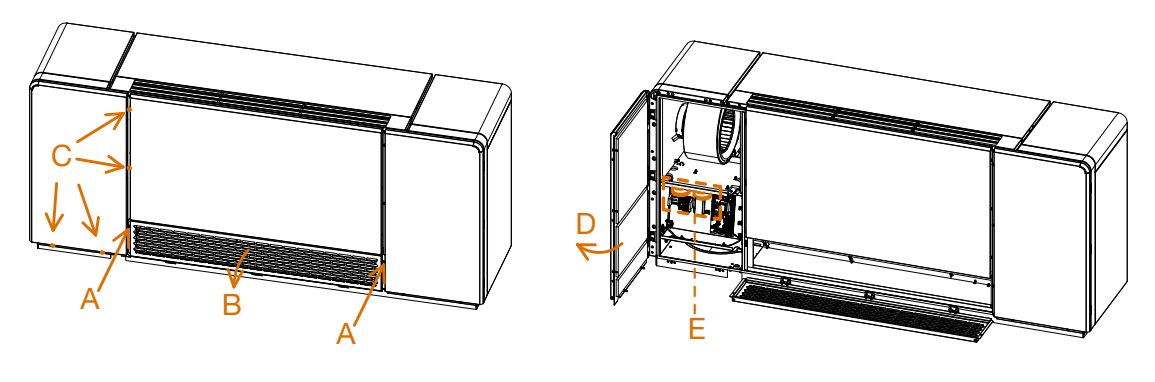

2. Zvedněte kryt tlakového snímače.

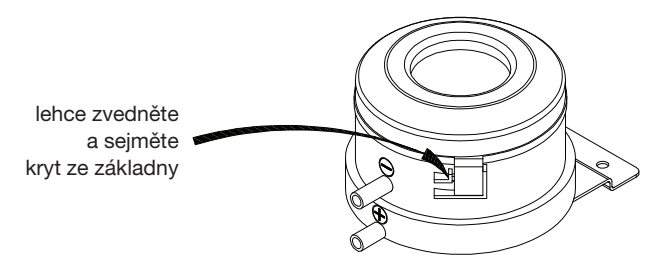

3. Otáčejte číselník (1) pomocí plochého šroubováku, dokud ukazatel (2) neukazuje na hodnotu tlaku, kterou chcete nastavit.

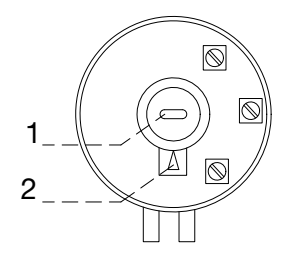

### 5.5 AKTUALIZACE SOFTWARU ŘÍDICÍ JEDNOTKY

V některých případech může být nutné aktualizovat verzi ovládacího softwaru ADVANCED (vývoj nových funkcí, vylepšení, nové jazyky...). Jednotky má samostatný software, pro řídicí jednotku a pro ovladač. Pro aktualizaci verze je nutné zkopírovat nové verze softwaru na microSD kartu. Vložte kartu microSD do slotu ve spodní zadní části dálkového ovladače.

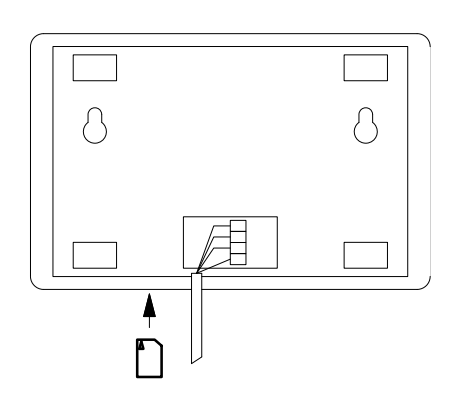

POZOR!

Nabídka aktualizace softwaru se nezobrazí, pokud ve **Slota Nabídka aktualizace softwaru se není zasunuta microSD kartal**  $\sum_{n=1}^{\infty}$ 

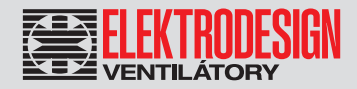

Před zahájením procesu aktualizace se zobrazí aktuální a nová verze softwaru. Proces aktualizace softwaru dálkového ovladače:

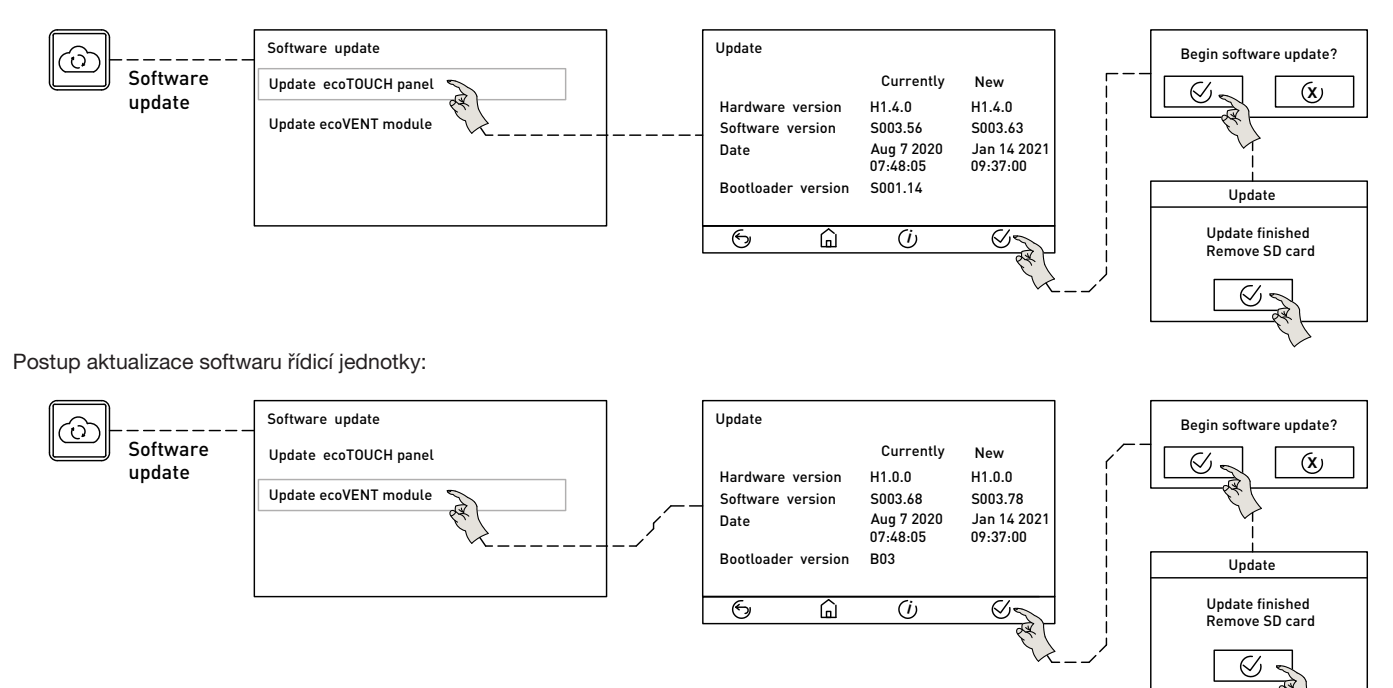

Jakmile je software řídicí jednotky načten, nahrajte softwarovou aplikaci do jednotky PURECLASS.

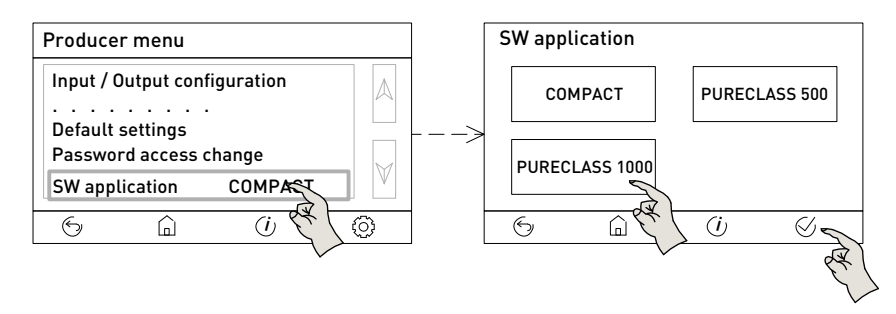

Po nahrání nové verze softwaru je nutné překonfigurovat jednotku, protože tovární nastavení se vymažou. Nutná změna konfigurace:

- jazyk
- časový harmonogram
- pracovní režim ventilátoru
- konfigurace předehřevu (pokud existuje)
- konfigurace dohřevu (pokud existuje)
- konfigurace speciálních funkcí (požární funkce, dálkové zastavení-spuštění a další), pokud byly nakonfigurovány

### 5.6 PŘIPOJENÍ SYSTÉMU SPRÁVY BUDOVY (BMS)

Řídicí jednotka má komunikační modul Modbus, jehož prostřednictvím je možné jednotku ovládat z externího BMS, stejně jako sledovat velkou část provozních parametrů jednotky. Ve výchozím nastavení je komunikace povolena, takže pro ovládání jednotky přes externí BMS je možné připojit síť RS-485 ke konektorům COM3 a ISO hlavní desky.

Použití dálkového ovladače a integrace do BMS jsou kompatibilní. Řídicí jednotka se řídí posledním přijatým příkazem bez ohledu na to, odkud je zadán. Abyste se vyhnuli interakcím mezi příkazy, doporučuje se po začlenění jednotky do sítě Modbus odpojit dálkového ovládání.

#### Charakteristiky řídicí jednotky ADVANCED Modbus-RTU:

adresování Slave: konfigurovatelná adresa od 1 do 247 difúze Ano rychlost přenosu 19200 (volitelné hodnoty: 9200 / 115200) parita žádná (volitelné hodnoty: sudá / lichá) režim RTU elektrické rozhraní RS-485 2W-zapojení nebo RS232

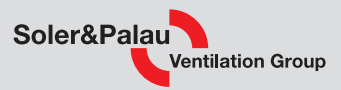

#### Zpráva MODBUS

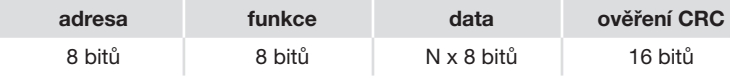

Formát pro každý bajt v režimu RTU je:

kódovací systém 8bitový binární

počet v bajtu: 1 bit START (začátek)

8 datových bitů, nejvýznamnější bit je odeslán jako první

1 bit pro paritu

1 bit STOP (konfigurovatelné 2 stop bity)

Úprava parametrů Modbus se provádí prostřednictvím nastavení Modbus v nabídce instalace:

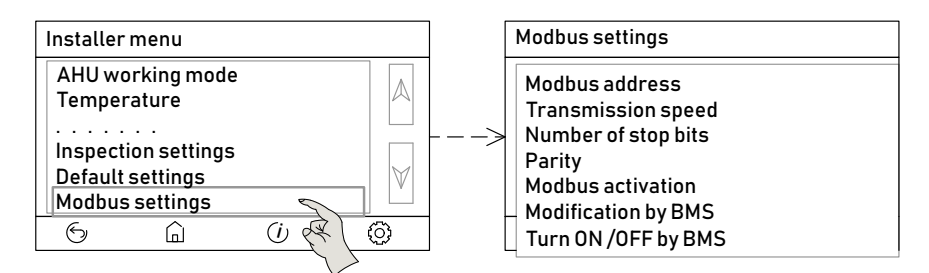

Mapa parametrů Modbusu je kdispozici v příloze 2 na konci tohoto dokumentu.

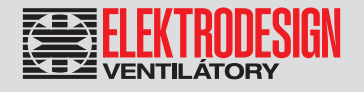

### 6. POPIS FUNKCE JEDNOTKY

### 6.1 ROZLOŽENÍ KOMPONENT V JEDNOTCE

- SF přívodní ventilátor<br>EF odvodní ventilátor
- EF odvodní ventilátor<br>HE rekuperační výměr
- HE rekuperační výměník<br>EP elektrický dohřev
- EP elektrický dohřev<br>DT vana pro zachvce
- vana pro zachycení kondenzátu
- CP čerpadlo pro odvod kondenzátu<br>FS filtr čerstvého vzduchu
- FS filtr čerstvého vzduchu<br>PS předfiltr čerstvého vzdu
- PS předfiltr čerstvého vzduchu (přísl.)<br>FE filtr odváděného vzduchu
- filtr odváděného vzduchu
- BP obtoková klapka se servopohonem
- BD pružinová zpětná klapka

### PURECLASS 800 CL – bez výměníků

- ID klapka se servopohonem na sání<br>EG odvodní mřížka\*
- EG odvodní mřížka<sup>\*</sup><br>SD difuzor přiváděné
	- SD difuzor přiváděného vzduchu<br>OC hrdlo odvodního vzduchu
	- OC hrdlo odvodního vzduchu<br>IC hrdlo sání čerstvého vzdu
	- hrdlo sání čerstvého vzduchu
	- CTL řídicí jednotka ADVANCED<br>S1 teplotní čidlo v přiváděném
	- S1 teplotní čidlo v přiváděném vzduchu<br>S2 teplotní čidlo v čerstvém vzduchu
	- S2 teplotní čidlo v čerstvém vzduchu<br>S3 teplotní čidlo v odtahovaném vzdu
	- teplotní čidlo v odtahovaném vzduchu S4 teplotní čidlo v odpadním vzduchu
		-
	- S5 teplotní čidlo za výměníkem
- FS1 tlakoměr přívodního filtru (signalizace
- zanesení filtru)<br>FS2 tlakoměr odvor tlakoměr odvodního filtru (signalizace
- zanesení filtru)<br>ETD dotykový disp dotykový displej (příslušenství)
- $CO2$  externí čidlo  $CO<sub>2</sub>$  (příslušenství)
- MC komunikační modul SPCM (přísl.)

\* názorné umístění, které není v souladu se skutečnou polohou mřížky v jednotce

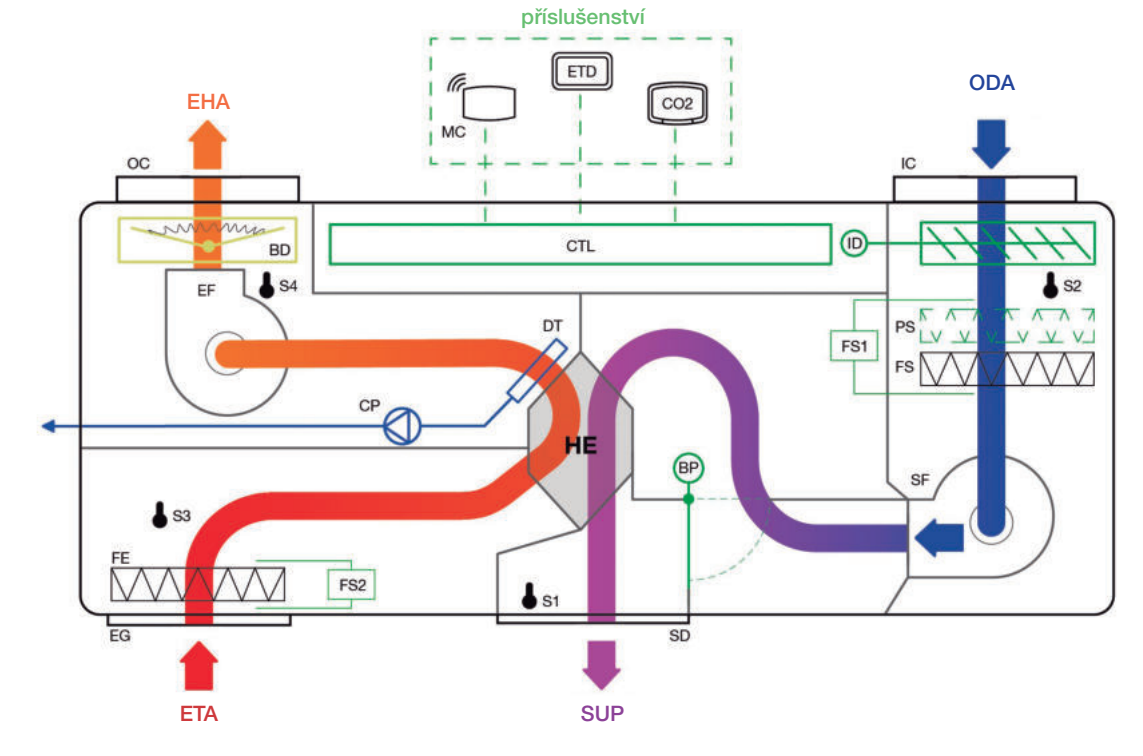

#### PURECLASS 800 CL DI – s elektrickým dohřevem

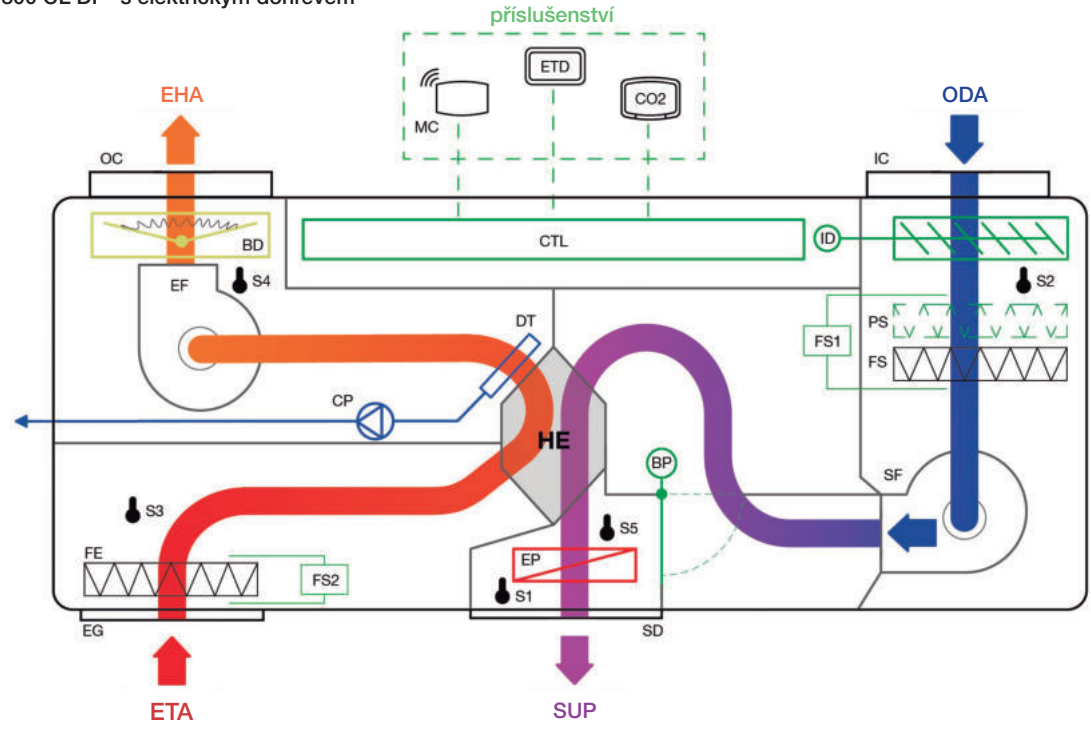

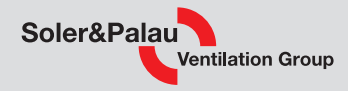

- SF přívodní ventilátor
- EF odvodní ventilátor<br>HE rekuperační výmě
- rekuperační výměník
- EP elektrický dohřev<br>WP vodní dohřev
- WP vodní dohřev<br>DT vana pro zac
- vana pro zachycení kondenzátu
- CP čerpadlo pro odvod kondenzátu<br>FS filtr čerstvého vzduchu
- filtr čerstvého vzduchu
- PS předfiltr čerstvého vzduchu (přísl.)
- FE filtr odváděného vzduchu<br>BP obtoková klapka se servo
- obtoková klapka se servopohonem
- BD pružinová zpětná klapka
- ID klapka se servopohonem na sání

#### PURECLASS 800 CL DC – s vodním dohřevem

- EG odvodní mřížka\*
- SD difuzor přiváděného vzduchu<br>OC hrdlo odvodního vzduchu
- hrdlo odvodního vzduchu
- IC hrdlo sání čerstvého vzduchu
- **CTL** řídicí jednotka ADVANCED<br>S1 teplotní čidlo v přiváděném
- teplotní čidlo v přiváděném vzduchu
- S2 teplotní čidlo v čerstvém vzduchu<br>S3 teplotní čidlo v odtahovaném vzdu
- teplotní čidlo v odtahovaném vzduchu
- S4 teplotní čidlo v odpadním vzduchu
- S5 teplotní čidlo za výměníkem<br>SW teplotní čidlo protimrazové c
- teplotní čidlo protimrazové ochrany vodního výměníku

příslušenství

- FS1 tlakoměr přívodního filtru (signalizace zanesení filtru)
- FS2 tlakoměr odvodního filtru (signalizace zanesení filtru)
- ETD dotykový displej (příslušenství)
- CO2 externí čidlo CO<sub>2</sub> (příslušenství)
- MC komunikační modul SPCM (přísl.)
- WV ventil topné vody (příslušenství)

\* názorné umístění, které není v souladu se skutečnou polohou mřížky v jednotce

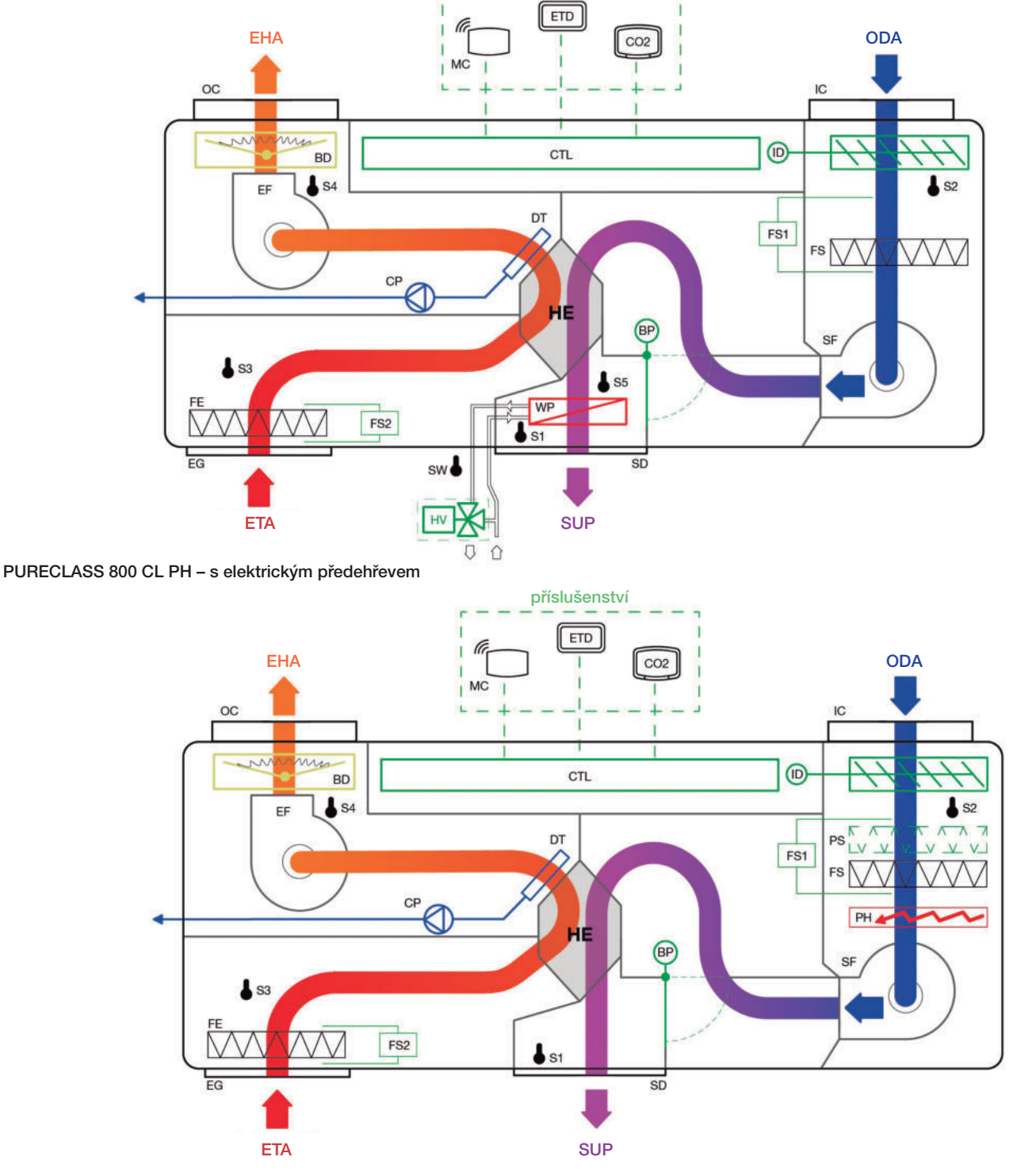

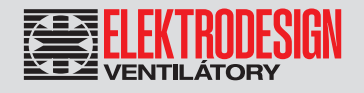

- SF přívodní ventilátor
- EF odvodní ventilátor<br>HE rekuperační výmě
- rekuperační výměník
- PH elektrický předehřev<br>EP elektrický dohřev
- EP elektrický dohřev<br>WP vodní dohřev vodní dohřev
- 
- DT vana pro zachycení kondenzátu<br>CP čerpadlo pro odvod kondenzátu čerpadlo pro odvod kondenzátu
- 
- FS filtr čerstvého vzduchu<br>PS předfiltr čerstvého vzdu
- PS předfiltr čerstvého vzduchu (přísl.)<br>FE filtr odváděného vzduchu
- FE filtr odváděného vzduchu<br>BP obtoková klapka se servo obtoková klapka se servopohonem
- BD pružinová zpětná klapka
- 
- ID klapka se servopohonem na sání
- EG odvodní mřížka\*<br>SD difuzor přiváděn
- difuzor přiváděného vzduchu
- OC hrdlo odvodního vzduchu
- IC hrdlo sání čerstvého vzduchu
- CTL řídicí jednotka ADVANCED
- 
- S1 teplotní čidlo v přiváděném vzduchu<br>S2 teplotní čidlo v čerstvém vzduchu teplotní čidlo v čerstvém vzduchu
- S3 teplotní čidlo v odtahovaném vzduchu<br>S4 teplotní čidlo v odpadním vzduchu
- S4 teplotní čidlo v odpadním vzduchu<br>S5 teplotní čidlo za výměníkem
- teplotní čidlo za výměníkem
- SW teplotní čidlo protimrazové ochrany vodního výměníku
- Větrací jednotka s rekuperací tepla 39 PURECLASS 800 CL
	- FS1 tlakoměr přívodního filtru (signalizace zanesení filtru)
	- FS2 tlakoměr odvodního filtru (signalizace zanesení filtru)
	- ETD dotykový displej (příslušenství)
	- CO2 externí čidlo CO<sub>2</sub> (příslušenství)
	- MC komunikační modul SPCM (přísl.)
	- WV ventil topné vody (příslušenství)

\* názorné umístění, které není v souladu se skutečnou polohou mřížky v jednotce

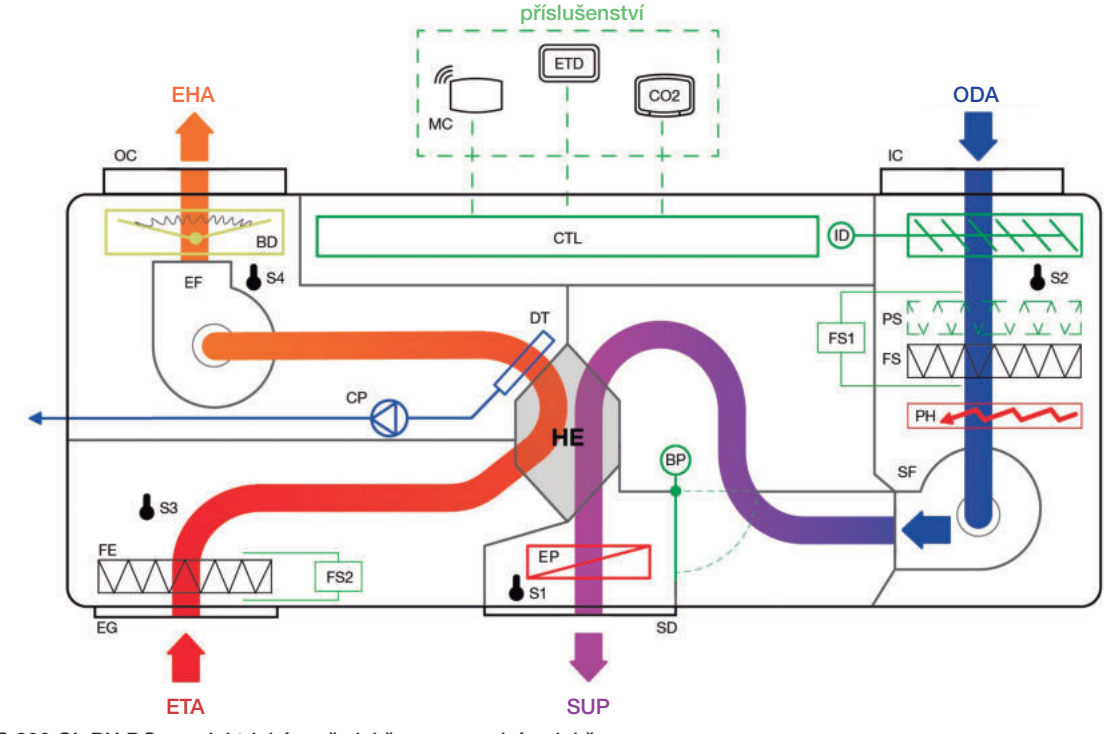

PURECLASS 800 CL PH DC – s elektrickým předehřevem a vodním dohřevem

PURECLASS 800 CL PH DI – s elektrickým předehřevem a elektrickým dohřevem

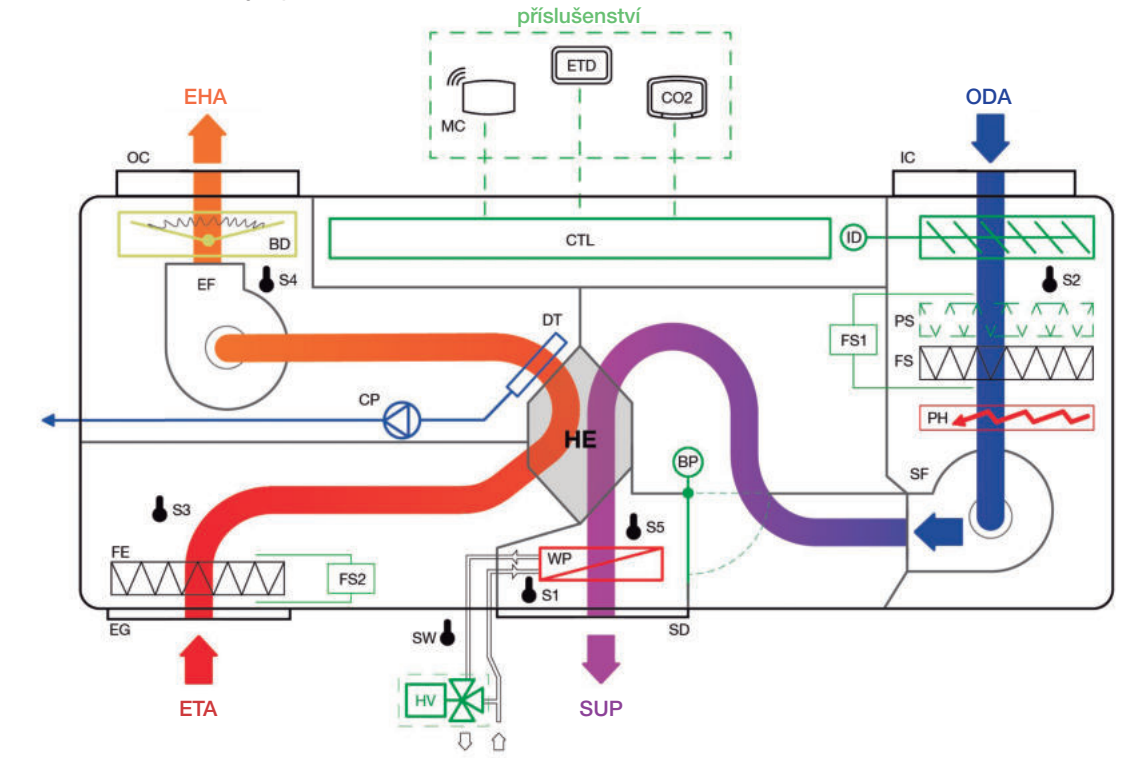

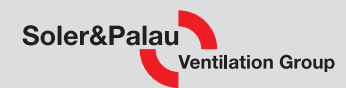

### 6.2 DIGITÁLNÍ VSTUPY (BOOST, DÁLKOVÉ ZAPNUTÍ/VYPNUTÍ, POŽÁRNÍ ALARM)

Počet dostupných digitálních vstupů závisí na verzi, a proto nelze všechny tyto funkce aktivovat současně ve všech verzích. Následující tabulka ukazuje dostupnost digitálních vstupů pro verzi PURECLASS CL:

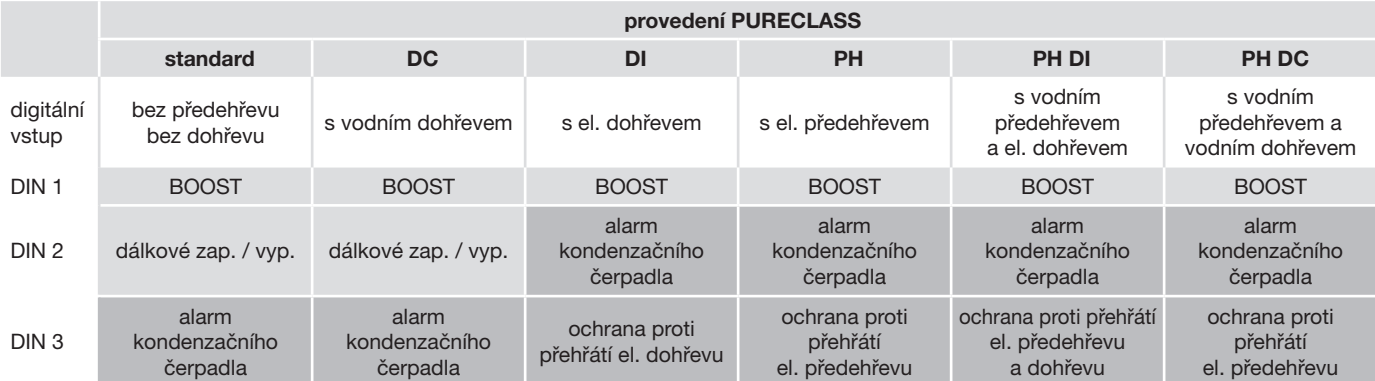

dostupné digitální vstupy a jejich funkce ve výchozím nastavení, uživatel může změnit funkcionalitu přiřazenou těmto vstupům digitální vstup není dostupný (je již přiřazen k základním funkcím) – důležité: tyto vstupy nelze přiřadit k jiným funkcím

Chcete-li změnit konfiguraci funkcí digitálních vstupů, postupujte takto:

Příklad ukazuje, jak přiřadit funkci "Input / Output configuration" (dálkové zapnutí/vypnutí) k digitálnímu vstupu DIN1:

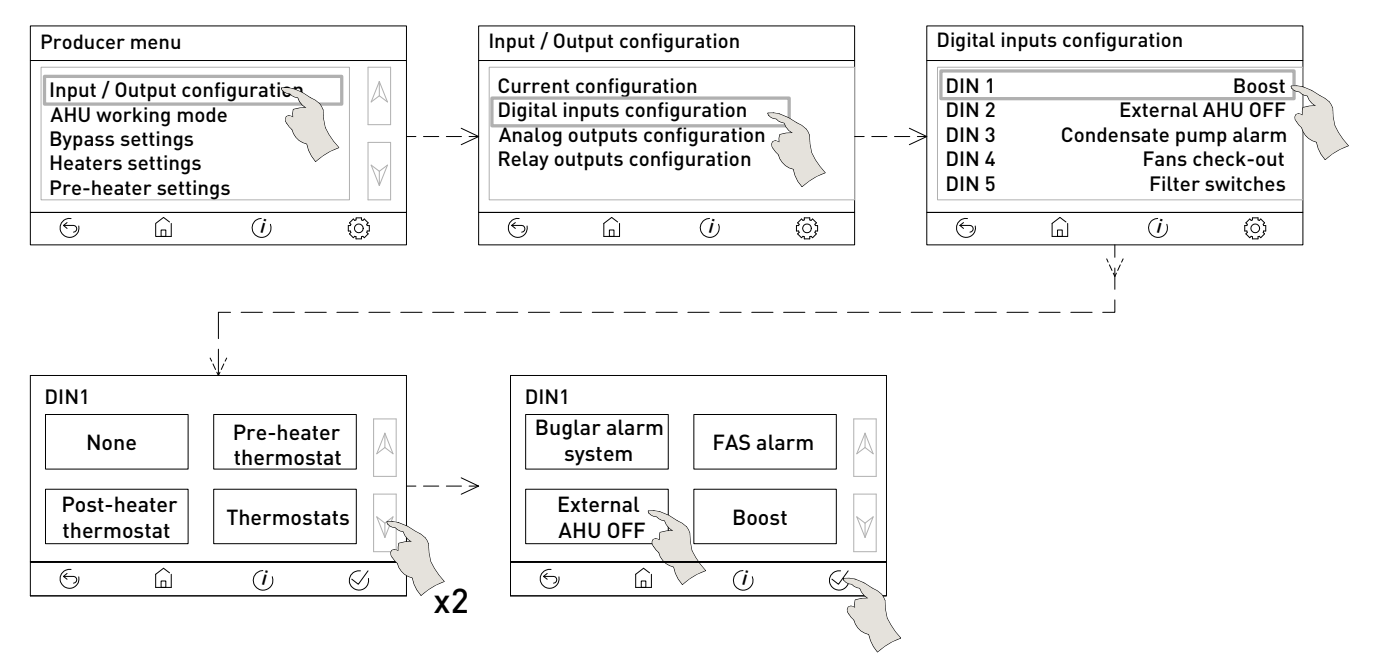

### 6.2.1 BOOST

Sepnutím externího digitálního kontaktu je možné sepnout chod ventilátoru s vysokými otáčkami po nastavenou dobu.

#### Provoz:

Při aktivaci režimu BOOST na svorkách DIN1 až DIN3 (dříve nakonfigurované) se ventilátory rozběhnou se zvýšenými otáčkami. Jednotka zůstane na těchto otáčkách po přednastavenou dobu (ve výchozím nastavení 30 minut). Po uplynutí této doby se ventilátory vrátí na předchozí zvolené otáčky. Pomocí přednastavených parametrů je možné konfigurovat BOOST:

- typ aktivačního signálu:
	- tlačítko: jednotka bude po nastavenou dobu v provozu s nakonfigurovanými otáčkami pro BOOST – spínač: jednotka bude pracovat s nakonfigurovanými otáčkami pro BOOST, dokud bude spínač zapnutý
- doba trvání BOOST (jen když je aktivace provedena tlačítkem).
- typ kontaktu (NO, NC)

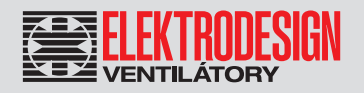

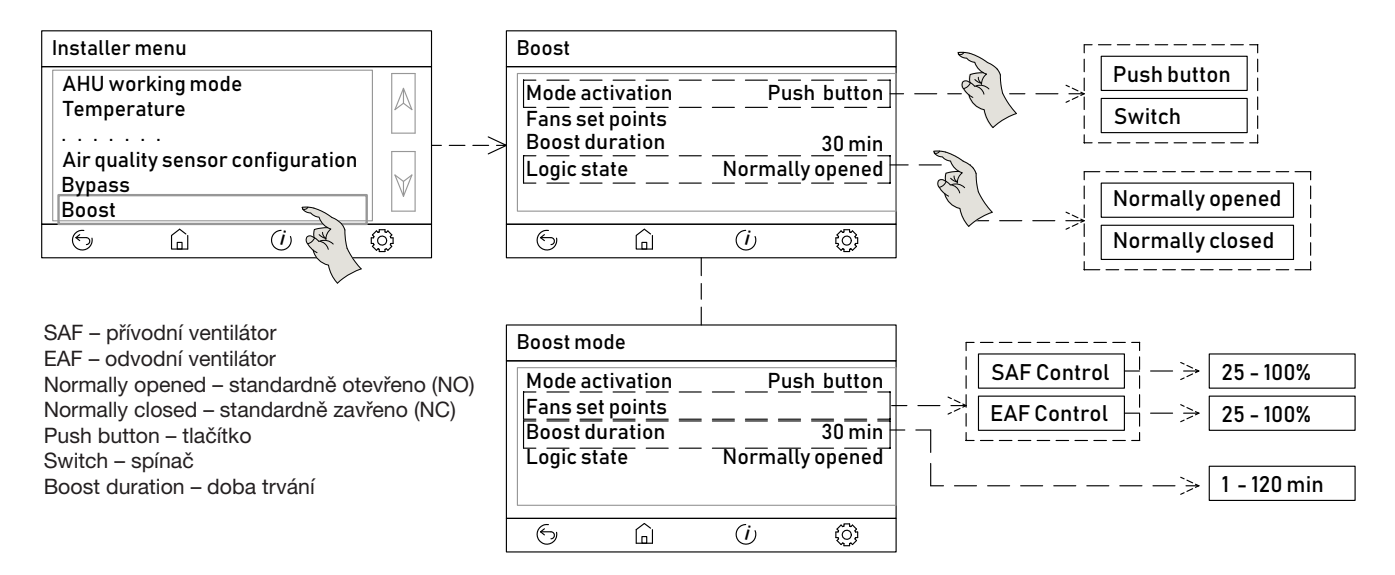

### 6.2.2 DÁLKOVÉ ZAPNUTÍ / VYPNUTÍ

Jednotku je možné spustit a zastavit pomocí externího digitálního kontaktu (viz elektrická schémata). Sepnutí kontaktu mezi digitálním vstupem způsobí zastavení jednotky. DIN1 až DIN3 je třeba předem nakonfigurovat.

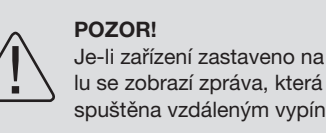

Je-li zařízení zastaveno na dálku, na ovládacím terminálu se zobrazí zpráva, která varuje, že jednotka může být spuštěna vzdáleným vypínačem!

### 6.2.3 POŽÁRNÍ ALARM

Je možné přiřadit digitálním vstupům funkci DIN1 až DIN3 požární alarm. Po přijetí signálu z externí požární řídicí signalizace bude zahájeno předem stanovené chování ventilátorů rekuperační jednotky.

Typ vstupního signálu: bezpotenciálový (kontakt sepnutý = poplach) .

Je možné přiřadit následující chování:

Výchozí nastavení při požárním alarmu:

• zastavení obou ventilátorů

Nastavení funkce požárního alarmu lze upravit a přizpůsobit tak chování jednotky místním předpisům. Pro jejich úpravu je nutné vstoupit do nabídky "Fire alarm systems" (požární alarm):

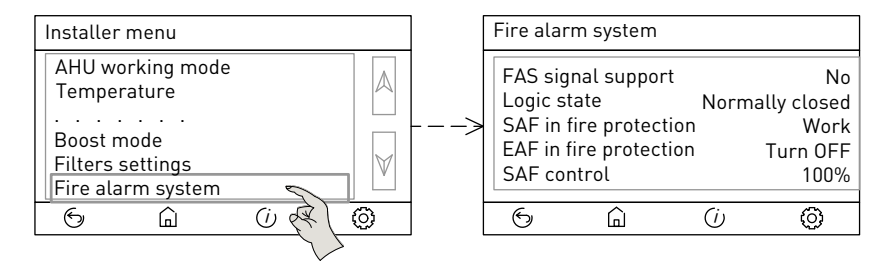

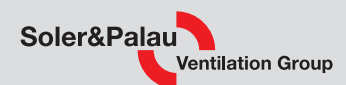

### 6.3 PROTIMRAZOVÁ OCHRANA TEPELNÉHO VÝMĚNÍKU

Tato funkce zabraňuje zamrzání kondenzátu vznikajícího uvnitř rekuperačního výměníku (na straně odváděného vzduchu).

Aby byl tepelný výměník chráněn před zamrznutím, když teplota odpadního vzduchu klesne pod 3 ºC, jednotka přejde do režimu ODMRAZOVÁ-NÍ (DEFROST). Regulátor ADVANCED může aktivovat 3 různé procesy:

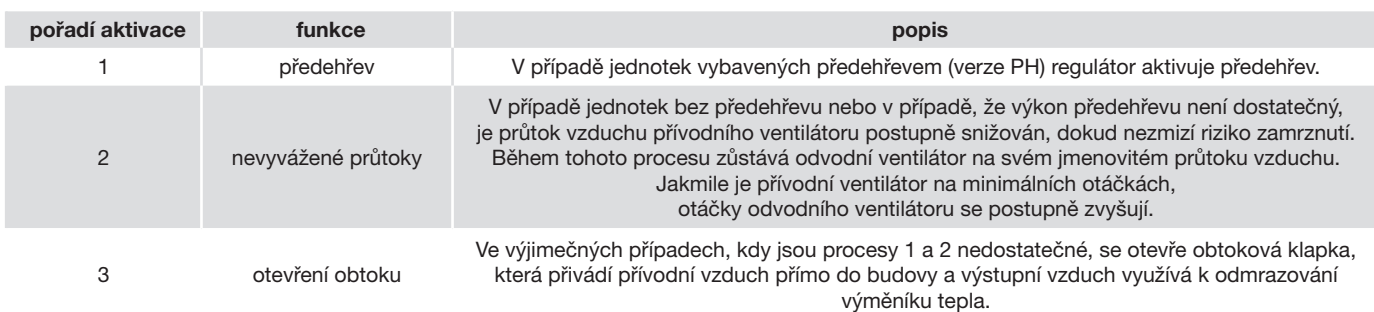

### 6.4 POUŽITÍ EXTERNÍHO DISPLEJE (ETD) PRO VÍCE JEDNOTEK

Ovládání ADVANCED jednotky PURECLASS 800 CL umožňuje ovládání každé jednotky nezávislým dálkovým panelem ETD. Je však také možné ovládat až 5 jednotek jedním ETD.

Chcete-li provést konfiguraci kabeláže a sítě, postupujte podle níže uvedeného postupu. Věnujte pozornost těmto informacím a nepřeskakujte žádné kroky, protože by to způsobilo ztrátu komunikace v síti.

#### Krok 1 – zapojení

Zapojte komunikační kabely pro Modbus komunikaci mezi jednotkami a dálkovým ovladačem (ETD).

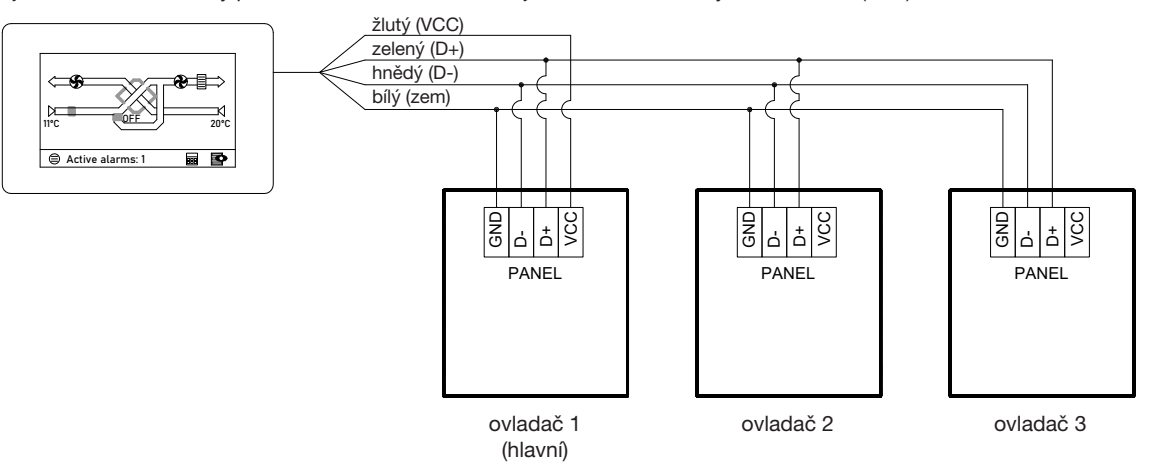

#### Krok 2 – získání výrobních čísel

Připojte každou z jednotek PURECLASS k elektrickému napájení nezávisle (když je připojeno jedno zařízení, zbytek musí zůstat bez el. energie).

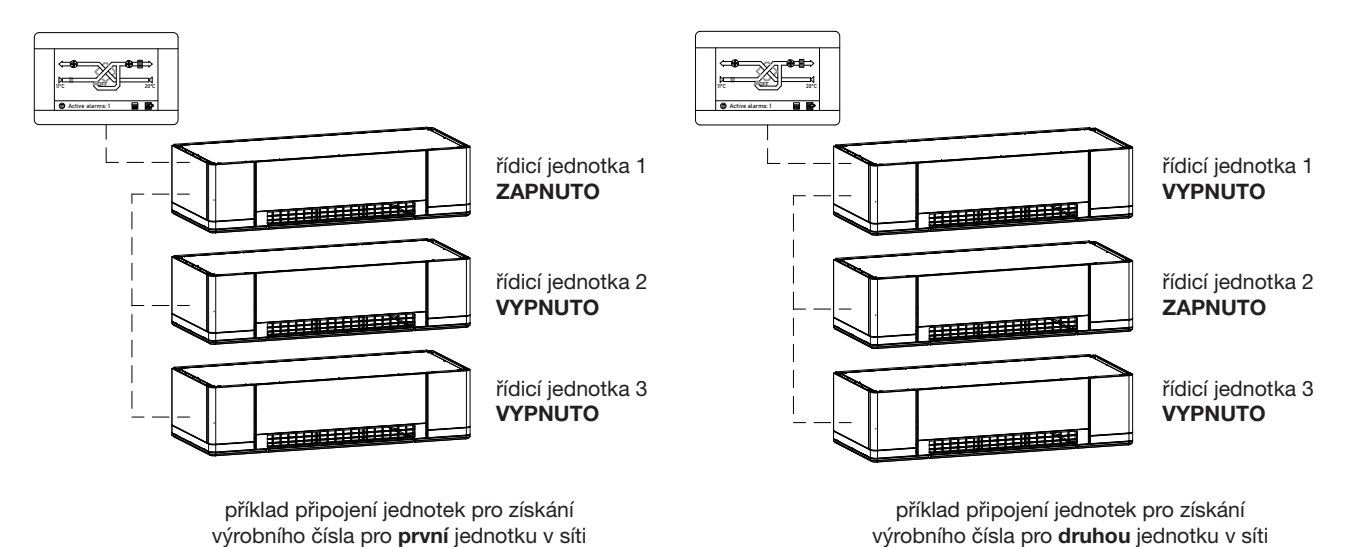

elektrodesign@elektrodesign.cz

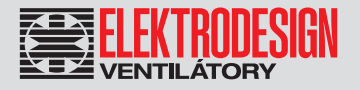

Pro zařízení, které je připojeno v daný okamžik k napájení, zadejte výrobní číslo následujícím postupem:

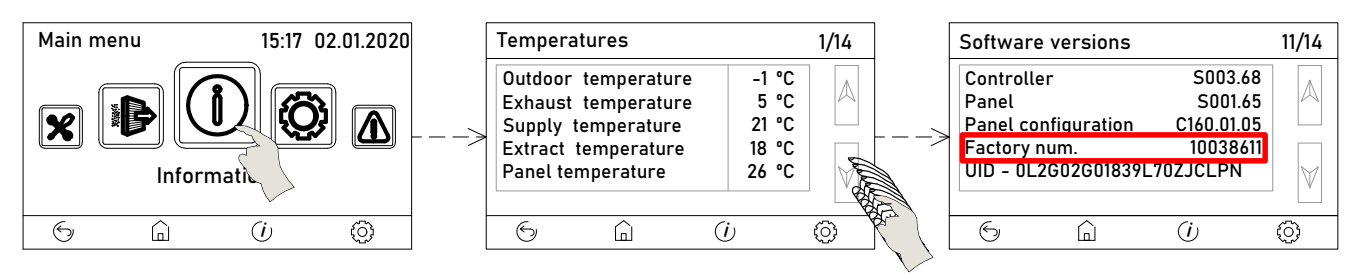

#### POZNÁMKA

 $\hat{\mathbf{l}}$ 

Detekce výrobních čísel musí být provedena postupně. K ETD lze připojit pouze jednu řídicí jednotku, zatímco ostatní řídicí jednotky v síti musí být vypnuté.

Postup zadání výrobních čísel může být proveden přímým připojením ETD a každé jednotky před integrací jednotek do komunikační sítě.

Po zadání výrobních čísel všech jednotek a provedení kabeláže mezi dálkovým ovladačem a jednotkami (viz schémata zapojení na konci tohoto návodu) je možné přistoupit ke konfiguraci celého systému.

#### Krok 3 – povolte funkci ovládání více jednotek a nakonfigurujte síť

Zapněte pouze hlavní jednotku (první jednotka v síti).

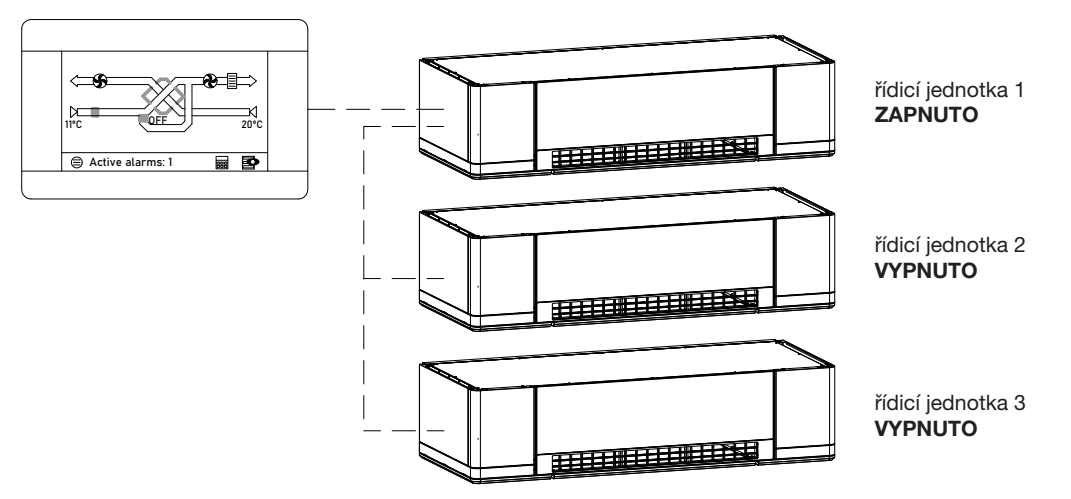

.<br>V tuto chvíli jsou všechny jednotky v síti identifikovány stejným ID číslem, proto je nutné změnit ID čísla zbývajících řídicích jednotek. Chcete-li změnit identifikační čísla řídicích jednotek, postupujte podle následujících pokynů:

Vstupte do instalační nabídky a aktivujte funkci "Additional Controllers" (ovládání více jednotek):

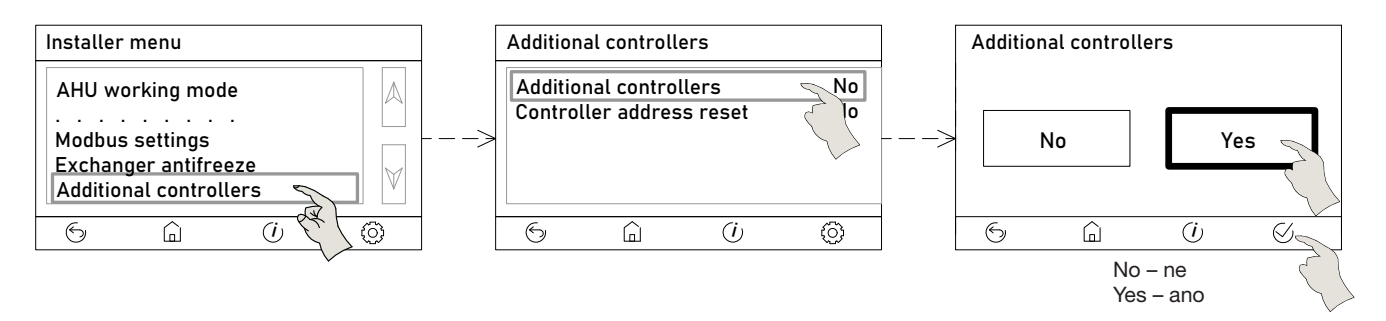

Jakmile byla funkce ovládání více jednotek povolena, na obrazovkách se začnou objevovat odkazy na ovládání více zařízení:

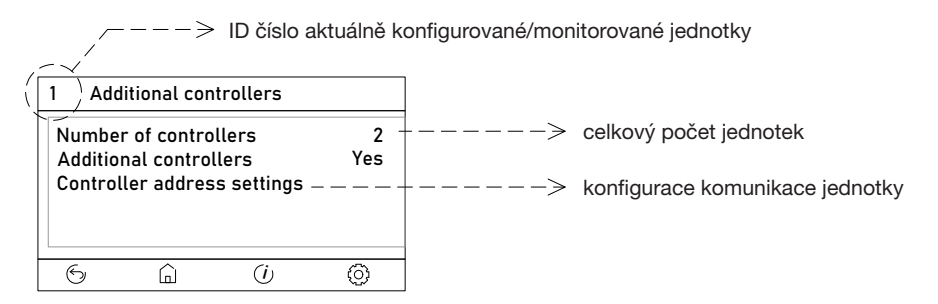

Soler&Palau **Ventilation Group** 

Zadejte počet jednotek, které bude ETD ovládat (maximálně 5 jednotek):

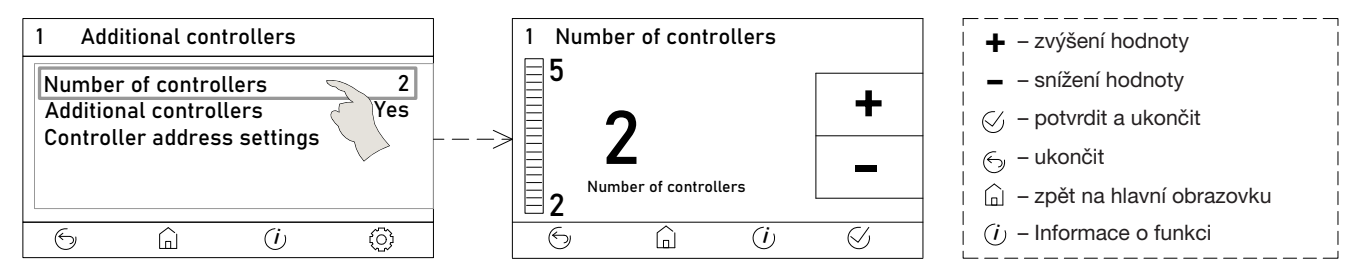

#### Krok 4 – konfigurace jednotek v síti

Zadejte výrobní čísla všech jednotek (která byla zaznamenána dříve) a také název nebo ID, které chcete přiřadit každé jednotce (lze ponechat prázdné).

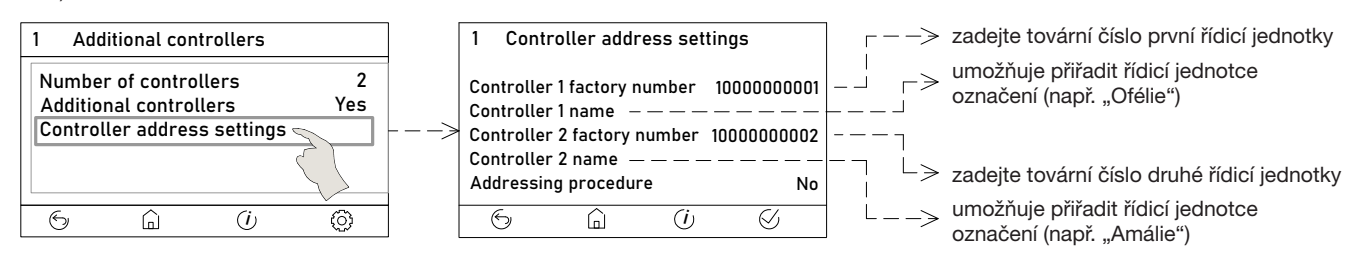

V tomto okamžiku má ETD všechny informace o jednotkách v síti a může být proveden postup adresování.

#### Krok 5 – adresování

Aby bylo možné provést adresování, musí být všechny jednotky v síti pod napětím.

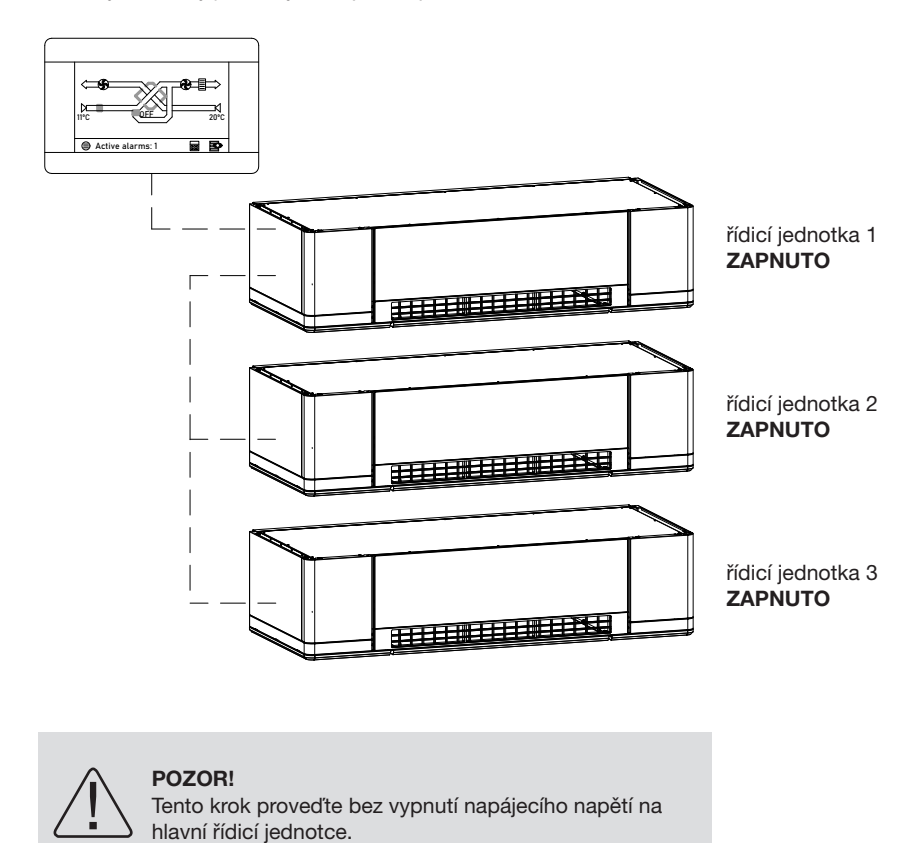

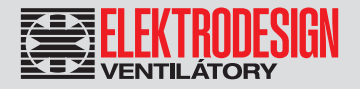

Proveďte adresování:

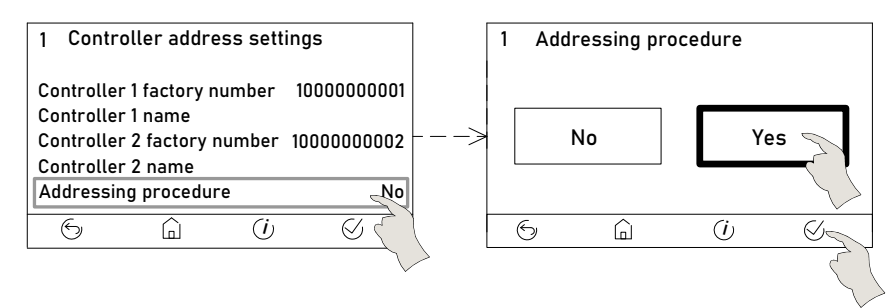

#### POZOR!

 $\hat{\mathbf{l}}$ 

Čas mezi zapnutím všech řídicích jednotek a adresováním by měl být minimalizován (vyhněte se příliš dlouhé době, která uplyne mezi všemi zařízeními pod napětím a začátkem adresování) – může dojít ke konfliktu komunikace a nebude možné vstoupit do instalační nabídky.

Po aktivaci a po určité době potřebné pro stabilizaci systému bude navázána komunikace se všemi řídicími jednotkami. Na obrazovce budou vidět všechny řídicí jednotky.

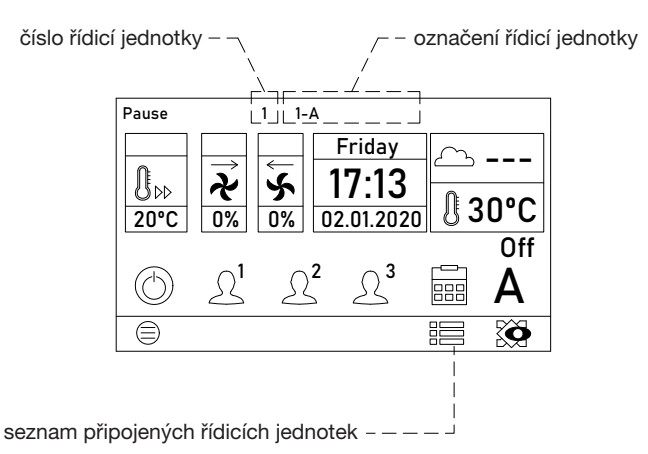

Chcete-li zkontrolovat, zda byla navázána komunikace se všemi řídicími jednotkami, klikněte na ikonu více jednotek ve spodní části obrazovky:

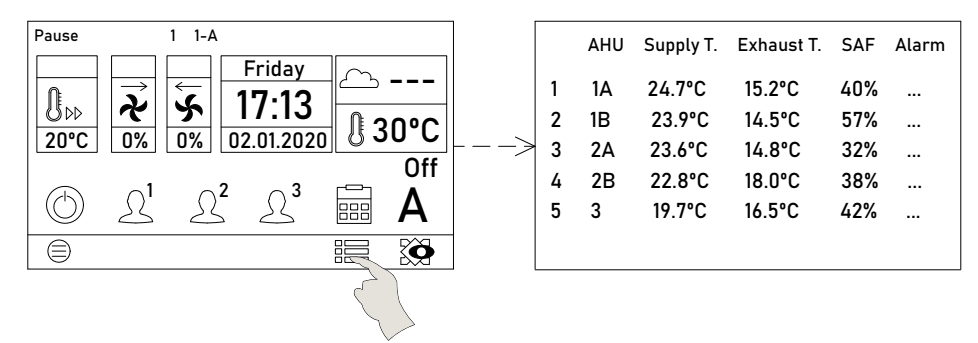

Chcete-li změnit zobrazení a konfiguraci jednotky, klikněte přímo na kterýkoli bod informací o jednotce. Odkaz na aktuální jednotku je zobrazen v horní části obrazovky (číslo a označení řídicí jednotky).

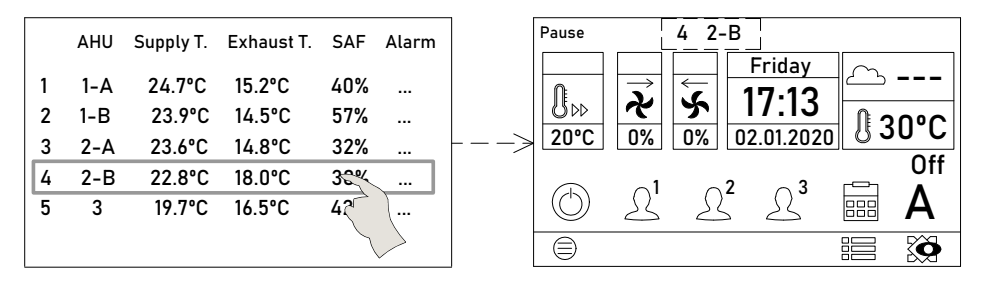

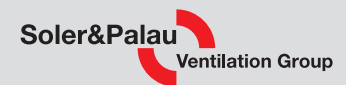

### 7. KONTROLA, ÚDRŽBA A ČIŠTĚNÍ

### 7.1 VÝMĚNA FILTRŮ

POZOR!<br>Před výměnou filtrů odpojte zařízení od napájení.

### Filtr odváděného vzduchu

Přístup k odvodnímu filtru se provádí otevřením panelu odsávací mřížky (výklopné) umístěné na spodní straně jednotky. Při výměně filtru postupujte takto:

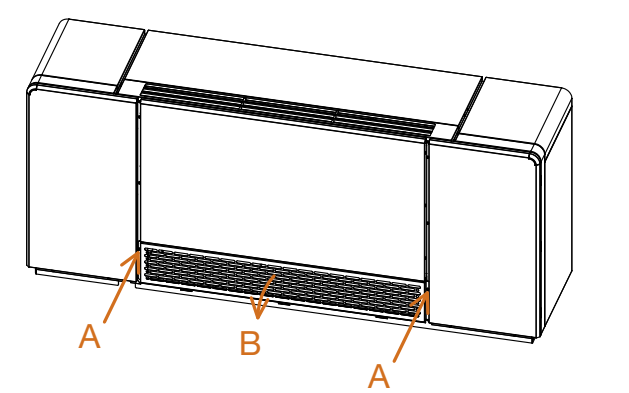

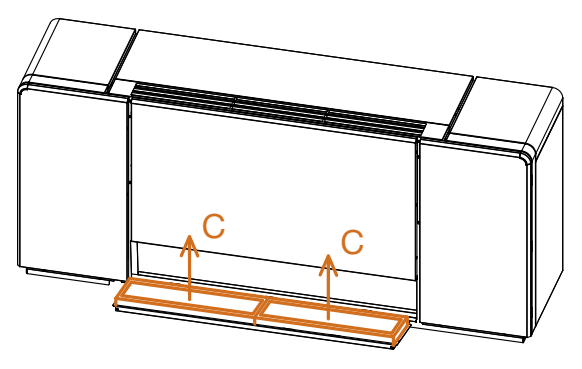

- 1. povolte a odstraňte 2 šrouby, které drží držák odsávací mřížky a filtru (A), a mřížku sklopte dolů (B)
- 2. sklopte držák filtru (C) a vyjměte odvodní filtr, který je rozdělen na dvě části

V procesu montáže nového filtru postupujte v opačném pořadí a věnujte pozornost šipce, která definuje směr proudění.

#### Filtry přívodního vzduchu

Pro přístup k filtru přívodního vzduchu je nutné nejprve otevřít panel odvodního filtru a poté otevřít pravá dvířka na spodní straně jednotky v následujícím pořadí:

- 1. uvolněte a odstraňte 4 šrouby, které drží pravý panel (A), a sklopte jej dolů (B)
- 2. chcete-li jej vyjmout, stáhněte dolů páku držáku filtru (C) a zatáhněte dolů za filtr (D), pro snadnější vyjmutí použijte nástroj dodaný v sáčku s návodem k produktu

V procesu montáže nového filtru postupujte v opačném pořadí a věnujte pozornost šipce, která definuje směr proudění.

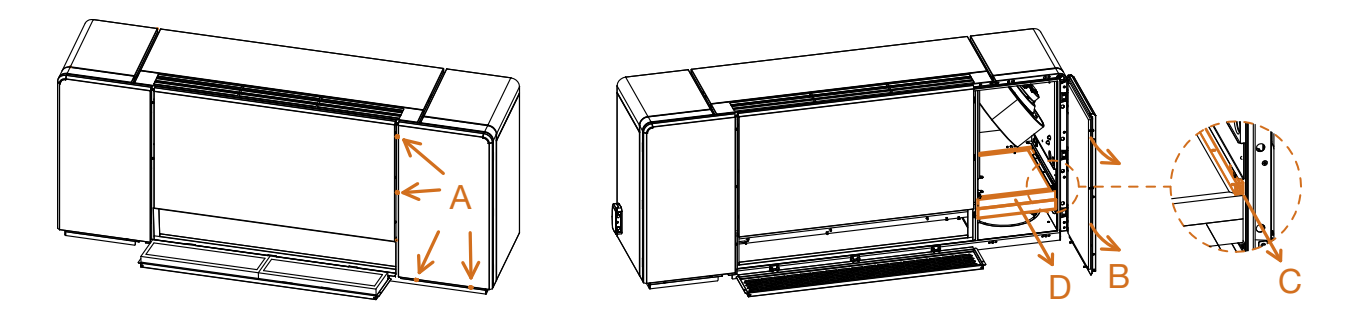

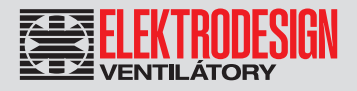

### Parametry filtrů obsažených v jednotce:

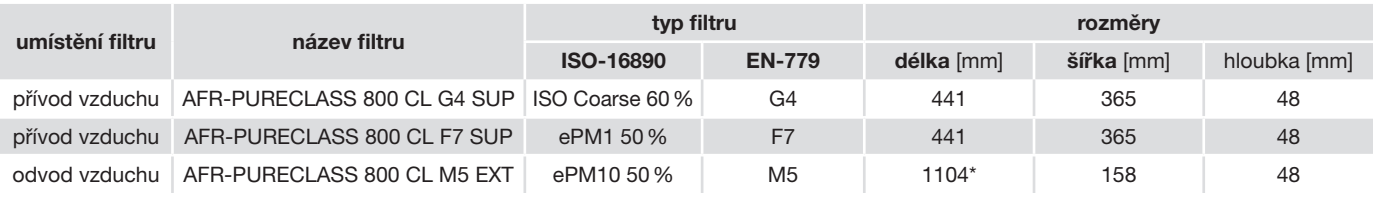

\* odvodní filtr je rozdělen na 2 poloviční filtry

#### Příslušenství:

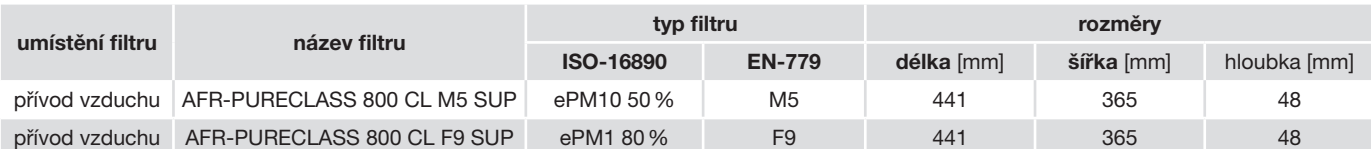

### 7.2 REKUPERAČNÍ VÝMĚNÍK

Výměník tepla je chráněn filtry. Přesto se jednou ročně doporučuje čištění tepelného výměníku. Čištění se provádí na místě ofukováním lamel výměníku stlačeným vzduchem, přičemž hladké povrchy vaničky kondenzátu lze čistit vlhkým hadříkem.

Chcete-li získat přístup k tepelnému výměníku, postupujte takto:

- 1. povolte 4 šrouby, které zajišťují přední kryt (A)
- 2. otevřete přední kryt vytažením nahoru (B) 2 kloubová ramena na krytu umožňují, aby kryt zůstal otevřený při dosažení horní polohy
- 3. odšroubujte šrouby, které drží dvě revizní dvířka tepelného výměníku (C).
- 4. otevřete dvířka vyklopením nahoru (D)

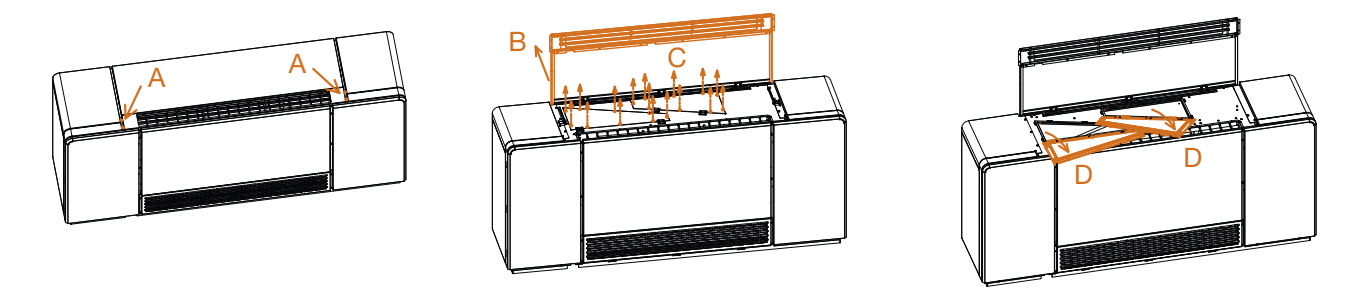

### 7.3 VENTILÁTORY

Při údržbě je vhodné čistit ventilátory alespoň jednou ročně. Přístup k ventilátorům je zajištěn otevřením spodních bočních panelů, jak je popsáno v předchozích kapitolách. Vyčistěte lopatky ventilátoru jemným kartáčem, vyhněte se nárazům do lopatek, protože by to mohlo způsobit nevyváženost ventilátoru a následně generovat vibrace a zvuky.

### 7.4 ODVOD KONDENZÁTU

Pravidelně kontrolujte potrubí odvodu kondenzátu a ujistěte se, že není ucpané – pokud tomu tak je, odstraňte překážku. Zkontrolujte, zda je odvod kondenzátu instalován podle pokynů uvedených v příslušné kapitole tohoto návodu. Sifon by měl být vždy plný vody. Pravidelně kontrolujte jeho hladinu a v případě potřeby ji doplňte. Prázdný sifon může způsobit přetečení vaničky kondenzátu a únik vody skrz kryt zařízení.

# Větrací jednotka s rekuperací tepla 48

# PURECLASS 800 CL

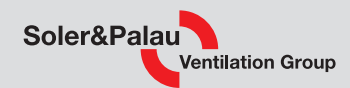

# 7.5 SEZNAM NÁHRADNÍCH DÍLŮ

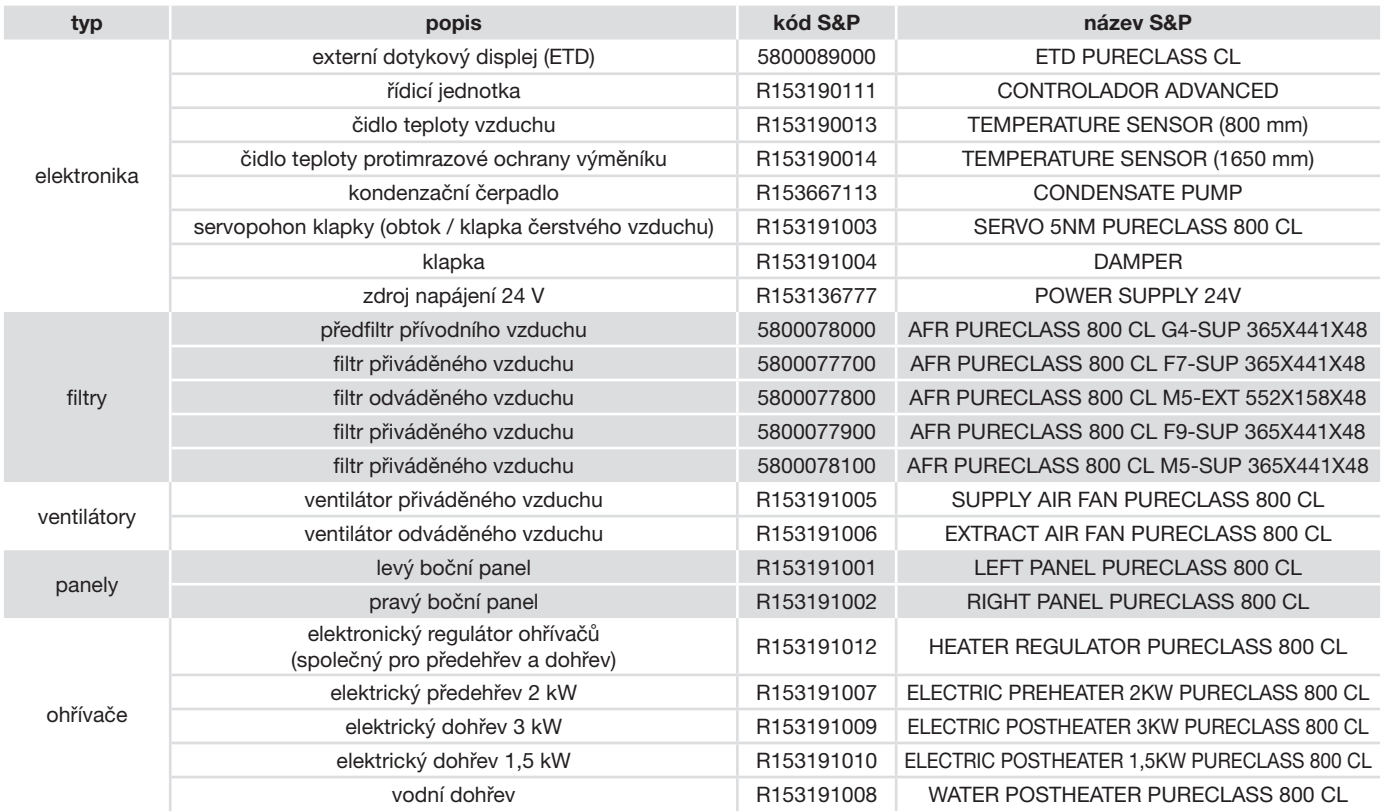

## 8. PORUCHY A CHYBOVÁ HLÁŠENÍ

### 8.1 OBECNÉ PORUCHY

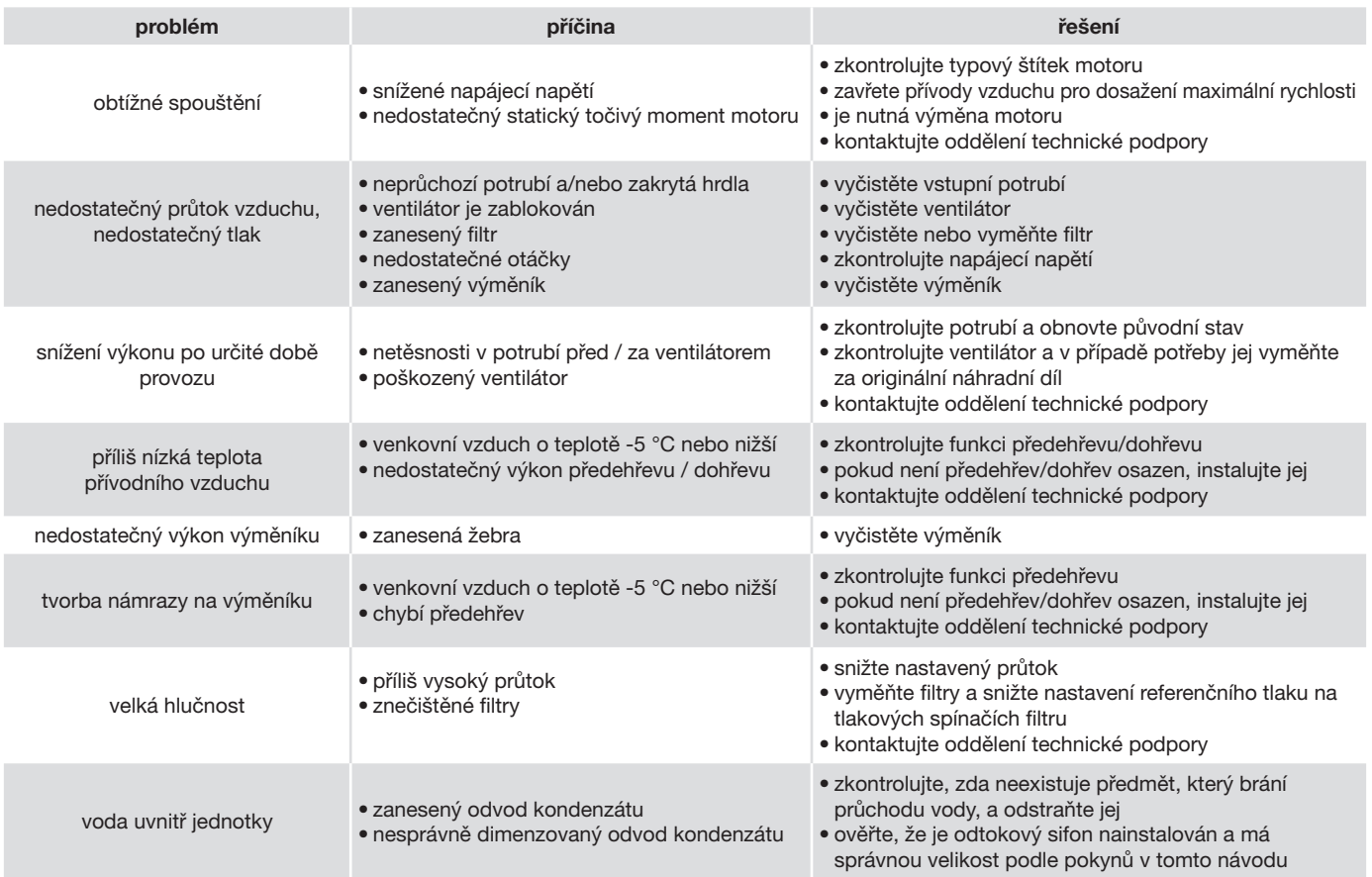

elektrodesign@elektrodesign.cz

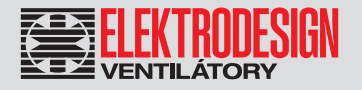

### 8.2 SEZNAM ALARMŮ

Pokud je aktivován alarm nebo dojde k chybě, na displeji se zobrazí indikace alarmu:

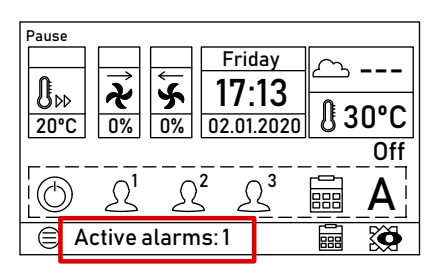

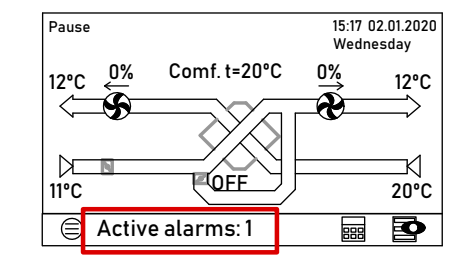

V případě alarmu je možné vstoupit do nabídky alarmů a získat podrobné informace o posledních alarmech:

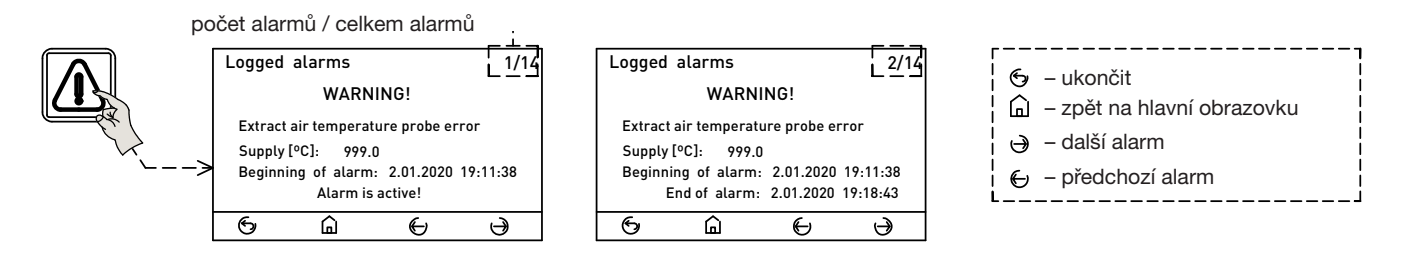

Jakmile je problém, který vyvolal alarm, vyřešen, je možné příslušnou zprávu vymazat:

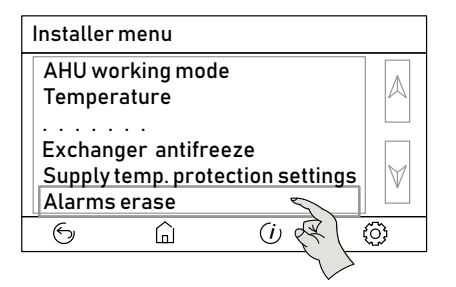

# Větrací jednotka s rekuperací tepla 50 PURECLASS 800 CL

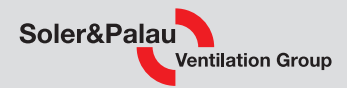

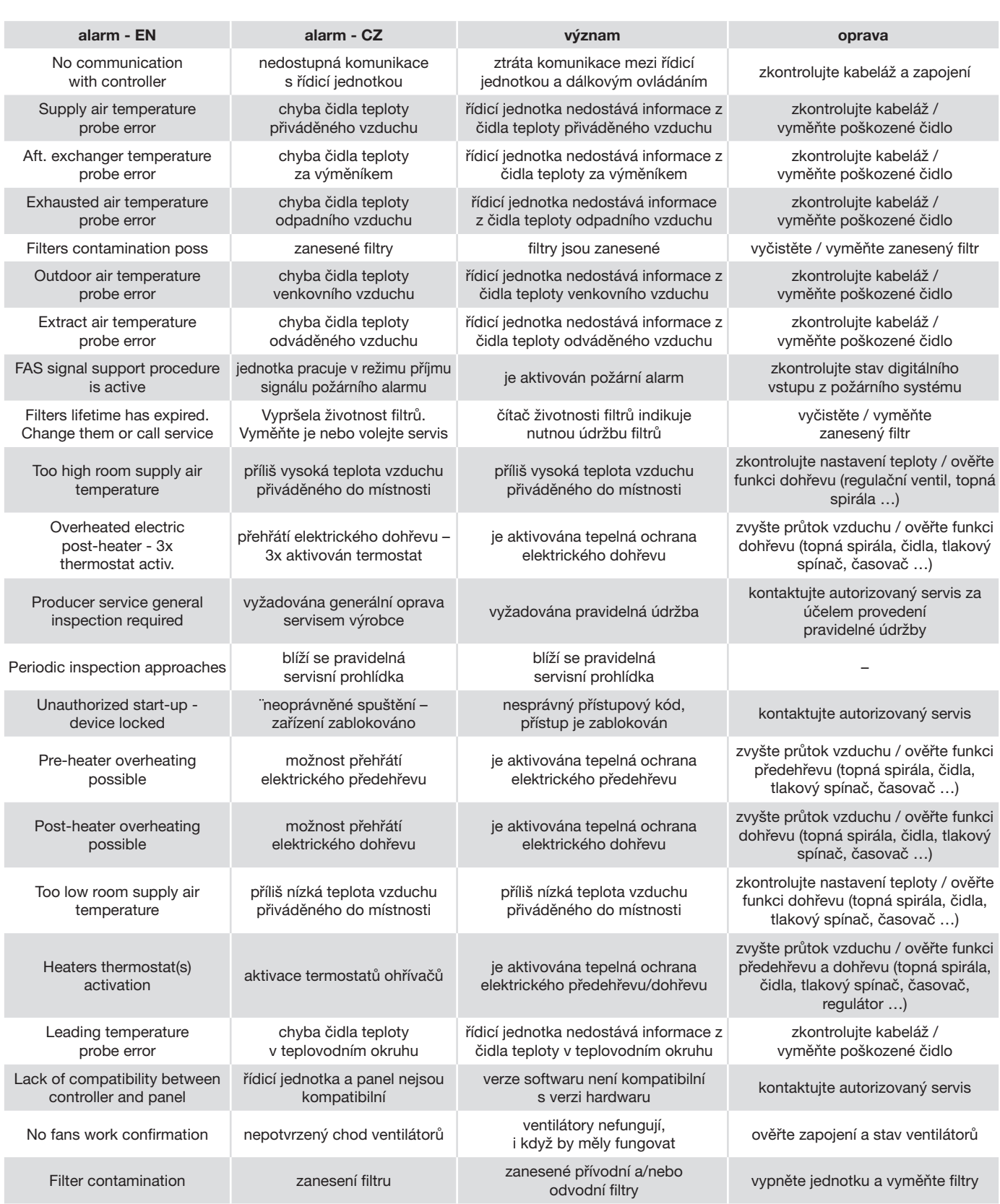

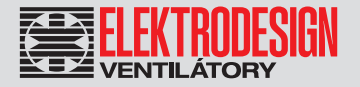

### 9. TECHNICKÁ POMOC

Široká síť technické pomoci S&P zaručuje dostatečnou technickou pomoc. Pokud je zjištěna na zařízení jakákoliv porucha, kontaktujte kteroukoliv pobočku technické pomoci. Jakákoliv manipulace se zařízením osobami nepatřícími k vyškolenému servisnímu personálu S&P způsobí, že nebude moci být uplatněna záruka.

V případě jakýkoliv dotazů týkajících se produktů, se obraťte na jakoukoliv pobočku společnosti ELEKTRODESIGN ventilátory spol. s r. o. Chcete-li najít svého nejbližšího prodejce, navštivte webové stránky www.elektrodesign.cz.

### 10. ODSTAVENÍ Z PROVOZU

Pokud neplánujete zařízení používat po delší dobu, je doporučeno vrátit jej zpět do původního obalu a skladovat jej na suchém, bezprašném místě. Výrobce nenese žádnou odpovědnost za škody na zdraví nebo majetku vzniklé nedodržením těchto instrukcí.

Společnosti S&P si vyhrazuje právo na modifikaci výrobků bez předchozího upozornění.

### 11. VYŘAZENÍ Z PROVOZU A RECYKLACE

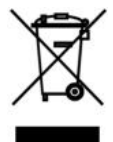

Právní předpisy EU a naše odpovědnost vůči budoucím generacím nás zavazují k recyklaci používaných materiálu; nezapomeňte se zbavit všech nežádoucích obalových materiálů na příslušných recyklačních místech a zbavte se zastaralého zařízení na nejbližším místě nakládání s odpady.

V případě jakýkoliv dotazů, se obraťte na jakoukoliv pobočku společnosti ELEKTRODESIGN ventilátory spol. s r. o. Chcete-li najít svého nejbližšího prodejce, navštivte webové stránky www.elektrodesign.cz.

### 12. REKLAMAČNÍ FORMULÁŘ

Reklamační formulář je k dispozici ke stažení na stránkách naší společnosti www.elektrodesign.cz/servis.

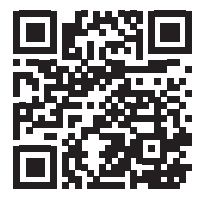

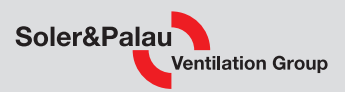

# Příloha číslo 1 – Schémata zapojení

PURECLASS 800 CL

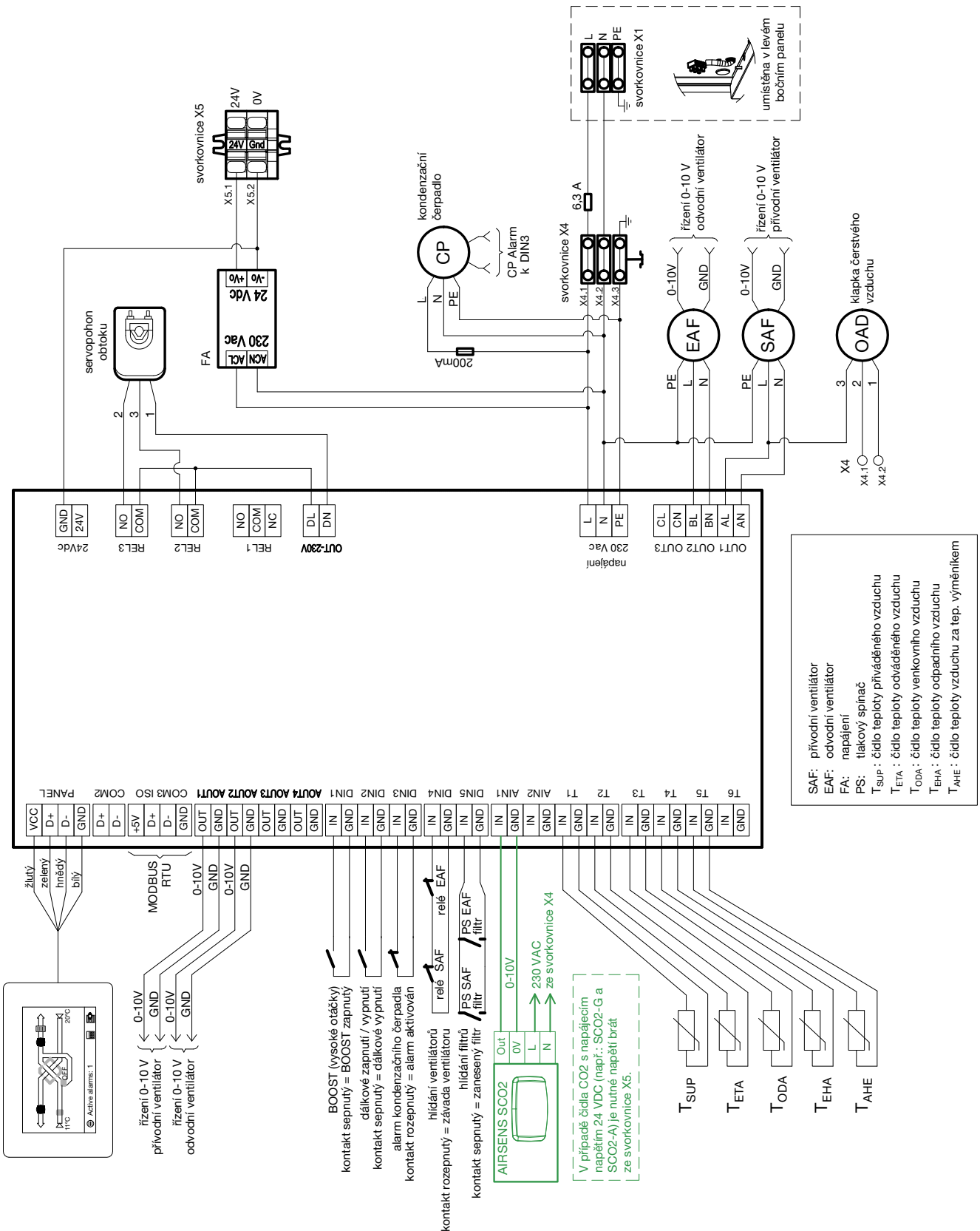

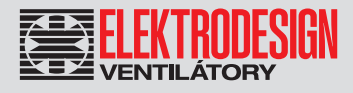

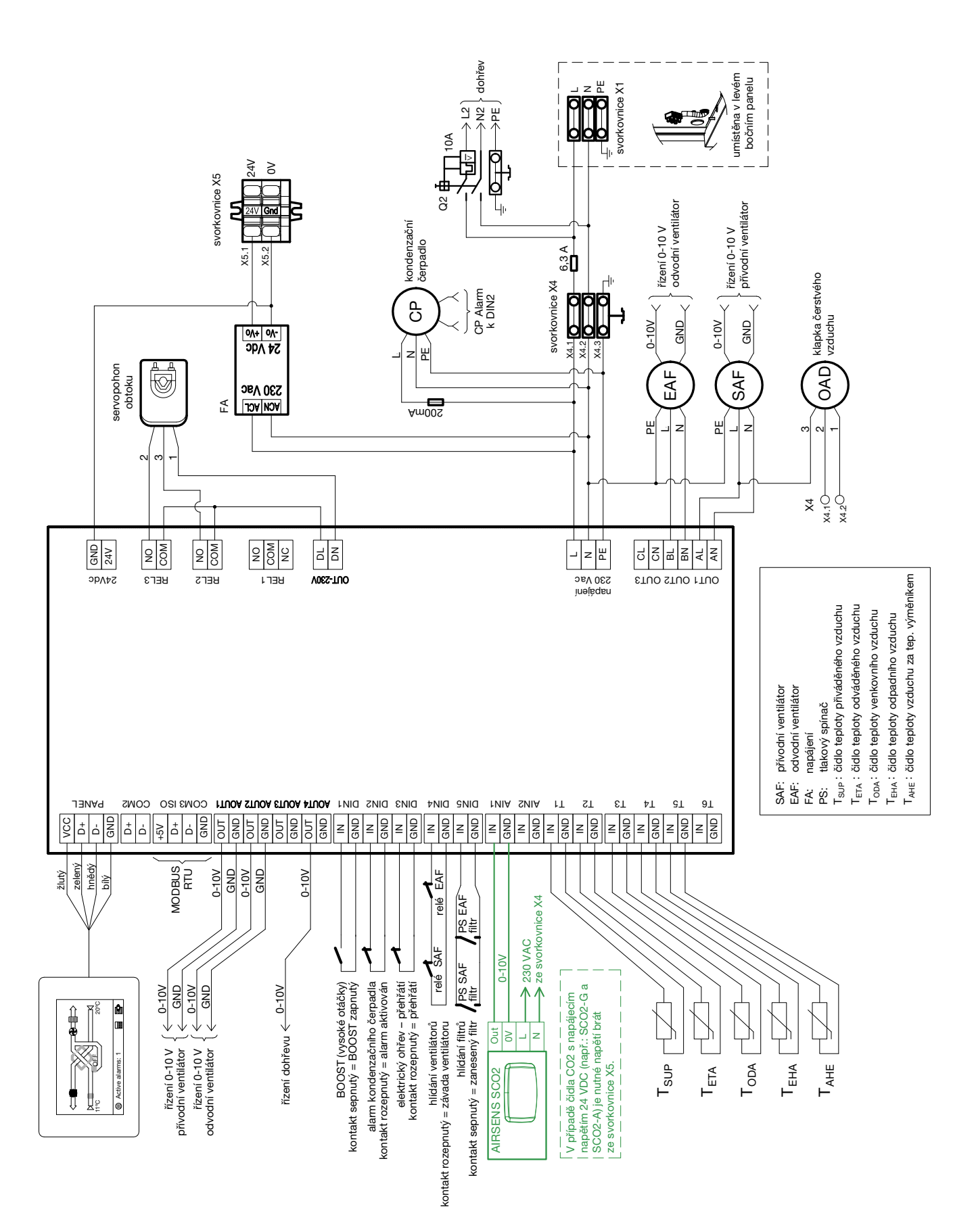

Větrací jednotka s rekuperací tepla 54

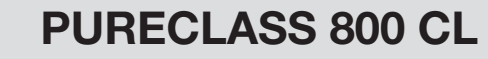

Soler&Palau Ventilation Group

regulace výkonu dohřevu (3 kW)

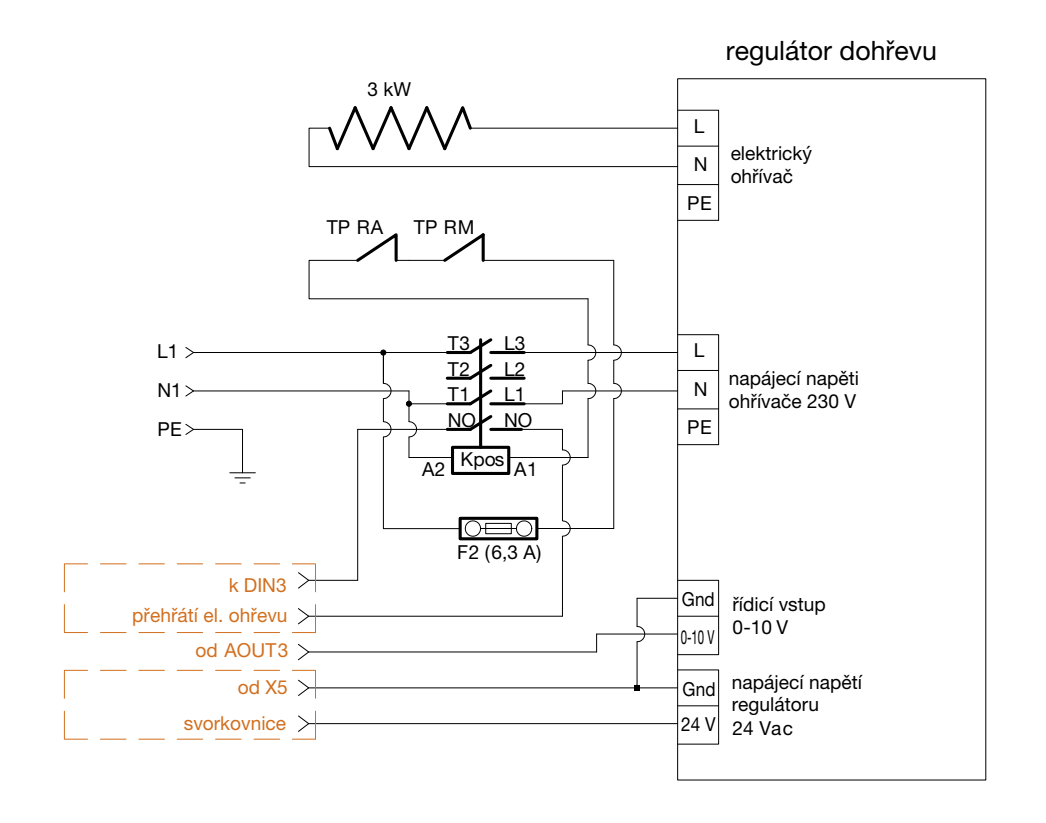

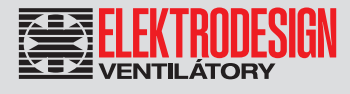

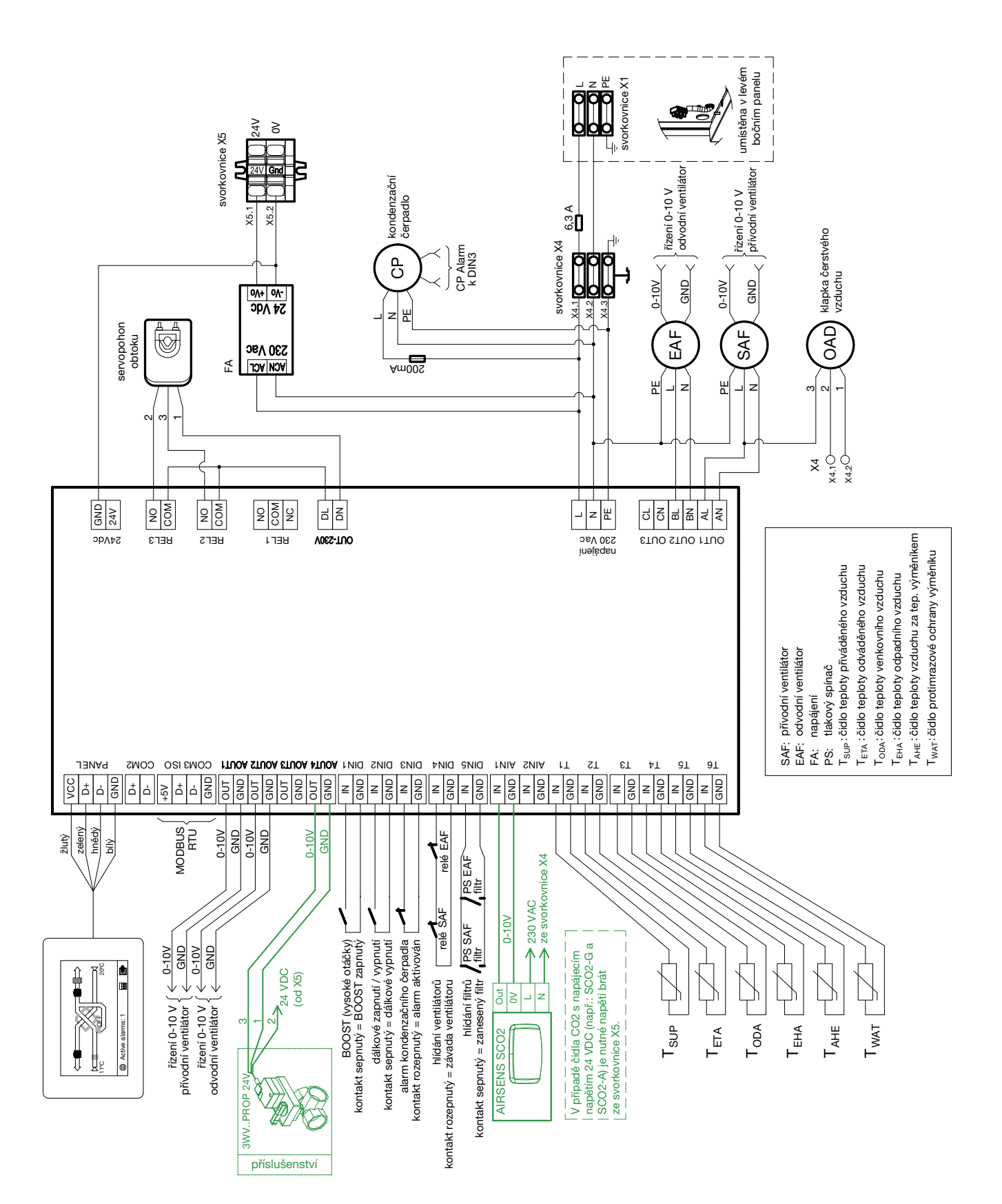

### Větrací jednotka s rekuperací tepla 56

# PURECLASS 800 CL

PURECLASS 800 CL PH

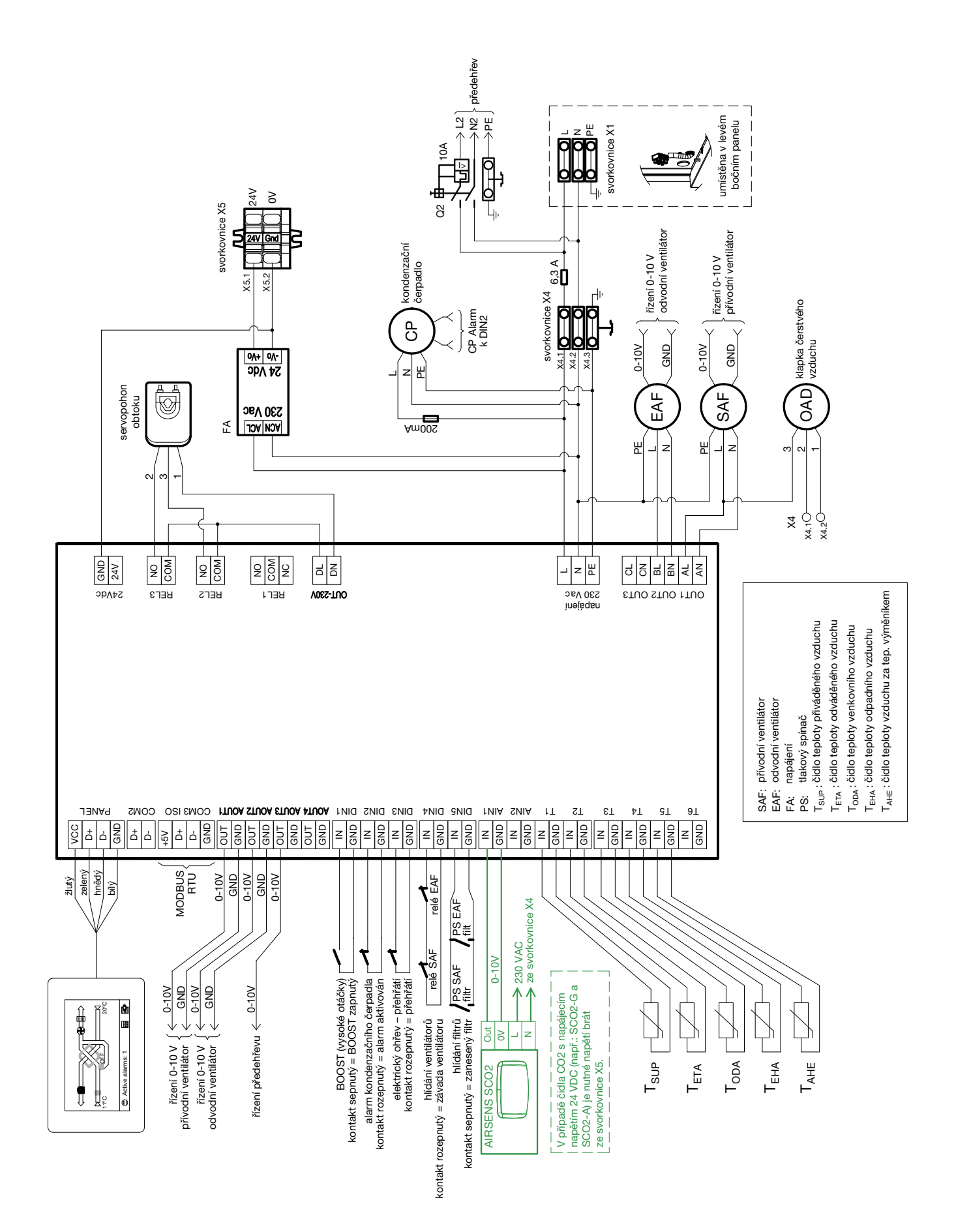

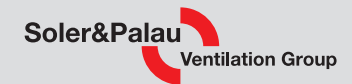

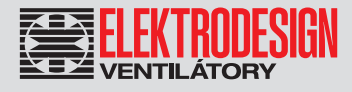

### PURECLASS 800 CL PH DC

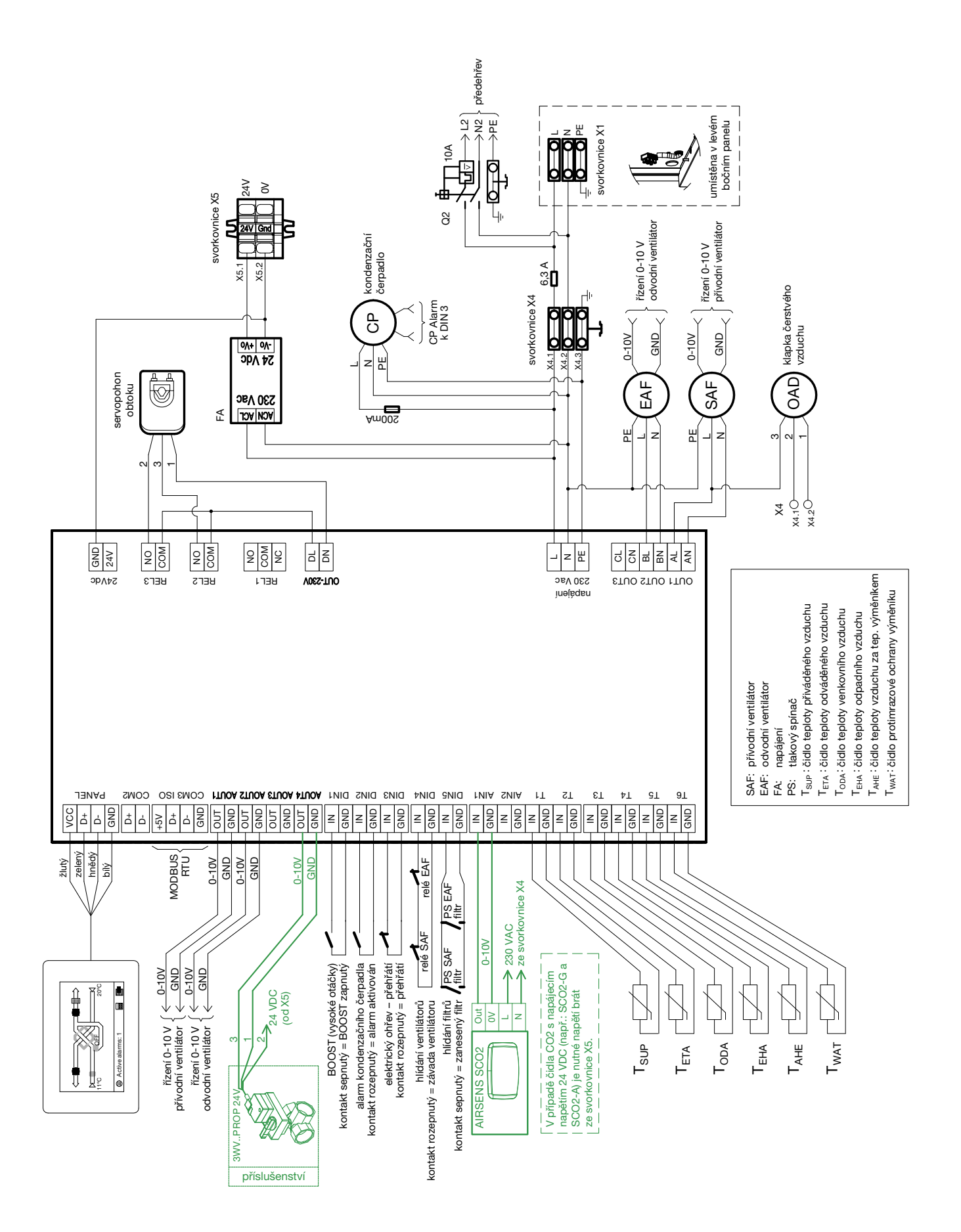

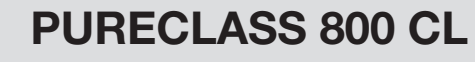

PURECLASS 800 CL PH DI

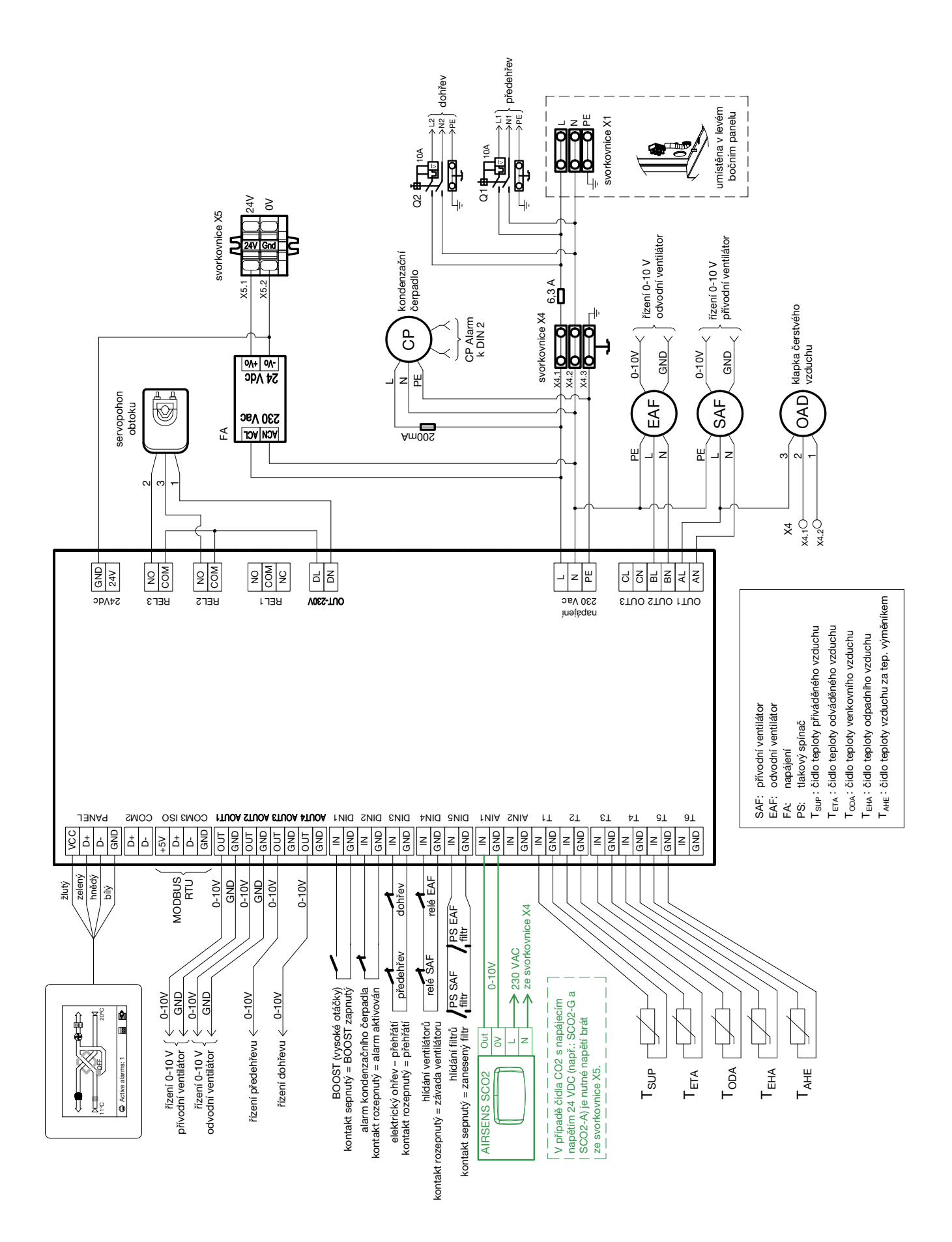

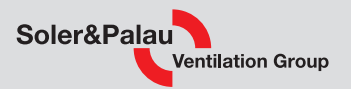

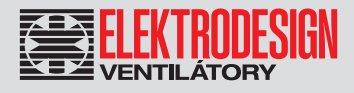

#### schéma zapojení předehřevu

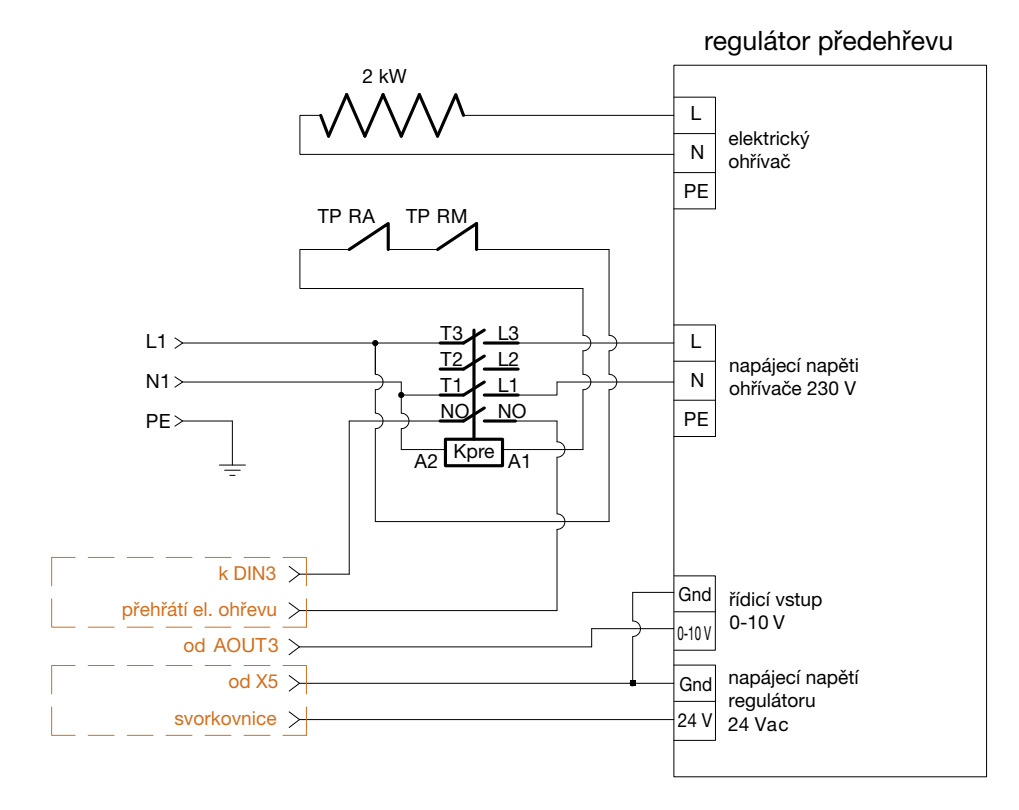

schéma zapojení dohřevu (1,5 kW)

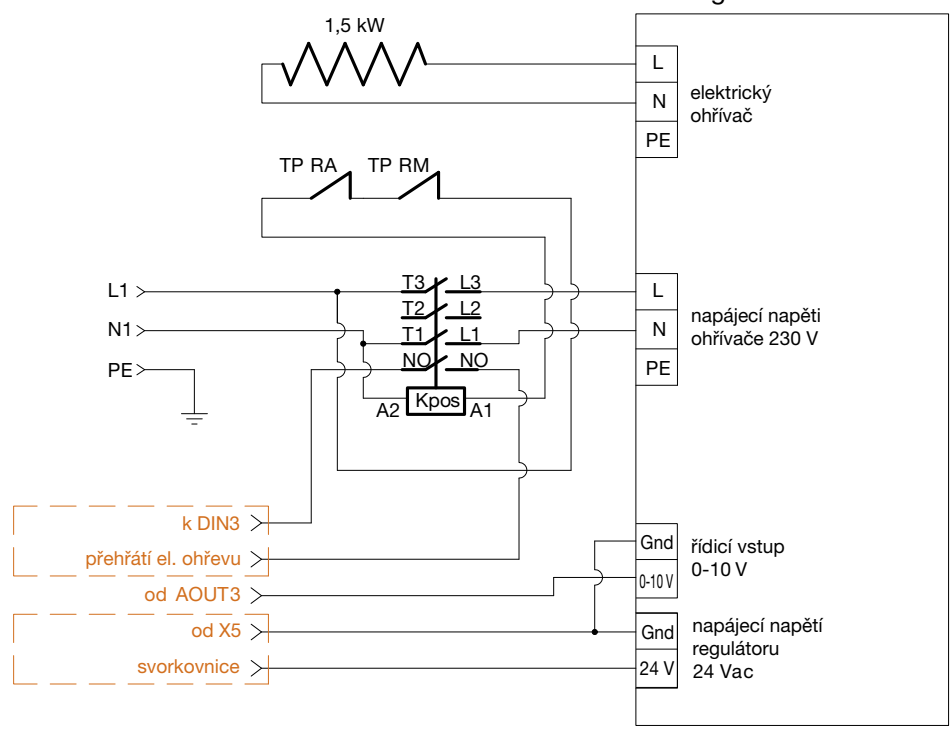

regulátor dohřevu

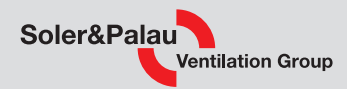

# Příloha číslo 2 – Mapa Modbus

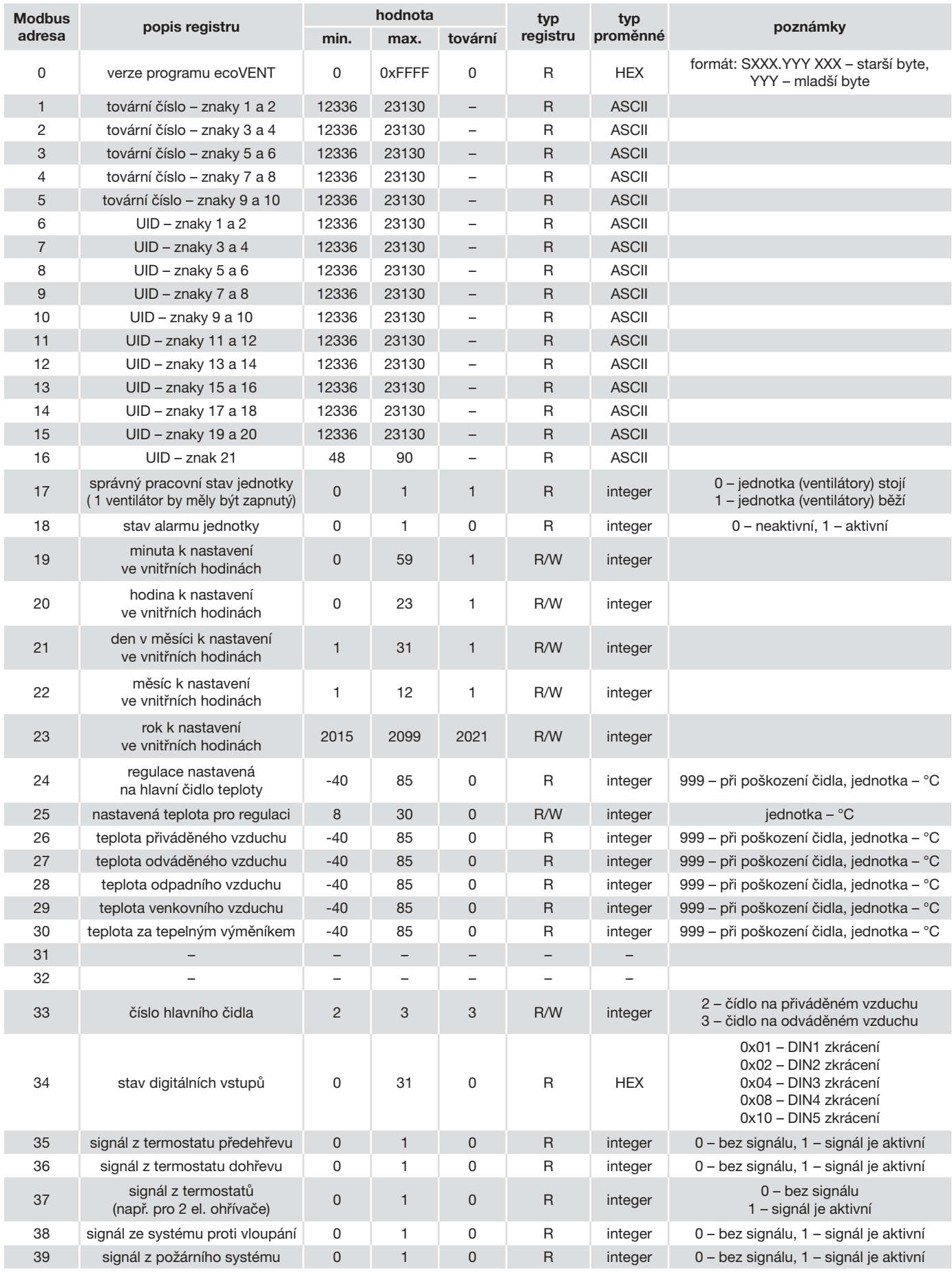

elektrodesign@elektrodesign.cz

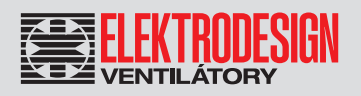

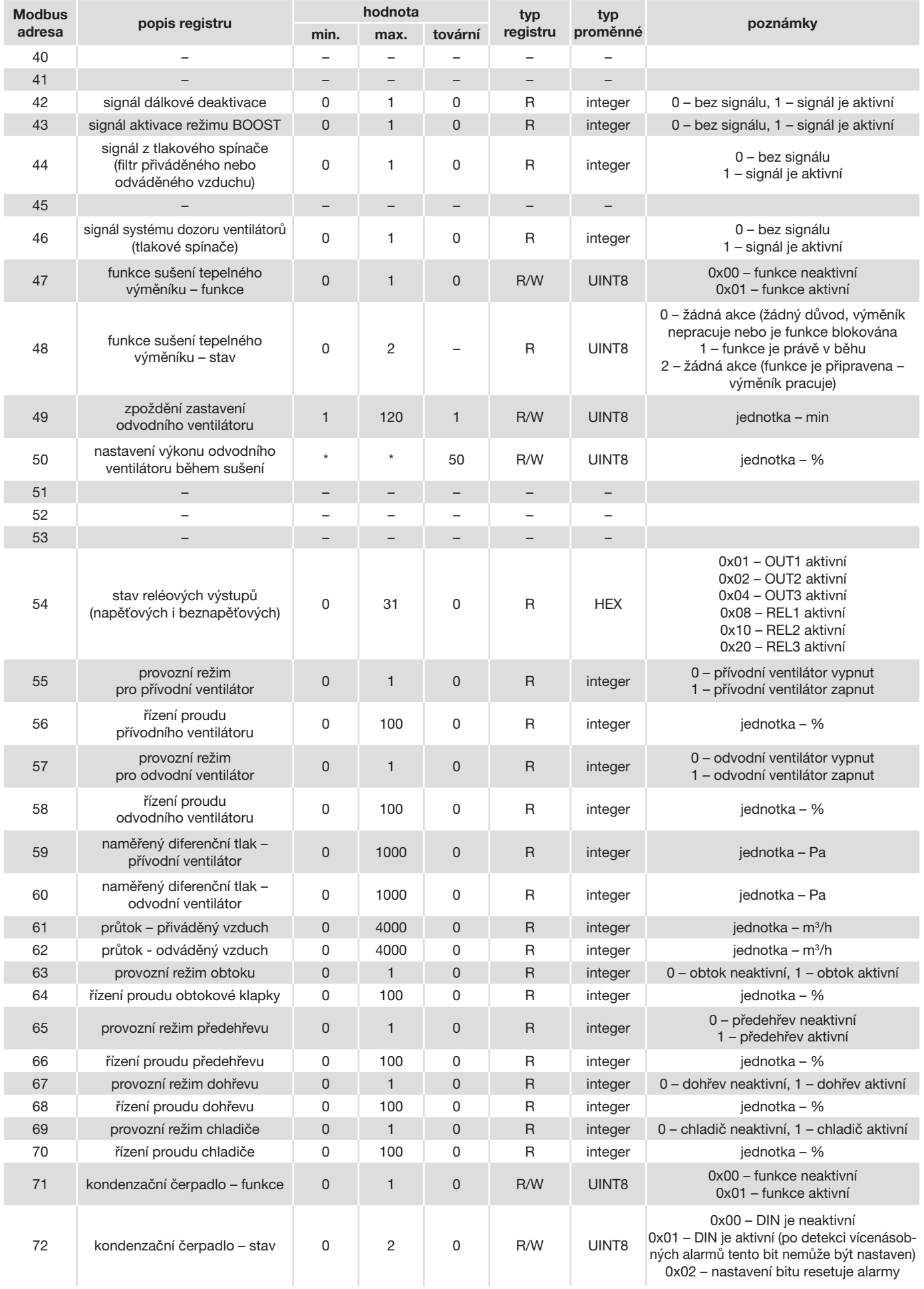

# Větrací jednotka s rekuperací tepla 62 PURECLASS 800 CL

![](_page_61_Picture_1.jpeg)

![](_page_61_Picture_409.jpeg)

![](_page_62_Picture_0.jpeg)

![](_page_62_Picture_384.jpeg)

# Větrací jednotka s rekuperací tepla 64 PURECLASS 800 CL

Modbus

![](_page_63_Picture_414.jpeg)

176 PUR 500 CAV2 SAF \* \* 400 R/W UINT16

177 PUR 500 CAV2 EAF \* \* \* 400 R/W UINT16

178 PUR 500 CAV3 SAF \* \* 500 R/W UINT16

179 PUR 500 CAV3 EAF \* \* \* 500 R/W UINT16

180 PUR 800 CAV1 SAF \* \* 400 R/W UINT16

hodnota typ

typ

Soler&Palau

Ventilation Group

jednotka – m<sup>3</sup>/h

jednotka - m<sup>3</sup>/h

jednotka – m<sup>3</sup>/h

jednotka – m<sup>3</sup>/h

jednotka – m<sup>3</sup>/h

![](_page_64_Picture_0.jpeg)

![](_page_64_Picture_405.jpeg)

# Větrací jednotka s rekuperací tepla 66 PURECLASS 800 CL

![](_page_65_Picture_1.jpeg)

![](_page_65_Picture_158.jpeg)

Poznámky:

\* rozsah hodnot těchto parametrů závisí na nastavené hodnotě

\*\* minimální hodnota tohoto parametru závisí na hodnotě nastavené jako nejnižší řídicí bod nastavení (parametr 88)